ESPAÑOL FRANÇAIS ENGLISH

# $\overline{\phantom{0}}$  $\circ$ ਨ

 $0000000000$ 

능

 $\circ$ 

 $\begin{array}{c|c} \cdot & \circ \\ \hline \circ & \circ \\ \hline \circ & \circ \end{array}$ 

Ò.

 $\begin{array}{c} \circ \\ \circ \\ \circ \end{array}$ 

 $\overline{O}$ 

 $\circ$ 

# marantz®

# Super Audio CD / Blu-Ray Disc player **UD5005**

**User Guide** 

# n **SAFETY PRECAUTIONS**

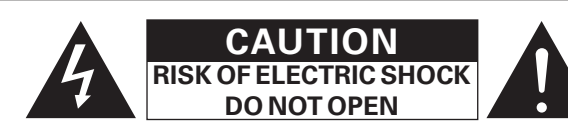

# **CAUTION:**

## **TO REDUCE THE RISK OF ELECTRIC SHOCK, DO NOT REMOVE COVER (OR BACK). NO USER-SERVICEABLE PARTS INSIDE. REFER SERVICING TO QUALIFIED SERVICE PERSONNEL.**

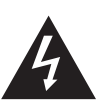

The lightning flash with arrowhead symbol, within an equilateral triangle, is intended to alert the user to the presence of uninsulated "dangerous voltage" within the product's enclosure that may be of sufficient magnitude to constitute a risk of electric shock to persons.

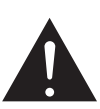

The exclamation point within an equilateral triangle is intended to alert the user to the presence of important operating and maintenance (servicing) instructions in the literature accompanying the appliance.

## **WARNING:**

**TO REDUCE THE RISK OF FIRE OR ELECTRIC SHOCK, DO NOT EXPOSE THIS APPLIANCE TO RAIN OR MOISTURE.**

## **CAUTION:**

**USE OF CONTROLS OR ADJUSTMENTS OR PERFORMANCE OF PROCEDURES OTHER THAN THOSE SPECIFIED HEREIN MAY RESULT IN HAZARDOUS RADIATION EXPOSURE. THIS PRODUCT SHOULD NOT BE ADJUSTED OR REPAIRED BY ANYONE EXCEPT PROPERLY QUALIFIED SERVICE PERSONNEL**

# n **Laser Class (IEC 60825-1:2001)**

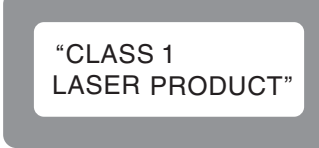

# **IMPORTANT SAFETY INSTRUCTIONS**

- 1. Read these instructions.
- 2. Keep these instructions.
- 3. Heed all warnings.
- 4. Follow all instructions.
- 5. Do not use this apparatus near water.
- 6. Clean only with dry cloth.
- 7. Do not block any ventilation openings.
- Install in accordance with the manufacturer's instructions. 8. Do not install near any heat sources such as radiators, heat registers,
- stoves, or other apparatus (including amplifiers) that produce heat. 9. Do not defeat the safety purpose of the polarized or grounding-type plug. A polarized plug has two blades with one wider than the other. A grounding
- type plug has two blades and a third grounding prong. The wide blade or the third prong are provided for your safety. If the provided plug does not fit into your outlet, consult an electrician for replacement of the obsolete outlet.
- 10. Protect the power cord from being walked on or pinched particularly at plugs, convenience receptacles, and the point where they exit from the apparatus.
- 11. Only use attachments/accessories specified by the manufacturer.
- 12. Use only with the cart, stand, tripod, bracket, or table specified by the manufacturer, or sold with the apparatus. When a cart is used, use caution when moving the cart/ apparatus combination to avoid injury from tip-over.
- 13. Unplug this apparatus during lightning storms or when unused for long periods of time.

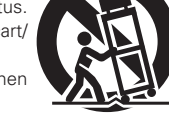

- 14. Refer all servicing to qualified service personnel. Servicing is required when the apparatus has been damaged in any way, such as power-supply cord or plug is damaged, liquid has been spilled or objects have fallen into the apparatus, the apparatus has been exposed to rain or moisture, does not operate normally, or has been dropped.
- 15. Batteries shall not be exposed to excessive heat such as sunshine, fire or the like.

# **CAUTION:**

To completely disconnect this product from the mains, disconnect the plug from the wall socket outlet.

The mains plug is used to completely interrupt the power supply to the unit and must be within easy access by the user.

# **PRECAUTION:**

Pour déconnecter complètement ce produit du courant secteur, débranchez la prise de la prise murale.

La prise secteur est utilisée pour couper complètement l'alimentation de l'appareil et l'utilisateur doit pouvoir y accéder facilement.

# **PRECAUCIÓN:**

Para desconectar completamente este producto de la alimentación eléctrica, desconecte el enchufe del enchufe de la pared.

El enchufe de la alimentación eléctrica se utiliza para interrumpir por completo el suministro de alimentación eléctrica a la unidad y debe de encontrarse en un lugar al que el usuario tenga fácil acceso.

# **FCC INFORMATION (For US customers)**

## **1. COMPIANCE INFORMATION**

Product Name: Super Audio CD / Blu-ray Disc player Model Number: UD5005 This product complies with Part 15 of the FCC Rules. Operation is subject to the following two conditions: (1) this product may not cause harmful interference, and (2) this product must accept any interference received, including interference that may cause undesired operation. Marantz America, Inc. (a D & M Holdings Company) 100 Corporate Drive, Mahwah, NJ, 07430, U.S.A. Tel. (630) 741-0300

## **2. IMPORTANT NOTICE: DO NOT MODIFY THIS PRODUCT**

This product, when installed as indicated in the instructions contained in this manual, meets FCC requirements. Modification not expressly approved by Marantz may void your authority, granted by the FCC, to use the product.

### **3. NOTE**

This product has been tested and found to comply with the limits for a Class B digital device, pursuant to Part 15 of the FCC Rules. These limits are designed to provide reasonable protection against harmful interference in a residential installation.

This product generates, uses and can radiate radio frequency energy and, if not installed and used in accordance with the instructions, may cause harmful interference to radio communications. However, there is no guarantee that interference will not occur in a particular installation. If this product does cause harmful interference to radio or television reception, which can be determined by turning the product OFF and ON, the user is encouraged to try to correct the interference by one or more of the following measures:

- Reorient or relocate the receiving antenna.
- Increase the separation between the equipment and receiver.
- Connect the product into an outlet on a circuit different from that to which the receiver is connected.
- • Consult the local retailer authorized to distribute this type of product or an experienced radio/TV technician for help.

## **For Canadian customers:**

This Class B digital apparatus complies with Canadian ICES-003. Cet appareil numérique de la classe B est conforme à la norme NMB-003 du Canada.

ENGLISH FRANÇAIS ESPAÑOL

# n **NOTES ON USE / OBSERVATIONS RELATIVES A L'UTILISATION / NOTAS SOBRE EL USO**

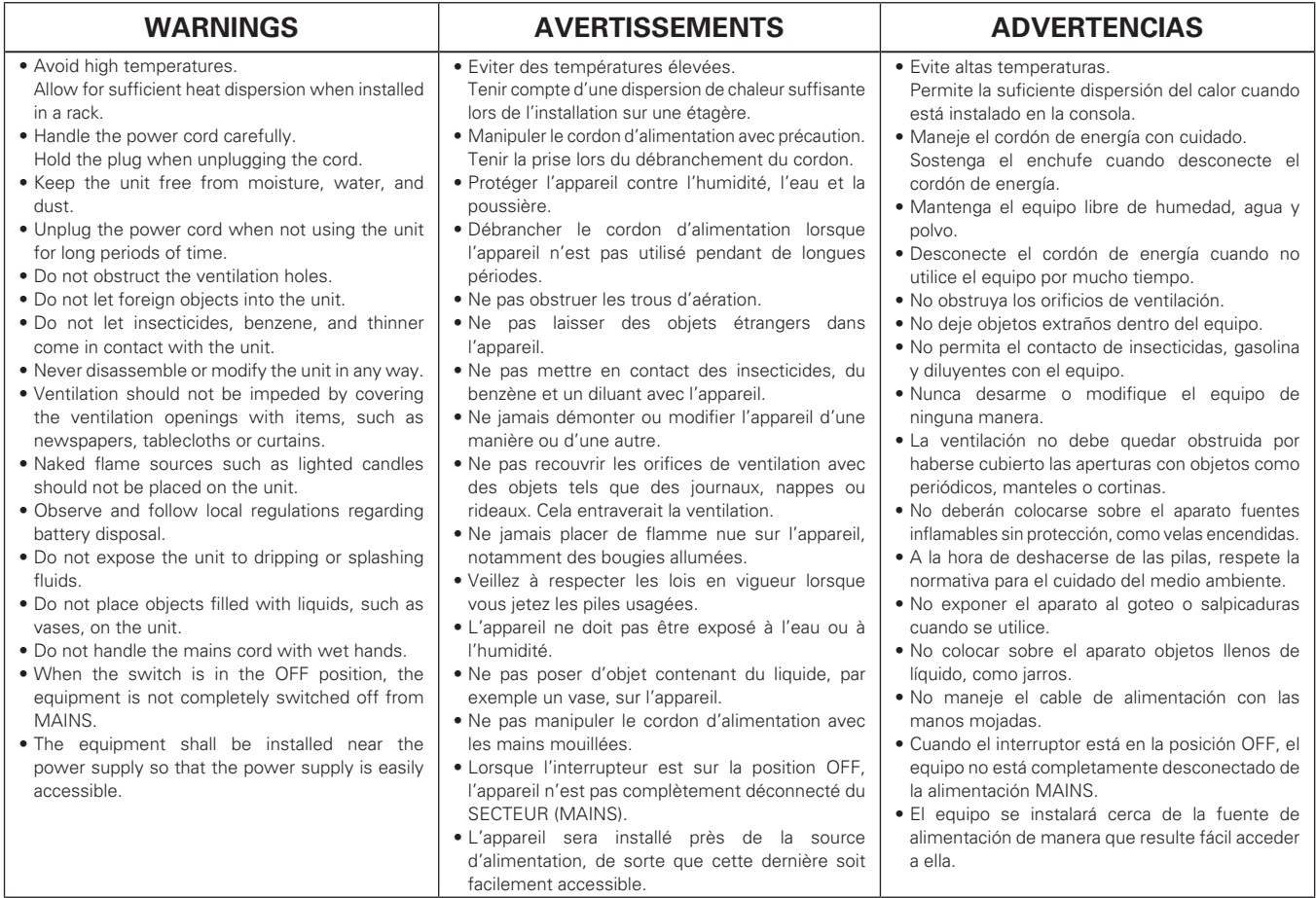

# **Q CAUTIONS ON INSTALLATION PRÉCAUTIONS D'INSTALLATION EMPLAZAMIENTO DE LA INSTALACIÓN**

![](_page_3_Figure_5.jpeg)

z**For proper heat dispersal, do not install this unit in a confined space, such as a bookcase or similar enclosure.**

• More than  $0.1$  m  $(4 \text{ in } )$  is recommended.

• Do not place any other equipment on this unit.

z**Pour permettre la dissipation de chaleur requise, n'installez pas cette unité dans un espace confiné tel qu'une bibliothèque ou un endroit similaire.**

- • Une distance de plus de 0.1 m (4 po) est recommandée.
- • Ne placez aucun matériel sur cet appareil.
- z**Para la dispersión del calor adecuadamente, no instale este equipo en un lugar confinado tal como una librería o unidad similar.**
- • Se recomienda dejar más de 0.1 m (4 pulg.) alrededor.
- • No coloque ningún otro equipo sobre la unidad.

# **Getting started**

Thank you for purchasing this Marantz product. To ensure proper operation, please read these owner's manual carefully before using the product. After reading them, be sure to keep them for future reference.

## **Contents**

![](_page_4_Picture_434.jpeg)

# **Simple version (Simple setup guide)**··························3

## **Basic version ·······**

![](_page_4_Picture_435.jpeg)

## **Advanced version** ·······························································25 **Connections**·················································································26 Connecting to a USB memory device·········································26 Connecting to a network ····························································26 Connecting to a system control cable ········································28 **Playback (Advanced operation)**·················································28 Home menu screen ···································································28 **How to make detailed settings**··················································32 Menu map ··················································································32 GUI menu operation ···································································33 General Setting···········································································34 Video Setting ··············································································37 Audio Setting ··············································································38 System Information ····································································39

![](_page_4_Picture_436.jpeg)

# **Accessories**

Check that the following parts are supplied with the product.

![](_page_4_Picture_437.jpeg)

![](_page_4_Picture_14.jpeg)

# **About this manual**

# $\Box$  **Operation buttons**

The operations described in this manual are based mainly on use of the remote control buttons.

# n **Symbols**

This symbol indicates a reference page on which related information is described.

This symbol indicates a supplementary information  $\overline{\mathscr{E}}$ and tips for operations.

![](_page_4_Picture_21.jpeg)

**NOTE** This symbol indicates points to remember operations or function limitations.

# $\Box$  Illustrations

![](_page_4_Picture_24.jpeg)

**Basic version**

**Basic version** 

1

# **Features**

## **A Super Audio CD/Blu-Ray Disc player that plays Super Audio CD and DVD-Audio formats**

The unit supports a variety of media and enables video and audio playback of your disc libraries with high quality ( $\sqrt{p}$  page 45 "Playable Media").

# **Supporting the Network operations**

- When the unit is connected to the Internet, Netflix and YouTube service can be used.
- Music, photos, video files stored on the device connected via the network can be played.
- When the unit is connected to the Internet, privileged video can be downloaded from the Internet site to the built-in memory to enjoy BD-LIVE™ ( $QF$  page 26 "Connecting to a network").

# **3D ready**

When the firmware for playing Blu-ray 3D™ discs is downloaded via the network in the future, you can enjoy 3D video.

# **Direct Mechanical Ground Construction, supporting high-quality HD sound and video by suppressing vibration**

The disc mechanism that causes vibration is arranged at the center of the unit to transmit vibration out through the base, enabling video and audio playback of high quality.

# **Independent Block Construction for playing video**  and audio signals with high fidelity

The electronic circuits are separated to prevent electronic and electromagnetic noise caused by various electronic signals in the unit.

## **GUI equipped for good operability and visibility** page 33 "GUI menu operation"

**HDMI control**

page 21 "HDMI control functions"

# **Cautions on handling**

## • **Before turning the power switch on**

Check once again that all connections are correct and that there are no problems with the connection cables.

• Power is supplied to some of the circuitry even when the unit is set to the standby mode. When leaving home for long periods of time, be sure to unplug the power cord from the power outlet.

## • **Image persistence (image burn-in)**

Do not leave still images of the disc menu, the unit menu, etc., displayed on the TV screen for long periods. This can result in image persistence (image burn-in) on the screen.

## • **About condensation**

If there is a major difference in temperature between the inside of the unit and the surroundings, condensation (dew) may form on the operating parts inside the unit, causing the unit not to operate properly.

If this happens, let the unit sit for an hour or two with the power turned off and wait until there is little difference in temperature before using the unit.

## • **Cautions on using mobile phones**

Using a mobile phone near this unit may result in noise. If that occurs, move the mobile phone away from the unit when it is in use.

## • **Moving the unit**

Be sure to remove a disc, turn off the power and unplug the power cord from the power outlet. Next, disconnect the connection cables to other system equipment before moving the unit.

## • **About Care**

- • Wipe the cabinet and control panel clean with a soft cloth.
- Follow the instructions when using a chemical cleaner.
- Benzene, paint thinner or other organic solvents, as well as insecticide, may cause material changes and discoloration if brought into contact with the unit, and should, therefore, not be used.

## • **Suffi ciently ventilate the place of installation**

If the unit is left in a room full of the smoke from cigarettes, etc., for long periods of time, the surface of the optical pickup could get dirty, in which case it will not be able to read the signals properly.

# **Simple version Simple version (Simple setup guide)**

This section briefly describes the procedures from connecting this unit and a television or AV receiver, using an HDMI cable, to start **playback after unpacking.**

 $\Box$  **Before connecting the unit, turn off the power to all devices.** 

n **For operation of the connected devices, refer to the user manuals for each device.**

![](_page_6_Figure_5.jpeg)

**Basic version**

**Basic version** 

**Advanced version**

Advanced version

# **Connect**  $^{(0)}$

![](_page_7_Picture_2.jpeg)

This section describes two methods for connecting this unit and a television, connecting directly or via an AV receiver. Use an appropriate method depending on the television to be used. For the connection, use an HDMI cable (sold separately).

# $\rightarrow$

*1*

- If the device to be connected to the unit does not support the HDMI connection, see "Connections" ( $\mathbb{Z}$ ) and make connections depending upon the conditions.
- . Use only HDMI (High Definition Multimedia Interface) cable that bears the HDMI logo (genuine HDMI product). Using cable without the HDMI logo (non-genuine HDMI product) may result in abnormal playback. • When outputting Deep Color or 1080p, etc., we recommend you use "High Speed HDMI cable" or "High Speed HDMI cable with Ethernet" for enhanced high-quality playback.

![](_page_7_Picture_7.jpeg)

**TV AV receiver and TV**

This method is for connecting the unit and a television directly. This method is for connecting the unit to an AV receiver.

![](_page_7_Figure_11.jpeg)

![](_page_7_Figure_12.jpeg)

 **Connect**

*2*

# **Power cord**

Connect the supplied power cord to the unit, and plug it into an AC outlet.

![](_page_8_Figure_4.jpeg)

# **NOTE**

- Be sure to insert the power plug firmly. Incomplete connection results in noise.
- Do not plug in the power cord until all connections have been completed.
- • Do not bundle power cords together with connection cables. Doing so can result in humming or noise.

**Turn on power** *2* **Set the TV and AV receiver source to the unit input.** *3* **Press POWER ON to turn on power to the unit.** • The power indicator flashes red and the power turns on. • Then the power indicator is turned off. **Turn on power**

*<u>Iurn on power</u>* 

*1* **Turn on the power of the TV and AV receiver.**

# **Turn on power**

• "LOADING" appears on the display, and disc information is read.

• The "NO DISC" message is displayed if a disc is not loaded.

 $\begin{array}{c}\n\text{OPEN/}\n\\ \text{CLOSE}\n\\ \text{LOM}\n\end{array}$ 

# $\begin{array}{c}\n\bullet \\
\bullet \\
\bullet\n\end{array}$

Before using a remote control, insert the batteries ( $\mathcal{C}$ ) page 44 "Inserting the batteries").

**Simple version**

**Simple version** 

*3*

# *<u>Set up the audio (HD Audio Setup)</u>*

![](_page_9_Picture_2.jpeg)

An audio format recorded on a Blu-ray Disc is an HD Audio (High Definition Audio) format, such as Dolby TrueHD, Dolby Digital Plus, DTS-HD, etc. For playing back audio of an HD Audio format, the AV receiver to which the unit is to be connected must support HD Audio playback. This section describes the setting for audio output depending on the AV receiver to be connected, outputting the Audio format as-is or converting to normal digital audio.

![](_page_9_Figure_4.jpeg)

![](_page_10_Picture_1.jpeg)

Information **Information**

*1* **Press TOP MENU or MENU.**  The menu stored on the disc is displayed.

# *2* **Select the playback title or chapter from the top menu for playback.**

*Play back disc* 

![](_page_10_Picture_10.jpeg)

# [Example]

*4*

## n **Disc menu**

![](_page_10_Figure_13.jpeg)

# **1** Top menu

![](_page_10_Picture_15.jpeg)

## n **Pop up menu**

![](_page_10_Picture_17.jpeg)

# **When power is switched to standby**

Press either **ON/STANDBY** on the unit, or **POWER** on the remote control.

• The indicator lights in red and the power is turned off.

![](_page_10_Picture_21.jpeg)

![](_page_10_Picture_22.jpeg)

![](_page_10_Picture_23.jpeg)

![](_page_10_Picture_24.jpeg)

![](_page_10_Picture_25.jpeg)

When "Auto Power Mode" is "On" ( $\sqrt{p}$  page 34), the following states are maintained for about 30 minutes, and then the power is automatically turned to standby.

- Disc not loaded
- • Playback has stopped
- Stopped due to resume function

# **NOTE**

During power standby, a slight amount of power is consumed. To totally cut off the power, remove the power cord from the power outlet.

![](_page_11_Picture_1.jpeg)

# **Basic version**

**This section describes the operations for enjoying video and audio on a disc.**

- **Connections**  $\mathbb{F}_p^m$  **page 9**
- **Playback (Basic operation)**  $\mathbb{C}\mathbb{F}$  page 13
- **Basic settings**  $\mathbb{F}_p^{\bullet}$  **page 21**

□ Refer to the pages indicated below for information on connecting and playing back the various **media and external devices.**

![](_page_11_Picture_116.jpeg)

# **Connections**

# **Important information**

- • **Connect this unit as follows before using. Make connections according to the equipment you are connecting.**
- • **Some settings of this unit may be necessary depending on the connection method. Check each connection item for more information.**
- • **Select the cables (sold separately) according to the components being connected.**

# **NOTE**

- Do not plug in the power cord until all connections have been completed.
- • When making connections, also refer to the operating instructions of the other components being connected.
- Be sure to connect the left and right channels properly (left with left, right with right).
- • Do not bundle power cords together with connection cables. Doing so can result in noise.

# **Connecting an AV receiver**

For connecting using an HDMI cable, see "Connect" (图 page 4). This section describes the connections not using an HDMI cable.

# **Connecting to an AV receiver with an analog 2-channel audio input terminal**

- This connection is recommended when the specifications of an AV receiver connected to the unit are as follows:
- • Not supporting HDMI input
- • Not supporting digital audio(coaxial) input
- Select the connector to use and connect the device.

# **Cables used for connections**

![](_page_12_Figure_19.jpeg)

![](_page_12_Figure_20.jpeg)

![](_page_12_Figure_21.jpeg)

**Basic version**

**Basic version** 

Simple version

9

# **Connecting to an AV receiver with a digital audio input terminal**

- This connection is recommended when the specifications of an AV receiver connected to the unit are as follows:
- Not supporting HDMI input
- Supporting digital audio(coaxial) input
- This connection enables faithfully playing a disc that supports 5.1-channel output.
- Select the connector to use and connect the device.

# **Cables used for connections**

![](_page_13_Figure_9.jpeg)

![](_page_13_Figure_10.jpeg)

# $\rightarrow$

When playing back Dolby Digital Plus/Dolby TrueHD/DTS-HD audio recorded on a BD disc, this unit outputs Dolby Digital or DTS bitstream from its digital audio output terminal.

![](_page_13_Picture_13.jpeg)

- • Dolby TrueHD/Dolby Digital Plus/DTS-HD audio signals are not output with this connection.
- When outputting Dolby TrueHD/Dolby Digital Plus/DTS-HD audio signals, do so with an HDMI connection  $(\sqrt{p})$  page 4).
- • Super Audio CD's DSD signal cannot be output. Also, during CD layer playback, 44.1 kHz/16-bit Linear PCM is output.
- Do not output DTS audio signals to an AV receiver that does not support DTS. Playing back a BD/DVD disc with recorded DTS content can generate noise and even damage your speakers.

# **Connecting a TV**

- This connection is to connect the unit and a television directly.
- Check the television's audio and video terminals and connect to one of them.

# **Cables used for connections**

![](_page_14_Figure_5.jpeg)

![](_page_14_Figure_6.jpeg)

# **NOTE**

• Do not connect this unit's video output via a VCR (Video Cassette Recorder). Some media contain copy prohibiting signals, which will disturb the screen image.

• The unit can play both NTSC and PAL discs.

# $\Box$  When connected to the television's component video input terminal

**Press RESOLUTION on the unit or remote control according to the resolution of the connected television (**v**page 22).**

- This unit's component video output supports 480i/576i/480p/576p/720p/1080i output .
- Images will not be projected normally if the television resolution and this unit's output resolution do not match.
- Copyright protected DVD is output in 480i/576i or 480p/576p.

![](_page_14_Picture_15.jpeg)

 $\begin{array}{ccc}\n\text{CPEN} & & & \text{EONES} \\
\hline\n\text{CLOSE} & & & & \text{CONES} \\
\hline\n\text{HDMI} & \text{RESOLUTION} & & & \text{PUEE D/REC} \\
\text{HODE} & & & & \text{PUEE D/EC}\n\end{array}$ 

 $(1)$   $(2)$   $(3)$   $(1)$   $(0)$ 

# n **Connecting to a device equipped with a DVI-D connector**

Use an HDMI DVI-D conversion cable.

- The audio signal is not output. Make the appropriate audio connections for your devices.
- The video signal will be in RGB format.
- • You cannot output to a DVI-D device that does not support HDCP (high-bandwidth digital content copyright protection system).
- Video may not be output depending on the combination of devices.

# **Connecting a 2-channel audio amplifier**

This connection is for playback of audio of this unit, using a 2-channel audio device.

# $\begin{array}{c} \begin{array}{c} \mathbf{a} \\ \mathbf{b} \end{array} \end{array}$

For software recorded in multi-channel, an analog signal down-mixed to 2-channels is output.

# **Cables used for connections**

![](_page_15_Figure_6.jpeg)

![](_page_15_Figure_7.jpeg)

# **Connecting to a digital recording device**

This connection is for recording audio from this unit, using an audio device with coaxial digital audio input terminals.

# **Cables used for connections**

![](_page_15_Figure_11.jpeg)

![](_page_15_Figure_12.jpeg)

 $\overline{\mathscr{E}}$ 

When multi-channel audio is to be converted to 2-channel audio and output, change the setting for a connected Coaxial digital output to PCM from Bitstream, then make the setting for the sampling rate for digital audio output, depending on the device ( $\mathbb{Q}$ ) page 38 "Down Sampling").

# **NOTE**

If you play back BD/DVD or other media with an incorrect configuration, a deafening noise occurs that may damage your speakers.

# **Playback (Basic operation)**

**WMA, AAC, LPCM**

**a** About playback information ( $\mathbb{Z}_p^{\infty}$  page 13) **D** Playing BD and DVD-Video ( $\sqrt{p}$  page 14) **D** Playing Super Audio CD ( $\sqrt{p}$  page 15)

**Operations enabled during playback (** $\mathbb{C}\mathbb{F}$  **page 17)** 

**Photo : JPEG**

**Basic settings (** $\mathbb{C}\widehat{\mathbb{F}}$  **page 21)** 

**NOTE**

conducted is prohibited.

not a malfunction.

**D** Playing CD ( $\mathbb{C}\widehat{P}$  page 16)

**D** Playing DVD-Audio ( $\sqrt{p}$  page 16)

**MPEG, AVI, WMV, AVCHD**

**procedures for playback.** 

 $\sqrt{\text{min}}$ 

电图

 $\circ$ 

![](_page_16_Figure_2.jpeg)

**Information bar display** 

1/2 English DTS-HD MA 7.1  $VC-1$ 

DVD-Video, etc. are played.

 $\bullet$  **Playback information** • **Play (**1**)** • **Stop (**2**)** • **Pause (**3**)**

**<sup>2</sup>** Video format display  $\Theta$  **Title / Group display @ Chapter / Track display** 

**O** Time display

This screen is displayed when video data such as on a Blu-ray Disc,

q w e r t

 $\bullet$  and  $\bullet$ 

• Reverse Skip ( $\leftarrow$ **4)** / Forward Skip ( $\rightarrow$ **)**) • Fast Reverse (<|**4**) / Fast Forward ( $\blacktriangleright\blacktriangleright$ ) • Slow Reverse (**4|**) / Slow Forward ( $\blacktriangleright$ )

13 / 16 1 / 21 HDMV 00 : 00 : 16

 $\Box$  YCbCr / 1080i

# **Media player display**

![](_page_16_Picture_4.jpeg)

 $\circ$  $(MODE)$   $(ALL)$ 

 $(A-B)$  (200)

**Basic version Basic version**

Simple version

**Information**

Information

• **Group Elapsed / Remain time** • **Track Elapsed / Remain time**

• **Title Elapsed / Remain time** • **Chapter Elapsed / Remain time**

 $\bigcirc$  **Audio format display** 

## **D** HDMI output signal display

(When the connected HDMI device)

## This screen is displayed when audio data is played.

![](_page_16_Figure_15.jpeg)

- $\bullet$  **Playback information** 
	- • **Play (**1**)**
	- • **Stop (**2**)**
	- • **Pause (**3**)**
	- Reverse Skip ( $\blacktriangleleft$ **)** / Forward Skip ( $\blacktriangleright$ **)**
	- • **Fast Reverse (**6**) / Fast Forward (**7**)**
	- Slow Reverse (<||) / Slow Forward (|)

## **2** Media information

- • **Type**
- • **Total Time**
- • **Title**
- • **Artist**
- • **Album**
- • **Genre**
- • **Artwork**

• The symbol  $\bigcirc$  (prohibited mark) may appear on the top left of the TV screen during an operation. This means that the operation being

• Depending on the disc, certain operations may not be as described in this manual. Check each disc owner's manual for more information. • During playback of a 2-layered disc, pictures may stop momentarily. This happens when the 1st layer switches to the 2nd layer. This is

![](_page_16_Picture_32.jpeg)

![](_page_16_Picture_33.jpeg)

![](_page_16_Picture_34.jpeg)

![](_page_16_Picture_36.jpeg)

# **Playing BD and DVD-Video**

*1* **Turn on the power of the unit.** USB/DISC  $\circledcirc$ *2* **Press USB/DISC on the unit to select "DISC MODE".** *3* **Select "BD " with SOUND MODE.** • The Media changes each time **SOUND MODE** is pressed for 2 seconds.  $\rightarrow$  Multi  $\rightarrow$  Video  $\rightarrow$  BD  $\rightarrow$ **Multi** Super Audio CD **Video** DVD-Audio **BD** Hybrid BD *4* **Select "BD layer" or "DVD layer" for SOUND MODE** for playback of a hybrid BD disc ( $\mathbb{C}\mathbb{F}$  page 47). **BD** Plays the BD layer of the BD hybrid Disc. **DVD** Plays the DVD layer of the BD hybrid Disc. • The above setting is necessary only for BD hybrid discs. **OPEN**<br>CLOSE<br>HDM1 RESOLUTION PURE DREC<br>MODE (RESOLUTION PURE PURE MODE) CLOSE<br>CLOSE SOUND<br>(MODE) SOUND MODE  $\bigcirc$  $\odot$  $\bigodot$ 

# **NOTE**

Select the disc layer before a disc is inserted.

![](_page_17_Picture_5.jpeg)

Press  $\triangle$  to open/close the disc tray.

*6* **Press** 1 **.** Playback begins.

# *7* **During DVD-Video playback, press TOP MENU or POP UP MENU to display the menu.**

- If the menu continues, press  $\Delta \nabla \langle \rangle$  to get to the next part.
- • With BD, depending on the disc, you can select title and chapter from the pop up menu.

# *8* **Make the settings shown below on the disc menu.**

- • Subtitle language
- Audio language
- • Audio format etc.

# G**Example**H

## **Disc menu**

![](_page_17_Picture_530.jpeg)

# **1** Top menu

![](_page_17_Picture_531.jpeg)

n **Pop up menu**

![](_page_17_Picture_22.jpeg)

# **D** Pausing ( $\mathbb{Q}$  page 17)

- **a** Stopping ( $\mathbb{Q}$  page 17)
- **h** Skipping to a desired chapter/track/file ( $\mathbb{Q}$  page 17)
- **h Fast-forward/fast-reverse** ( $\mathbb{C}\widehat{\mathbf{F}}$  page 17)
- **h Finding specific sections with search modes** ( $\mathbb{Z}$  page 18)
- $\Box$  **Memorizing locations to replay (Marker function)**  $(*QF*)$  page 18)
- **n** Playing repeatedly (Repeat playback) ( $\mathbb{Q}$  page 19)
- $\Box$  **Playing repeatedly between specified points (A-B repeat)**  $(\sqrt{p})$  page 19)
- **n Playing images frame by frame (** $\sqrt{p}$  page 19)
- **u** Slow-forward/slow-reverse ( $\mathbb{C}\widehat{\mathbb{F}}$  page 19)
- **a** Switching primary audio ( $\mathbb{Z}$  page 19)
- **Q Changing the primary subtitle (** $\mathbb{C}\widehat{\mathbb{F}}$  **page 20)**
- **a Switching the angle** ( $\mathbb{Q}$  page 20)

![](_page_17_Picture_38.jpeg)

![](_page_17_Picture_39.jpeg)

![](_page_17_Picture_40.jpeg)

![](_page_17_Picture_42.jpeg)

# **Playing BD-Video compatible with Bonus View**

With a disc that is compatible with bonus view (picture-in-picture), in addition to the main video (primary video) stored on the disc, you can play back the video director's commentary and simultaneously ongoing sub-story, as well as sub-video such as alternative camera angles (secondary video).

Main video (primary video)

Sub video (secondary video)

![](_page_18_Picture_6.jpeg)

# **[Example]** Bonus view

 $(MODE)$ 

 $\overline{(\overline{ALL})}$   $\overline{(\overline{A-B})}$  $\overline{(\infty)}$ 

*1* **Press MODE (**v**page 24). 2 Select the secondary video using**  $\Delta ∇$ **, and then press <b>ENTER** or  $\triangleright$ .

# $3$  Use  $\triangle \nabla$  to select a setting. Off  $\leftarrow$  1/X  $\leftarrow$  2/X  $\leftarrow$  X/X

![](_page_18_Picture_601.jpeg)

- **1/X** Displays the first Secondary Video.
- **2/X** Displays the second Secondary Video.
- **X/X** Displays the X th Secondary Video.
- "X" is the number of Secondary Videos recorded and differs depending on the disc.
- $\rightarrow$
- • For using Bonus View, some BD discs require built-in memory or external memory.
- The unit has a built-in memory. If capacity of more than 1 GB is required, using a USB memory device of 1 GB or more is recommended.
- The playback method, etc., is determined by the disc, and varies depending on the disc. Refer to the operation guide of the relevant disc.

**The icons show the category of** 

![](_page_18_Picture_20.jpeg)

![](_page_18_Picture_21.jpeg)

If the unit is connected to the Internet environment, you can enjoy a BD-LIVE™ function, using a disc that supports BD-LIVE™.

**Playing BD and DVD-Video**

 $\sqrt{2}$ 

For details on functions and operations of BD-LIVE™, see the information displayed on the screen after inserting a BD-LIVE™ disc.

# *1* **Select "Internal" of "BD-Live Memory" (**v**page 34).**

**2** Check that the connection and settings for the Internet are completed. ( $\mathcal{C}$  page 36 "Connection **Test"**

*3* **Insert a Blu-ray Disc that supports BD-LIVE™ into the unit.** 

*4* **Select "BD-LIVE™" from the Disc menu.** 

# $\overline{a}$

**FALL** 

• When BD-LIVE™ is used, the downloaded contents are stored in the built-in memory of the unit.

• The unit has a built-in memory. If capacity of more than 1 GB is required, using a USB memory device of 1 GB or more is recommended.

• Depending on your network environment, it may take time to connect to the network or connection may not be possible.

# **NOTE** USB memory devices ( $\mathbb{C}$  page 26, 45)

- • For using a USB memory device, set "BD-Live Memory" to "External" ( $\sqrt{p}$ page 34).
- The USB memory device must have been initialized ( $\mathbb{Q}_F^*$  page 34 "BD Data Information : The BD data used for BD-Live are initialized.")
- Insert or remove a USB memory device while the power is in standby. If you insert a USB memory device while the power is ON, the USB memory device may not be access.

# **Playing Super Audio CD**

*1* **Turn on the power of the unit.**

*2* **Press USB/DISC on the unit to select "DISC MODE".**

*3* **Select "Multi " with SOUND MODE.**

• The Media changes each time **SOUND MODE** is pressed for 2 seconds.

 $\rightarrow$  Multi  $\rightarrow$  Video  $\rightarrow$  BD  $-$ 

**Multi** Super Audio CD

**Video** DVD-Audio

**BD** Hybrid BD

# *4* **Select the playback area and layer with SOUND MODE** ( $\sqrt{p}$  page 47).

- **Multi** Plays the multi-channel area of the HD layer.
- **Stereo** Plays the 2-channel area of the HD layer.
- **CD** Plays the CD layer.

![](_page_18_Picture_49.jpeg)

![](_page_18_Figure_50.jpeg)

# **NOTE**

Select the disc layer before a disc is inserted.

*5* **Insert a disc.**

Press  $\triangle$  to open/close the disc tray.

**6 Press > . 1 e** elected area and layer begins.

- To play a disc in multichannel mode, connect the unit to an AV receiver, using an HDMI cable.
- The area/layer selected with **SOUND MODE** remains in the memory even when the power is turned off.

Advanced version

Simple versior

**Information**

Information

15

![](_page_18_Picture_63.jpeg)

![](_page_18_Picture_64.jpeg)

![](_page_18_Picture_65.jpeg)

# n **Pausing** (vpage 17)

- n **Stopping** (vpage 17)
- **D** Skipping to a desired chapter/track/file  $(\sqrt{p})$  page 17)
- **h Fast-forward/fast-reverse** ( $\mathbb{C}\widehat{P}$  page 17)
- **a** Finding specific sections with search modes ( $\mathbb{Z}$  page 18)
- **D** Playing repeatedly (Repeat playback) ( $\mathbb{Q}$  page 19)
- $\Box$  **Playing repeatedly between specified points (A-B repeat)** (L含 page 19)
- **n** Switching primary audio ( $\mathbb{Z}$  page 19)
- **n Playing in random order (Random playback)** ( $\sqrt{p}$  page 20)
- **a** Playing in your preferred order (Program playback)  $(\sqrt{p})$  page 20)

# **Playing CD**

- *1* **Turn on the power of the unit.**
- *2* **Press USB/DISC on the unit to select "DISC MODE".**

*3* **Insert a disc.** Press  $\triangleq$  to open/close the disc tray.

 $\text{Press}$ . Playback begins.

16

- n **Pausing** (vpage 17)
- **h** Stopping ( $\mathbb{Q}$  page 17)
- **h** Skipping to a desired chapter/track/file ( $\mathbb{C}\widehat{\mathbb{F}}$  page 17)
- **h Fast-forward/fast-reverse** ( $\mathbb{C}\widehat{\mathbf{F}}$  page 17)
- **a** Finding specific sections with search modes ( $\mathbb{Z}$  page 18)
- **n** Playing repeatedly (Repeat playback) ( $\mathbb{Q}$  page 19)
- □ Playing repeatedly between specified points (A-B repeat) (L含 page 19)
- **a** Switching primary audio ( $\mathbb{Z}$  page 19)
- **D** Playing in random order (Random playback) ( $\mathbb{Q}_P^{\infty}$  page 20)
- □ Playing in your preferred order (Program playback)  $(\sqrt{p})$  page 20)

![](_page_19_Picture_27.jpeg)

# **Playing DVD-Audio**

*1* **Turn on the power of the unit.**

*2* **Press USB/DISC on the unit to select "DISC MODE".**

# *3* **Select "Video " with SOUND MODE**

• The Media changes each time **SOUND MODE** is pressed for 2 seconds

 $\rightarrow$  Multi  $\rightarrow$  Video  $\rightarrow$  BD  $-$ 

- **Multi** Super Audio CD
- **Video** DVD-Audio
- **BD** Hybrid BD

# **4** Select the playback part with **SOUND MODE**. ( $\mathcal{C}$  page 47).

**Audio** Plays the audio part.

**Video** Plays the video part.

# **NOTE**

再

Select the disc layer before a disc is inserted.

# *5* **Insert a disc.**

Press  $\triangleq$  to open/close the disc tray.

**6 Press > . 1** *e* **e c c part begins.** 

# n **Playing bonus group**

DVD-Audio discs may have a bonus group that can be played after entering a password.

# **If you enter the wrong password**

Press **CLEAR** to erase the input number and then enter the correct number.

# □ Selecting still images

When a DVD-Audio disc has still images on it, you can choose the image to display.

**Press PAGE + during playback.** The next still image is displayed.

![](_page_19_Picture_724.jpeg)

- **D** Pausing ( $\mathbb{C}\widehat{P}$  page 17)
- □ **Stopping** (図字 page 17)
- **n** Skipping to a desired chapter/track/file  $(\sqrt{p})$  page 17)
- **h** Fast-forward/fast-reverse ( $\mathbb{C}\widehat{P}$  page 17)
- **h Finding specific sections with search modes** ( $\mathbb{Q}$  page 18)
- **n Playing repeatedly (Repeat playback)** ( $\mathbb{Q}$  page 19)
- $\Box$  **Playing repeatedly between specified points (A-B repeat)**  $(*QF*)$  page 19)
- **a** Switching primary audio ( $\mathbb{Q}$  page 19)
- **D** Playing in random order (Random playback) ( $\sqrt{p}$  page 20)
- $\Box$  **Playing in your preferred order (Program playback)**  $(\sqrt{p})$  page 20)

![](_page_19_Picture_64.jpeg)

![](_page_19_Picture_65.jpeg)

![](_page_19_Picture_66.jpeg)

![](_page_19_Picture_67.jpeg)

![](_page_19_Picture_69.jpeg)

( ਦਰਾ

![](_page_19_Picture_70.jpeg)

![](_page_19_Picture_71.jpeg)

![](_page_19_Picture_72.jpeg)

 $\textcircled{\scriptsize{1}}\textcircled{\scriptsize{1}}\textcircled{\scriptsize{1}}\textcircled{\scriptsize{1}}$  $\sqrt{s}$ 

 $\overbrace{\text{close}}^{\text{OPEN}}$ 

**Playing Super Audio CD**

# **Operations enabled during playback**

**This section describes the operations enabled during playback for each media.** 

The icons show the category of content applicable to each operation.

 $\sqrt{m}$ 电运  $\overline{\circ}$   $\overline{\circ}$ 

**Video : Blu-ray Disc, DVD-Video, DivX plus HD, MPEG, AVI, WMV, AVCHD Audio : Super Audio CD, CD, DVD-Audio, MP3, WMA, AAC, LPCM**

# **Photo : JPEG**

# **Playback (Basic operation)** ( $\sqrt{p}$  page 13)

- **D** Pausing ( $\mathbb{Q}$  page 17)
- **h** Stopping ( $\mathbb{Q}$  page 17)
- **h** Skipping to a desired chapter/track/file  $(\sqrt{p})$  page 17)
- **h Fast-forward/fast-reverse** ( $\mathbb{C}\widehat{P}$  page 17)
- $\Box$  **Finding specific sections with search modes**  $(\sqrt{p})$  page 18)
- □ Memorizing locations to replay (Marker function)  $(\sqrt{p})$  page 18)
- **D** Playing repeatedly (Repeat playback) ( $\mathbb{Q}_P^*$  page 19)
- $\Box$  **Playing repeatedly between specified points (A-B repeat)**  $(\sqrt{p})$  page 19)
- **n Playing images frame by frame (** $\mathbb{C}\widehat{\mathbb{F}}$  **page 19)**
- **h** Slow-forward/slow-reverse ( $\mathbb{C}\widehat{P}$  page 19)
- **h** Switching primary audio ( $\mathbb{Q}$  page 19)
- **a Changing the primary subtitle (** $\mathbb{Q}$  page 20)
- **a Switching the angle** ( $\sqrt{p}$  page 20)
- □ Playing in random order (Random playback)  $(\sqrt{p})$  page 20)
- □ Playing in your preferred order (Program playback)  $(\sqrt{p})$  page 20)

# **Basic settings (** $\mathbb{C}\widehat{\mathbf{F}}$  **page 21)**

# **Pausing**

**Stopping**

Playback stops.

is memorized.

**HOME**.

 $\blacktriangleright$  while stopped.

• Press V while stopped. • Open the disc tray.

**Press II during playback.** The II indicator will light on the display.

**Press 2** during playback.

**About the resume function**

When playback is stopped, the stop position

 $\bullet$  The  $\blacktriangleright$  indicator flashes on the display. To resume play from the stop position, press

**To cancel the resume function** Perform one of the following operations.

• Change the playback media mode with

• Resume normal playback by pressing  $\blacktriangleright$ .

![](_page_20_Picture_27.jpeg)

![](_page_20_Picture_28.jpeg)

(s

 $(\widehat{H})$ 

 $\circledcirc$  (

![](_page_20_Picture_649.jpeg)

![](_page_20_Picture_30.jpeg)

![](_page_20_Picture_31.jpeg)

# **During playback, press**  $\blacktriangleright$  **<b>1** or  $\blacktriangleright$  **1**.

![](_page_20_Picture_33.jpeg)

- **144** Playback begins from the start of the chapter/track/file being played.
- next chapter/track/file.

**Skipping to a desired chapter/track/fi le**

![](_page_20_Picture_36.jpeg)

- 
- Playback begins from the start of the

![](_page_20_Picture_39.jpeg)

 $\bigcirc$  $(\Pi)(\widehat{\mathbb{F}})$  **Advanced version Simple version**

**Basic version**

**Basic version** 

Simple version

• Continue pressing and skip to the chapter/track/file by the number of times pressed.

# **NOTE**

 $\rightarrow$ 

Skipping to the start of a title or group may be prohibited, depending on the disc.

# **Fast-forward/fast-reverse**

# **During playback, press**  $\blacktriangleleft$  **or**  $\blacktriangleright$ **.**

- The fast-forward/fast-reverse speed changes in the sequence of x1, x2, x3, x4, x5, and
- normal speed each time the button is pressed. • The speed varies with the disc and file.
- Resume normal playback by pressing  $\blacktriangleright$ .

![](_page_20_Picture_50.jpeg)

- You cannot fast-forward/fast-reverse across files or tracks during program or random playback.
- Fast-forward/fast-reverse may be disabled with some DivX $^{\circledR}$  files.
- Audio is not output during fast-forward/fast-reverse of a BD or DVD.
- The resume function does not work with menu playback or BD-J (Blu-ray Disc Java) compatible discs. • The resume function is cancelled when the power is cut off by unplugging the power cord and when the power is set to standby.
- The resume function does not work depending on the disc.

![](_page_20_Picture_57.jpeg)

![](_page_20_Picture_58.jpeg)

![](_page_20_Picture_59.jpeg)

![](_page_20_Picture_60.jpeg)

17

![](_page_21_Picture_2.jpeg)

![](_page_21_Figure_3.jpeg)

 $\bullet$  Title/Group search display

## **2** Chapter/Track search

- Enter the time, using the numeric keys or  $\triangleleft \triangleright$ , then press **ENTER**.
- The playback of the designated part begins.

## **e** Title Time search display

## **4** Chapter Time search display

- • Select "Title Time search" or "Chapter Time search", using  $\Delta \nabla$ , then press **ENTER**.
- Then enter the time using the numeric keys or  $\triangleleft$   $\triangleright$ , then press **ENTER**.
- The playback of the designated part begins.

 $\begin{pmatrix} 1 & 2 & 3 \end{pmatrix}$ *3* **Enter search conditions or make settings on the search mode**   $(4)$   $(5)$   $(6)$  $(P/D)$ **setting bar.**  $\begin{pmatrix} 7 & 8 & 9 \end{pmatrix}$  $\overrightarrow{ADL}$ Once an entry is finalized, it searches for the specified location.  $+10$   $\odot$  $\overline{\text{CLR}}$ **0 – 9**, **+10** ·································· Number entry ui······················································Select **ENTER**·············································· Playback **CLEAR**···················································· Clear • Entering numbers To enter 3···············································**3**, **ENTER**<sup>z</sup> To enter 26···················**2**, **6**, **ENTER**z or **+10**, **+10**, **6**

- To enter 138··································· **1**, **3**, **8**, **ENTER**<sup>z</sup>
- \* Depending on number of recorded songs or chapters, you may not need to use **ENTER**.
- Time search works with title and chapters playback time.
- • When an input is not correct, press **CLEAR**. The previous status is retrieved.

## G**Search mode-compatible media and files**H

![](_page_21_Picture_668.jpeg)

**NOTE**

 $\overline{\rightarrow}$ 

- The search modes do not operate during program or random playback. Use  $\blacktriangleleft$ ,  $\blacktriangleright$  to cue.
- Search modes may not operate with some discs.

• When the entry mode for title/chapter/title time/chapter time search continues for about 5 seconds with no operation, it is cancelled.

• When the power is set to standby or the disc is removed, the set marker is deleted.

# **Memorizing locations to replay (Marker function)**

![](_page_21_Picture_26.jpeg)

You can attach a marker to a location you want to view or hear again, so that playback begins at that location.

*1* **Press SEARCH to select a Marker search.**  The Marker search mode setting bar is displayed at the top of the screen.

![](_page_21_Picture_30.jpeg)

# $(7)$   $(8)$   $(9)$   $(AD)$ (1) (CALL) CLEAR

- *2* **Press ENTER during playback.** • The location is registered for the selected marker number.
- The marker numbers "01" to "12" are registered in this order.
- The registered number is displayed in white letters.
- The elapsed playing time at the set location is displayed.

![](_page_21_Picture_669.jpeg)

# **To play back memorized locations**

Use  $\triangleleft$   $\triangleright$  to select the marker number, then press **ENTER**.

# **To erase markers**

Each time **CLEAR** is pressed, the marker number is erased from up to date registered.

 $\rightarrow$ 

 $(s)$  (i) (ii)  $\circledast$  $\overbrace{P_{\text{B}}}\overbrace{(\overline{...})}\overbrace{()}\overbrace{()}\overbrace{PAGE}$ 

- Subtitles may not appear depending on the locations you have memorized.
- The markers you have set will be erased if you turn the power to standby or eject the disc.
- The marker function does not operate across titles and groups.
- Marker search can only be performed during playback
- The marker function does not work depending on the disc.

18

![](_page_21_Picture_48.jpeg)

![](_page_21_Picture_49.jpeg)

![](_page_21_Picture_50.jpeg)

## **Operations enabled during playback**

![](_page_22_Figure_2.jpeg)

**Basic version Basic version**

**FEE FEE**  $\sqrt{2}$ **specified points (A-B repeat)**  $(8)$  $(9)$ *1* **During playback, press A – B at**  CLEAR<br>(CLR)  $\bigcirc$   $\bigcirc$ **the desired starting point (A).** The "A–" indicator will light on the display.  $\overline{\textcircled{\Box}}$  $\overline{(\circ)}$  $(PAGE)$ • To cancel the starting point (A), press  $(MODE)$   $(ALL)$  $\overline{(\mathbf{A}\mathbf{B})}$   $\overline{(\infty)}$ **CLEAR**. *2* **Press A – B again at the desired ending point (B).** The "B" indicator will light on the display, and A-B repeat  $\overline{\mathscr{L}}$ • The repeat mode changes each time the button is pressed. playback will start. • The A-B repeat mode icon is displayed on the top of the screen. • To resume normal playback, press **A – B**, and select "Repeat Off".  $A-B$ <br>and select "Repeat Off". • To resume normal playback, press **ALL**, and select "Repeat Off".

# G**About repeat modes**H

**Playing repeatedly (Repeat playback) Press ALL during playback.**

The available repeat modes vary depending on the disc or file you are playing.

 $\rightarrow$  Off  $\rightarrow$ 

(MODE) (ALL)

The repeat mode icon is displayed at the top of the screen.

CH

![](_page_22_Picture_535.jpeg)

# $\overline{\rightarrow}$

- Some repeat modes may not be accessible depending on some discs.
- • With some discs, even when set to repeat playback, the disc may not return to the start of title or chapter, and may advance to the next scene.
- Repeat playback is not available during A-B repeat playback.

### • A-B repeat playback may not be available with some scenes. • A-B repeat playback is not available during repeat playback.

**Playing repeatedly between** 

- A-B repeat playback may not be available with some DivX<sup>®</sup> files.
- A-B repeat playback is not available with BD-J (Blu-ray Disc Java) compatible discs.

# **Playing images frame by frame**

## **Press II** while paused. The disc advances frame by frame each time

repeat playback is cancelled.

- the button is pressed.
- $\bullet$  Resume normal playback by pressing  $\blacktriangleright$

![](_page_22_Picture_21.jpeg)

 $\rightarrow$ 

Frame by frame reverse playback is not available with the unit.

![](_page_22_Figure_23.jpeg)

**Press**  $\blacktriangleleft$  **or**  $\blacktriangleright$  while paused. The speed changes in the sequence of 1/16. 1/8, 1/4, 1/2, and normal speed each time the button is pressed.

• Resume normal playback by pressing  $\blacktriangleright$ .

 $\circledcirc$ susmt  $\overline{(\circ)}$  $\left(\widehat{\text{PAGE}}\right)$  $\begin{tabular}{|c|c|c|c|c|} \hline & $\mathsf{REPEAT} \longrightarrow$ RANDOM \\ \hline (MODE) & (ALL) & (A-B) & (20C) \\ \hline \hline \end{tabular}$ 

⋐ πì

Audio is not output during slow-forward/slow-reverse playback.

![](_page_22_Picture_28.jpeg)

**Switching primary audio**

With discs and files that have multiple audio track recording, you can change the audio during playback.

# **Press AUDIO during playback.**

- The audio number currently being played is displayed.
- • Each time **AUDIO** is pressed, the audio supported by a disc is changed.

1/2 English DTS-HD MA 7.1

![](_page_22_Figure_35.jpeg)

• If multiple audio items are recorded, the current audio number/ number of recorded audio items is displayed.

 $\overline{\rightarrow}$ 

 $\int_{\mathbb{R}} \frac{1}{\sqrt{2}}$ 

 $(\mathbb{R})$ 

 $\mathbf{a} \in \mathbf{A}$ 

 $\textcolor{blue}{\textcircled{\tiny{H}}}\textcolor{blue}{)}$ 

- • Depending on the disc, audio switching may be restricted to operation of the disc menu. In this case, switch the audio on the disc menu.
- • With a DivX® file, "MP3" or "Dolby Digital" audio formats and the number of recorded audio modes are displayed. "– – –" appears for audio other than these.
- • With DTS-CD (5.1 music disc), you cannot switch audio modes.

Information **Information**

![](_page_22_Picture_42.jpeg)

![](_page_22_Picture_43.jpeg)

![](_page_22_Picture_44.jpeg)

![](_page_22_Picture_45.jpeg)

19

**Advanced version Simple version**

![](_page_22_Picture_50.jpeg)

## **Operations enabled during playback**

# **Changing the primary subtitle**

During playback of a disc or file with recorded subtitles, you can switch the subtitles on/off as well as the subtitle language.

## **Press SUBTITLE during playback.**

- The subtitle number currently being played is displayed.
- • Each time **SUBTITLE** is pressed, the subtitle language supported by a disc is changed.

1/3 English

![](_page_23_Picture_7.jpeg)

# $\begin{array}{c}\n\bullet \\
\bullet\n\end{array}$

- If a disc does not include subtitles, "Prohibited mark" is displayed.
- • Depending on the disc, subtitle switching may be restricted to operation of the disc menu. In this case, switch the subtitles on the disc menu.
- With a DivX $\bigcirc$  file, the currently playing subtitle number and number of recorded subtitles are displayed; the language option is not displayed.

# **Switching the angle**

During playback of a BD or DVD-Video recorded with several camera angles, you can change the angle.

![](_page_23_Picture_521.jpeg)

# **NOTE**

 $20$ 

Angle changing may be restricted, depending on the disc.

![](_page_23_Picture_17.jpeg)

# **Resuming normal playback**

Press **RANDOM** during random playback.

 $\overline{a}$ 

Random playback may not be available with some discs.

# **Playing in your preferred order (Program playback)**

You can program up to a maximum of 15 tracks.

![](_page_23_Picture_24.jpeg)

## *1* **Press PROG/DIRECT during playback.** The "PROG" indicator lights on the display, and the program

setting screen appears.

![](_page_23_Picture_522.jpeg)

The program playback does not work with music file playback.

![](_page_23_Picture_29.jpeg)

# **Checking the program contents**

- Press **CALL** while stopped.
- The programmed tracks are shown on the display of the unit each time the button is pressed.

# $\bullet$

![](_page_23_Picture_34.jpeg)

- • You can also check the contents of the program on the unit's display.
- Repeat playback is available during program playback.

# **Resuming normal playback**

Press **PROG/DIRECT** during program playback.

• The program setting screen appears and press **PROG/DIRECT**.

# **Erasing programmed tracks one by one**

Press **CLEAR** on the program setting screen.

• If the unit is set to standby or the disc tray is opened, the program is cleared.

![](_page_23_Picture_43.jpeg)

![](_page_23_Picture_44.jpeg)

 $\bigcirc$ 

 $(PAGE)$ 

RANDOM

 $\sqrt{A-B}$ 

 $(MODE)$   $(ALL)$ 

DISP.

![](_page_23_Picture_46.jpeg)

![](_page_23_Picture_47.jpeg)

![](_page_23_Picture_48.jpeg)

![](_page_23_Picture_51.jpeg)

# **Basic settings**

**This section describes the setting operations for basic settings available with the remote control.**

# **Connections** ( $\mathbb{C}\widehat{P}$  page 9)

**Playback (Basic operation)** ( $\mathbb{Q}$  page 13)

- □ Changing the brightness of the display **(Dimmer control)** ( $\sqrt{p}$  page 21)
- □ **Playing high-quality audio (Pure direct function)** ( $\mathbb{Q}$  page 21)
- **hDMI control functions (** $\mathbb{C}\widehat{\mathbb{F}}$  **page 21)**
- **u** Video resolution ( $\mathbb{C}\mathbb{F}$  page 22)
- □ Adjusting the picture quality (Picture control)  $(*QF*)$  page 23)
- **□ Mode setting (** $\sqrt{p}$  page 24)

# **Changing the brightness of the display (Dimmer control)**  $\left[\frac{1}{\sqrt{1-\epsilon}}\right]$   $\left[\frac{1}{\sqrt{1-\epsilon}}\right]$   $\left[\frac{1}{\sqrt{1-\epsilon}}\right]$

The brightness of the display can be changed.

# **Press DIMMER.**

• The brightness changes each time the button is pressed.

![](_page_24_Figure_15.jpeg)

![](_page_24_Picture_16.jpeg)

• When the dimmer is set to off, the FL of indicator lights red.

# **Playing high-quality audio (Pure direct function)**

 $\left[\frac{1}{\sqrt{2}}\right]\left[\frac{1}{2}\right]\left[\frac{1}{2}\right]$ 

HOME RESOLUTION PURE DIRECT  $(1)$   $(2)$   $(3)$   $(MODE)$ 

> PURE DIRECT  $\circledcirc$

This enables you to play high quality audio by stopping the video signal, etc., output, and outputting the analog audio signal only.

**Press PURE DIRECT while stopped.**

• The Pure Direct mode changes each time the button is pressed.

 $\rightarrow$  Pure Direct1  $\rightarrow$  Pure Direct2  $\rightarrow$  Off

![](_page_24_Figure_24.jpeg)

- **Pure Direct 1** This turns off the digital audio output, video output, and display. And the FL off indicator lights red. **Pure Direct 2** This turns off the digital audio output and video output.
	- **Off** This turns off the pure direct function.

• You cannot use **PURE DIRECT** while the GUI menu is displayed.

• The pure direct setting returns to "Off" when the unit is put in standby mode.

# **HDMI control functions**

When you make HDMI connections with a TV or AV receiver compatible with this unit and HDMI control functions, you can perform the following operations by setting up the HDMI control functions of each device.

- • **TV or AV receiver power is turned on by operating the unit and functions change with this unit input.**
- • **Turning off the TV's power turns the unit's power to standby.** • **Operating the unit via the TV's remote control.**

**(When the TV's remote control has player operation buttons)**

- 
- **1 Set the HDMI control function to "On".**<br>
GUI menu "System Setup" "HDMI Control" ( $\mathbb{F}$  page 34).

*2* **Turn on all the equipment connected by HDMI cable.**

# *3* **Set the HDMI control function for all equipment connected by HDMI cable.**

• Please refer to the owner's manuals of connected devices for how to make settings.

- Carry out steps 2 and 3 if any of the equipment was unplugged.
- *4* **To ensure that the unit's HDMI video output is projected on the TV screen, change the input function of the TV and AV receiver.**
- *5* **When you turn the TV's power to standby, check that the power of the unit and AV receiver also goes on standby.**

# $\overline{\mathscr{L}}$

If the HDMI control function does not operate properly, check the following points.

- Is the TV or AV receiver compatible with the HDMI control function? • Are the HDMI control function settings of all equipment correct?
- (Step 3)
- After setting, did you add another HDMI device connection or make any changes in the connections? If so make the settings again.

# **NOTE**

- Some functions may not operate depending on the connected TV or AV receiver. Check the owner's manual of each device for details beforehand.
- When "HDMI Power Off Control" ( $\sqrt{p}$  page 34) is set to "Off", the unit does not go to standby even if the connected device is in the standby mode.

**Basic version**

**Basic version** 

**Information**

Information

# **Video resolution**

This section is for making the settings for television resolution. Set them depending on the connected television.

# **Press RESOLUTION.**

**•** The resolution is changed as shown below each time RESOLUTION is pressed.

![](_page_25_Picture_5.jpeg)

• The default settings is underlined.

![](_page_25_Figure_7.jpeg)

# $\rightarrow$

- This unit's component video output supports 480i/576i/480p/576p/720p/1080i output.
- If the Video resolution is not set to "Auto", set it to correspond with the resolution of your television.
- • Images will not be projected normally if the television resolution and this unit's output resolution do not match.
- • Audio and video will be temporarily interrupted if the power of the connected device currently playing is turned off, or the input is switched.
- • When you change the HDMI video resolution of the unit, it takes a few seconds up to about 10 seconds for validation between the unit and the connected device. Audio/video is not output during this period.

# **NOTE**

- • When the HDMI video resolution is set to "1080P24", a HDMI video signal is output from the unit with a resolution of 1080P and a frame rate of 24 frames per second, regardless of the video signal on the disc being played. Because of this, when playing discs containing video signals recorded with a frame rate of something other than 24 frames per second, the movement of the picture may be unnatural. If this happens, set the HDMI video resolution to something other than "1080P24".
- • When you make the following settings, this unit will output video signals from an HDMI OUT connector with a resolution of 1080P24 (1080 progressive, 24-frame).
	- RESOLUTION setting: Set to "Auto", "Source Direct", or "1080P24".
	- HDMI mode setting: Set to "24P ON".
	- • Television resolution supports 1080P24 (1080 progressive, 24-frame).

Under these setting conditions, no video signals are output from VIDEO OUT and COMPONENT VIDEO OUT connectors. To output video signals, press **HDMI MODE** and set HDMI output to "24P OFF".

# **HDMI output settings**

Most movies on Blu-ray disc are recorded at 24 frames per second, the same as movie film. If the unit is set like this, images with the same quality as movies can be enjoyed. The setting for outputting signals with 24 video frames in HDMI mode is made here. Then images with fluid motion can be enjoyed when video of 1080P24 (1080 progressive, 24-frame) is played.

# **NOTE**

You can not use HDMI mode while the GUI menu is displayed.

# **Press HDMI MODE.**

- The current status of HDMI output is displayed on the television screen.
- • Each time **HDMI MODE** is pressed, "24P ON" and "24P OFF" are toggled.

• The default setting is "24P OFF".

## **24P ON**

- If the connected television supports "1080P24", use this setting.
- After making settings, set Video Resolution to "1080P24" or "SourceDirect".

## **24P OFF**

• If the connected television does not support "1080P24", use this position.

# **Adjusting the picture quality (Picture control)**

You can adjust the picture quality to your liking. The adjusted values can be stored in Memory 1 through Memory 5.

# **1 Press PICTURE ADJUST.**<br>
• The currently set status is displayed.

![](_page_26_Figure_5.jpeg)

**2** Press  $\triangle \nabla$  to select a memory number to be used, and then **press ENTER.** 

**3** Press  $\triangle\heartsuit$  to select an item then press **ENTER** or  $\triangleright$ .

**4 Change the setting with**  $\Delta \nabla$ .<br>
• Refer to the table on the right for information on the different settings.

# **To finalize picture adjustments**

Press **PICTURE ADJUST** after adjusting.

• The pop up menu of the picture adjustments is disappeared on the screen.

 $\overline{a}$ 

The picture adjustment settings are retained in memory even after the power is turned off.

![](_page_26_Picture_328.jpeg)

\* Effective only for the 480i video signal from the video output terminal.

# **Mode setting**

You can make various mode settings during playback. The setting menu is displayed at the top of the screen.

*1* **Press MODE.** Displays a menu of items that can be set.

![](_page_27_Picture_5.jpeg)

![](_page_27_Picture_6.jpeg)

**2** Select a setting item using  $\triangle\nabla$ , and then press **ENTER** or  $\triangleright$ .

 $3$  Use  $\triangle \triangledown$  to select a setting, and then press **ENTER**.

*4* **Press MODE.** The setting screen goes dark.

![](_page_27_Picture_262.jpeg)

Information **Information**

# **Advanced version**

**This section describes how to enjoy files stored in a USB memory device or in a server connected via the network, or the contents of the YouTube and Netflix.** 

![](_page_28_Picture_135.jpeg)

![](_page_28_Picture_136.jpeg)

**• How to make detailed settings**  $\mathbb{F}_p^*$  **page 32** 

□ Refer to the pages indicated below for information on connecting and playing back the various **media and external devices.**

![](_page_28_Picture_137.jpeg)

# **Connections**

# **Connecting to a USB memory device**

MP3 or JPEG, etc. files stored on a USB memory device can be played.

![](_page_29_Figure_4.jpeg)

# □ Connecting a USB memory device.

# **Insert a USB memory device into the USB port firmly.**

• After the USB memory device is inserted and the power of the unit is turned on, check that the "USB" indicator on the display of the unit lights.

# $\rightarrow$

- For files that can be played on the unit, see page 46.
- If the "USB" indicator does not light, turn the power off, reinsert the USB memory device, and turn the unit on again.

# **NOTE**

- Insert a USB memory device straight into the USB port. If the USB memory device is forcibly inserted, the unit or the device may be damaged.
- Some USB memory devices may protrude from the USB port. Do not use excessive force to insert it into the USB port, or push the protruded part forcibly.
- Do no insert an object other than a USB memory device into the USB port. It may damage the unit.
- Do not leave a USB memory device near small children. A child may swallow it.
- For connecting a USB memory device, do not use an extension cable.
- The USB port of the unit and a computer cannot be connected with a USB cable.
- Do not use for charging portable audio players or mobile phones.

# $\Box$  **Removing a USB memory device**

**Press POWER to turn the power off then remove the USB memory device from the USB port.** 

![](_page_29_Picture_411.jpeg)

 $\overline{(\mathbb{M})}$ 

# **NOTE**

- Be sure to turn the power off when inserting or removing a USB memory device. Data stored in the USB memory device or the memory of the unit may be damaged.
- In any case where data stored in a USB memory device are damaged or deleted, we will not compensate for the stored contents or any associated damage or try to restore the contents stored in a USB memory device.
- Compatibility of all USB memory devices is not quaranteed.
- • For reformatting a USB memory device, format it with FAT16 or FAT32.

# **Connecting to a network**

When the unit is connected to the Internet, you can enjoy following functions.

- Playback of a Blu-ray disc supporting BD-LIVE™ (verbage 15).
- Playback of music, photos, video files stored on a device on the network (cappage 29).
- Playback of YouTube contents ( $\mathbb{Q}$  page 31).
- Playback of Netflix contents ( $\mathbb{Z}^n$  page 31).
- • Downloading for updating the latest firmware via the network ( $$$ page 34).

After connection, make settings for the Internet connection and check it before using Media Server, YouTube, or Netflix.

# **Cables used for connections**

![](_page_29_Figure_36.jpeg)

**NOTE**

- Do not plug in the power cord until all connections have been completed.
- • When making connections, also refer to the operating instructions of the other components being connected.
- Be sure to connect the left and right channels properly (left with left, right with right)
- Do not bundle power cords together with connection cables. Doing so can result in noise.

**Connecting to a network**

![](_page_30_Figure_5.jpeg)

**TV**

⇟

### **Router**

**Internet**

# $\Box$  **System requirements**

Internet connection via broadband.

# **Modem**

A device that connects to the broadband and conducts communications on the Internet. Some modems also incorporate a router.

# **Router**

When using the unit, we recommend a router with the following features.

**To WAN side**

**To LAN port To LAN port**

**Modem**

O

 $\Box$  $\overline{11}$  $\Box$ 

 $\Box$ 

- Built-in DHCP (Dynamic Host Configuration Protocol) server.
- This function automatically assigns an IP address on the LAN.
- • Built-in 100BASE-TX switch (built-in switching hub compatible with speeds upwards of 100 Mbps)

# **Computer (recommended system)**

- $\bullet$  OS
- Windows® XP Service Pack2 or more or Windows Vista
- • Software
- Server software supporting Windows Media Player ver.11 or DLNA.

# **Ethernet cable (CAT-5 or greater recommended)**

- An ethernet cable is not included with the unit.
- Use only shielded STP or ScTP LAN cable which is available at retailer.
- • We recommend a shielded straight cable (normal type) for Ethernet connections.
- If you use the flat type or a non-shielded cable, the noise may adversely affect other devices.

# n **Checking the network connection**

After connection, test the Internet connection with "Connection Test" in "Network Setup" on the GUI menu ( $\sqrt{p}$ nage 36).

- • If "NETWORK IS FAILED" is displayed in the test, check the IP address with "Network Setup" in "Information" on the GUI menu, then set "DHCP" to "Manual" ( $\sqrt{p}$  page 36).
- The unit can use the DHCP function to automatically set up the network.
- • When setting up your network manually, after subscribing to an ISP, make the settings according to directions in "Network Setup" on the GUI menu (@ page 36).
- If you connect the unit to a network without a DHCP function, conduct IP address and other settings according to "Network Setup" on the GUI menu (¥raccording to "Network Setup" on the GUI menu (¥raccording)
- The unit does not support PPPoE. If you subscribe to a service that is set with PPPoE. a PPPoE compatible router is required.
- • When setting up the network manually, consult with your network administrator for the settings to make.

# $\Box$  **Registering the connected device for the network**

For playing files stored on a device connected via a network, the device must have the unit registered in advance.

• For registering, refer to the operation manual supplied with the server.

# $\overline{\mathscr{E}}$

For Internet connections, use an ISP (Internet Service Provider). Ask your local dealer for details.

![](_page_30_Picture_40.jpeg)

- • Do not connect an NETWORK connector directly to the LAN port/Ethernet connector on your computer.
- It is necessary to subscribe to an ISP in order to connect to the Internet. If you already have a broadband connection, there is no need to subscribe anew.
- The router you can use varies with the ISP. For more information, contact your ISP or PC dealer.
- • Marantz assumes no responsibility whatsoever for any communication errors or problems resulting from customer's network environment or connected devices.

# **Connecting to a system control cable**

When you use this unit connected to a Marantz amplifier, this unit receives operation signals sent from the amplifier and operates accordingly.

# n **Connection**

Use the supplied remote connection cable to connect the REMOTE CONTROL IN terminal of this unit to REMOTE CONTROL OUT terminal of the amplifier.

# **□ Setting**

Set the remote control switch on the rear panel of this unit to"EXT. (EXTERNAL)"to use this feature.

- This setting will disable remote sensor reception of this unit.
- To operate the unit, point the remote control at the remote sensor of the amplifier.

# $\overline{a}$

To use this unit without connecting it to the amplifier, set the remote control switch to "INT. (INTERNAL)".

![](_page_31_Figure_11.jpeg)

# n **Flasher Input**

This is used when controlling components from different rooms with a keypad or other input device.

Set the remote switch to "INT. (INTERNAL)" when using a flasher input.

# **Playback (Advanced operation)**

This section describes the playback of files stored in the DVD, CD or USB momery device and the operation of Home menu.

- $\Box$  **Home menu screen** ( $\mathbb{Q}$ **page 28) Opening the Home menu screen (** $\mathbb{Q}$  **page 28) Playing files (MEDIA PLAYER) (** $\sqrt{p}$  **page 29) Playing YouTube video (** $\mathbb{Q}$ **page 31) Playing Netflix video pictures (** $\mathbb{C}\widehat{\mathbb{F}}$  **page 31)**
- $\Box$  **How to make detailed settings (** $\mathbb{Q}$  **page 32)**

# **Home menu screen**

The unit can play music, photos, video files stored in the USB memory device connected to the front panel of the unit or on the sever connected via the network. For playback operation, use the Home menu screen.

# **Opening the Home menu**

![](_page_31_Picture_22.jpeg)

 $\sqrt{2}$ 

 $|\cdot|^2$ 

*1* **Press HOME.** The Home menu is displayed on the television screen.

**Press**  $\triangle \nabla \triangle \triangleright$  to move the cursor **to the menu item to be used.** 

*3* **Press ENTER.**

**screen** 

# n **Home menu screen**

![](_page_31_Picture_27.jpeg)

# q**MEDIA PLAYER** ········································································ (29)

The unit can play music, photos, video files stored on the device connected via the network or in the USB memory device connected to the front panel of the unit.

![](_page_31_Picture_403.jpeg)

![](_page_31_Picture_31.jpeg)

![](_page_31_Picture_32.jpeg)

![](_page_31_Picture_33.jpeg)

![](_page_31_Picture_34.jpeg)

**Home menu screen** 

# Simple version **Basic version Simple version**

# **Playing files (MEDIA PLAYER)**

Files on a USB memory device, disc or a server connected to the unit are played using the Media Player of the unit.

- Before operation, start the server software of the computer (Windows Media Player, etc.), and make settings for the server contents so that files can be played via the network.
- For details, refer to the operation manual supplied with the server software.

![](_page_32_Picture_10.jpeg)

# **2** Select a device on which a file to be played is stored with  $\Delta \nabla$  then press **ENTER**.

![](_page_32_Picture_554.jpeg)

- If the server connected to the unit is not displayed on the menu screen of Media Player, select "DLNA Search" on the screen with
- $\Delta \nabla$ , then press **ENTER** to search for the server.
- If the server is not displayed as a result of searching, check the connection of the server to the unit once again.
- If you perform such operations as adding or deleting a file on the connected DLNA server, information of the DLNA server may not be displayed. If this happens, turn off and on the unit's power again.

# **3** Select a folder to be played with  $\Delta \nabla \langle \cdot \rangle$ , then press **ENTER.**

- Folders classified by file type are listed on the menu screen.
- Files are classified as follows:
- • Video : DivX, MPEG, AVI, WMV
- • Music : MP3, WMA, AAC, LPCM
- • Photo : JPEG
- Here, "Photo" is selected as an example.

![](_page_32_Picture_555.jpeg)

# *4* **Select a file to be played on the file list on the screen**  with  $\triangle \nabla \triangleleft$ , then press **ENTER**.

## Playback begins.

• A slide show begins and still images are switched at 1-10 second intervals.

![](_page_32_Picture_29.jpeg)

- With a large image file, the image may display for longer than the set time.
- For the file types that can be played, see "Files" ( $\mathbb{C}$ P page 46).

# **Changing the still image being played**

## Press  $\blacktriangleleft$   $\blacktriangleright$   $\blacktriangleright$   $\blacktriangleright$

• Before playback or display of next image.

# **Pausing the display**

Press II.

• To cancel pause, press  $\blacktriangleright$ 

# **Changing interval of slide show**

Press  $\blacktriangleleft$ .

# **Changing the still image orientation**

Press  $\wedge \nabla \triangleleft D$ 

![](_page_32_Picture_556.jpeg)

# n **Change the media for playback of a file**

When the source of a file for playback is changed to another media, press  $\Delta$  to return to step 2 and select the media to be played.

![](_page_32_Picture_46.jpeg)

# **DISC MODE**

If the source of a file to be played is changed from the USB media player or server to a disc, you can also change the media with the procedures below.

![](_page_32_Picture_49.jpeg)

29

![](_page_32_Picture_53.jpeg)

![](_page_32_Picture_54.jpeg)

![](_page_32_Picture_55.jpeg)

**Press ■.**<br>Playback of a file from a USB memory device or server stops.

*2* **Press USB/DISC.** The playback mode of the unit is changed to disc mode.

3 **Press >.**<br>Playback begins.

# $\overline{a}$

The playback media mode setting remains in the memory, even when the power is set to standby.

## **a** About playback information ( $\mathbb{Q}$  page 13)

- n **Pausing** (vpage 17)
- **h** Stopping ( $\mathbb{C}\widehat{T}$  page 17)
- **n** Skipping to a desired chapter/track/file  $(\sqrt{p})$  page 17)
- **h Fast-forward/fast-reverse** ( $\mathbb{Q}$  page 17)
- **a Finding specific sections with search modes** ( $\mathbb{Q}_F^{\mathsf{F}}$  page 18)
- $\Box$  **Memorizing locations to replay (Marker function)**  $(\mathbb{C}\mathbb{F})$  page 18)
- **n Playing repeatedly (Repeat playback)** ( $\mathbb{Z}$  page 19)
- □ Playing repeatedly between specified points (A-B repeat) (L含 page 19)
- **n Playing images frame by frame (** $\mathbb{C}\widehat{\mathcal{F}}$  **page 19)**
- **n** Slow-forward/slow-reverse ( $\mathbb{Q}$  page 19)
- **h** Switching primary audio ( $\mathbb{Z}$  page 19)
- **a Changing the primary subtitle (** $\mathbb{C}\widehat{\mathcal{F}}$  **page 20)**
- **s** Switching the angle ( $\mathbb{C}\mathbb{F}$  page 20)

# $\overline{r}$

30

- Playback Video or audio may be interrupted or playback may be disabled, depending on the connection environment of devices connected via the network.
- $\bullet$  If a file cannot be played on the unit, it may be played by converting the format on the connected device.
- The connected device cannot play data from the unit.
- It may require a little time to start playback, depending on the size of a file to be played.
- For the file types that can be played, see "Files" ( $\mathbb{C}$ P page 46).

# n **Playing playlist**

![](_page_33_Picture_31.jpeg)

Favorite files on a USB memory device, disc are played using the playlist.

*1* **Select a file to be played on the file list on the screen**  with  $\land \nabla$ , then press  $\triangleright$ .

![](_page_33_Picture_34.jpeg)

- 
- 

*4* **Select a playlist on which a file to be played is stored**  with  $\wedge \overline{\vee} \stackrel{\cdot}{\triangle}$ .

![](_page_33_Picture_772.jpeg)

# *5* **Playing files.**

See "Playing files (MEDIA PLAYER)" (ver page 29) • If the unit is set to standby, the playlist is cleared.

# □ Playing Kodak Picture CD

This unit can also run JPEG files stored on Kodak Picture CD. You can enjoy picture images on the display device set by playing back the picture CD. For details of Kodak picture CD, contact a shop that provides developing service of Kodak Inc.

- *1* **If a Kodak Picture CD is inserted in the disc tray of the unit, a slide show begins on the screen.**
- *2* **Pressing** 2 **stops the slide show, and the thumbnail screen is displayed.**
- **3** Use  $\Delta \nabla \triangleleft \triangleright$  to select a desired picture to be played **back, then press ENTER.**

An image will be played back from the selected track and go to the next one in turn.

*4* **Pressing POP UP MENU with the thumbnail screen displayed shows the screen for describing the playback operations.** 

![](_page_33_Picture_51.jpeg)

# **Changing the still image being played**

## Press  $\blacktriangleleft$ .  $\blacktriangleright$   $\blacktriangleright$   $\triangleright$   $\triangleright$   $\triangleright$   $\triangleright$   $\triangleright$   $\triangleright$   $\triangleright$

• Before playback or display of next image.

# **Pausing the display**

Press II

 $\bullet$  To cancel pause, press  $\blacktriangleright$ 

# **Changing the still image orientation**

Press  $\wedge \nabla \triangleleft \triangleright$ 

![](_page_33_Picture_773.jpeg)

# **Returning to the thumbnail display screen**

![](_page_33_Picture_63.jpeg)

![](_page_33_Picture_64.jpeg)

![](_page_33_Picture_65.jpeg)

![](_page_33_Picture_66.jpeg)

**content applicable to each operation.** The interest operation. The video  $\begin{bmatrix} 2 \end{bmatrix}$  Photo Photo Photo Photo ( $\begin{bmatrix} 3 \end{bmatrix}$  Photo Photo Photo Photo Photo Photo Photo Photo Photo Photo Photo Photo Photo Photo Photo (v<sup>a</sup>page 45).

*2* **Press POP UP MENU.** The menu of playlist is displayed. **3 Press ENTER**.<br>**3** File is added to playlist.

# **Playing YouTube video**

The operation for the video site YouTube is described here.

![](_page_34_Picture_3.jpeg)

**Press**  $\land \nabla \triangleleft \triangleright$  and **ENTER** to

**select the content to be played.** 

![](_page_34_Picture_5.jpeg)

# **3** After selecting the content, press **ENTER** or  $\rhd$ .

# **About YouTube**

- YouTube is a video file-sharing service operated and managed by YouTube Inc.
- The unit can play video hosted by YouTube.
- • YouTube and the YouTube logo are the registered trademarks of Google Inc.
- The YouTube content is independently managed by YouTube, LLC.
- The unit cannot browse some content that can be browsed on a computer.
- • YouTube content may include information that may be deemed inappropriate.
- • We cannot be responsible for the content offered by YouTube.
- For questions on content, submit inquiries on the YouTube home page. http://www.youtube.com/t/contact\_us
- Usable services and displays may be changed without notice.

# $\Box$  **Searching the content**

Youou can use the virtual keyboard provided in the GUI menu of this unit to search for video content offered by YouTube.

## *1* **Press the Search button on the YouTube screen.** A virtual keyboard will appear.

![](_page_34_Picture_480.jpeg)

## *2* **Enter a keyword that you want to search and then press ENTER.**

The keyword that you typed in the search dialog box of the YouTube screen is displayed.

*3* **Press the Search button to start the search operation.**

# **Playing Netflix video picture**

![](_page_34_Picture_26.jpeg)

# Simple version

**Basic version Simple version Basic version** 

The second menu of title will appear. *4* **Select "play" on the second menu and then press** 

The operation for the Netflix streaming service is described here.

Your instant Queue screen will appear on your TV.

*1* **Select "NETFLIX" on the Home menu, then press** 

**ENTER.** 

**to watch.**

**ENTER.** Retrieving of title will be started.

*3* **Press ENTER a title that you want** 

Press  $\Delta$  to return to your instant Queue.

*2* **1** Use  $\triangle \nabla \triangle \triangleright$  to select hightlight **a movie on your instant Queue.**

# $\overline{a}$

- For using "YouTube" and "Netflix", Internet connection is required. It is recommended to use a broadband line (effective speed 6 Mbps or more) such as FITH (optical) ADSL, CATV, etc.
- Even if the line speed is sufficient to make it viewable, pictures may be unstable, interrupted, or not viewed depending on the usage environment, communication environment, connecting line conditions, etc.
- The connection of Netflix may not be connected via proxy.
- For the usage conditions for Netflix, contact Netflix,

# **How to make detailed settings**

# **Menu map**

Pressing **SETUP** displays the GUI menu. From this menu, you can move to various setting screens.

![](_page_35_Picture_4.jpeg)

**General Setting (** $\sqrt{p}$  **page 34)** Settings for screen display, etc. are made.

# **System**

- n **Screen Saver** n **Auto Power**  n **Initialize** n **Firmware Update**
- **Mode**
- **D** Power Saving
- n **HDMI Control** n **BD Data Utility**

n **Update Notification** 

n **HDMI Power Off Control**

# **Language**

**u** GUI Language n **Dialog**

![](_page_35_Picture_376.jpeg)

## **Ratings**

n **Change Password** □ BD Rating Level □ Country Code **DVD Rating Level**

## **Network**

- n **Internet Connection**  n **Information** □ Connection Test □ Proxy Setting n **DHCP** n **BD-LIVE Connection Others** n **Closed Caption** n **DivX**  n **Angle Mark** n **PIP Mark Registration** □ **Remote ID**
- □ Secondary Audio □ Netflix **Mark Deactivate**

![](_page_35_Picture_20.jpeg)

**Video Setting (** $\sqrt{p}$  **page 37)** Settings for a television and HDMI are made.

# **TV**

**D** TV Aspect n **Wallpaper**

**D** Progressive Mode

# **HDMI**

n **Color Space** n **HDMI Deep Color**

![](_page_35_Picture_27.jpeg)

## **Audio Setting (** $\sqrt{p}$  **page 38)** Settings for speakers and audio output are made.

# **Audio Output**

n **Coaxial** n **HDMI**

**Down Sampling** 

n **DRC**

![](_page_35_Picture_33.jpeg)

# **System Information (** $\sqrt{p}$  page 39) MAC Address is displayed.

**Display MAC Address.**
## **GUI menu operation**

- **Press SETUP.**<br>The GUI menu is displayed on the TV screen.
- The GUI menu is also displayed when you press **SETUP** of the Home menu.

**2 Press**  $\Delta \nabla \leq \Delta \triangleright$  to select the **menu to be set or operated.**

 $\bullet$  To return to the previous item, press  $\triangleleft$ .

# *3* **Press ENTER to enter a setting.**

## $\overline{\bullet}$

Text colors of selected items of the GUI menu are as follows:

- • White : These items can be selected.
- Gray : These items cannot be selected.

## **NOTE**

You must use the GUI menu to make settings or operate while a disc or USB memory device is not inserted. In cases in which the resume function is activated, you may not make correct settings.

## **Exiting the GUI menu**

Press **SETUP** while the GUI menu is displayed.

• The GUI menu display disappears.

## **Examples of GUI menu screen displays**

Typical examples are described below.

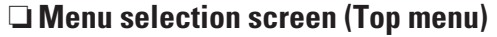

#### q w e ١Ţ, Lo.  $\bullet$ eneral Setting System Languag Ratings Network Others **SETUP** ENTER Confirm (SETUP Exit

**Q** List of GUI menu setup icons 2 Currently selected setup icon **e** Currently selected setup item 4 List of currently selected setup items

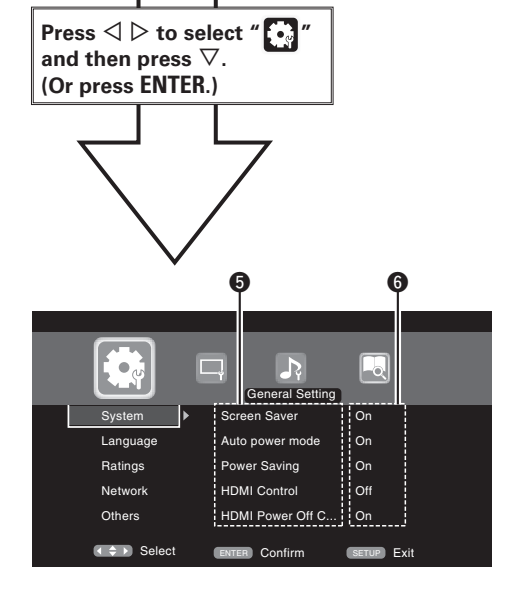

**th** List of items of currently selected advanced settings **6** Currently selected advanced settings

## **□ List of items**

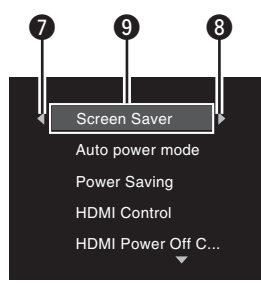

Returns to the previous item. Use  $\triangleleft$  to switch.

 $\bullet$  Switch to the next item. Use  $\rhd$  to switch.

**O** Selected item. Switch the selected item using  $\Delta \nabla$ .

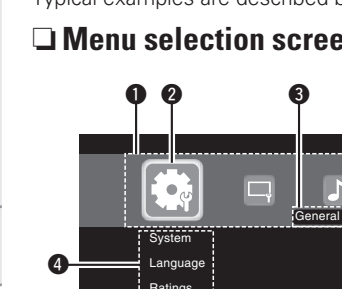

 $\left( \mathbb{H}\right)$ Œ

 $\circledR$ 

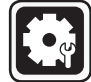

# **General Setting**

Settings for system, language, parental lock, network, etc. can be made.

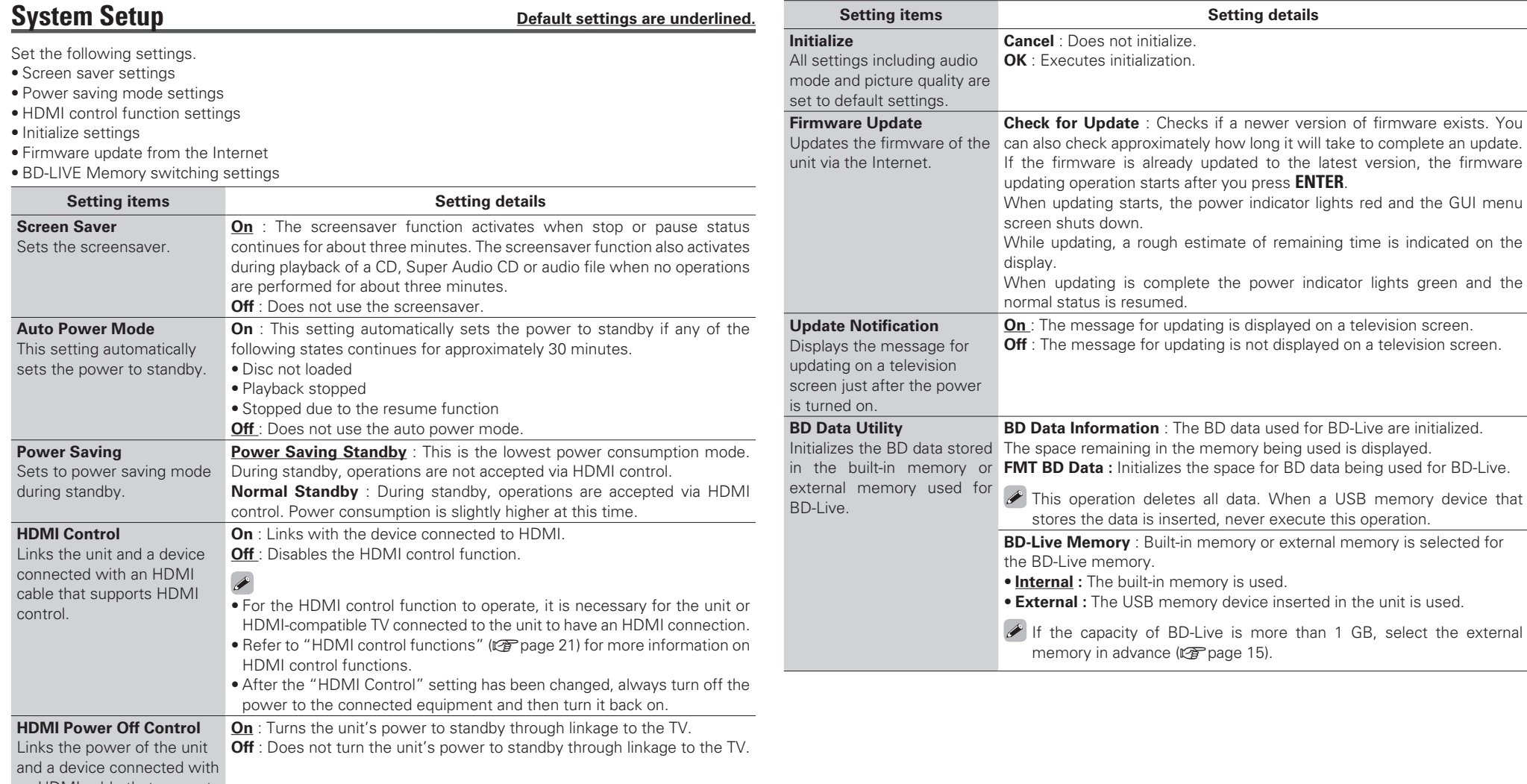

an HDMI cable that supports HDMI control.

34

**buttons**

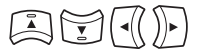

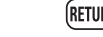

## **General Setting**

## **Ratings Default settings are underlined.**

**Language Setup Default settings are underlined.** 

Set the playback audio, subtitles, and menu display languages.

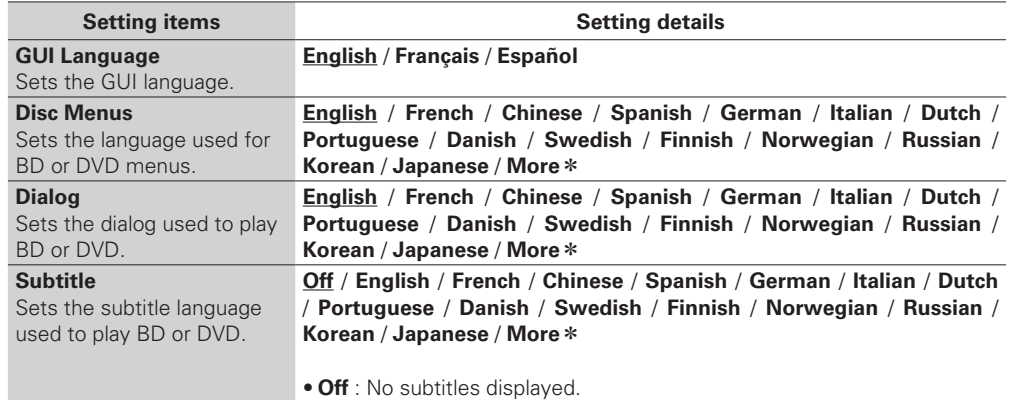

\* Press More to select a language other than those displayed in the list.

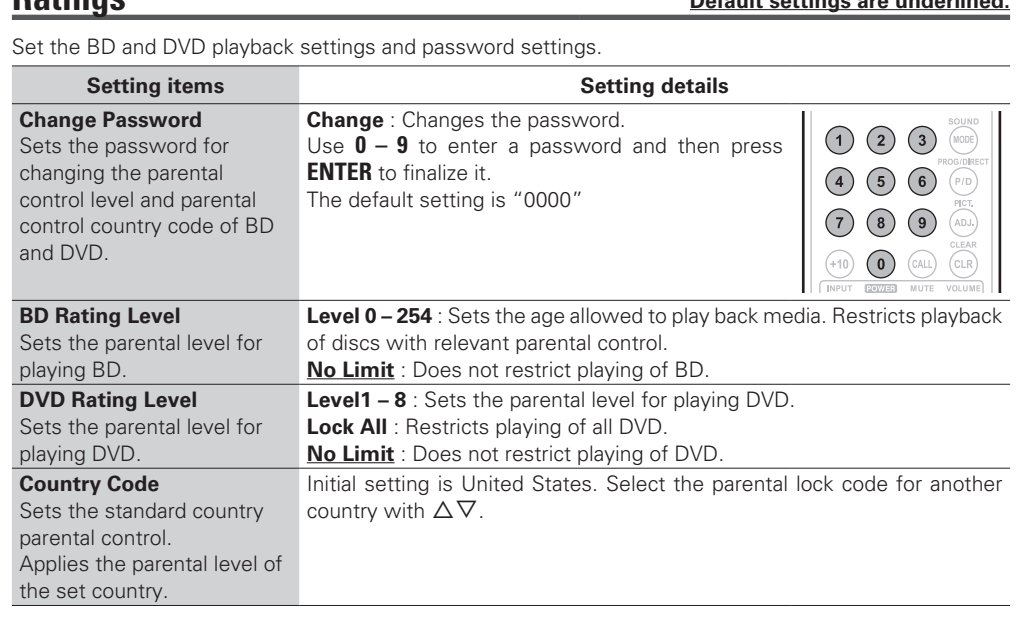

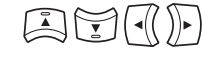

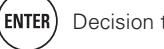

**Basic version** 

## **Network Setup Default settings are underlined.**

## Set Internet connection settings and BD-LIVE settings.

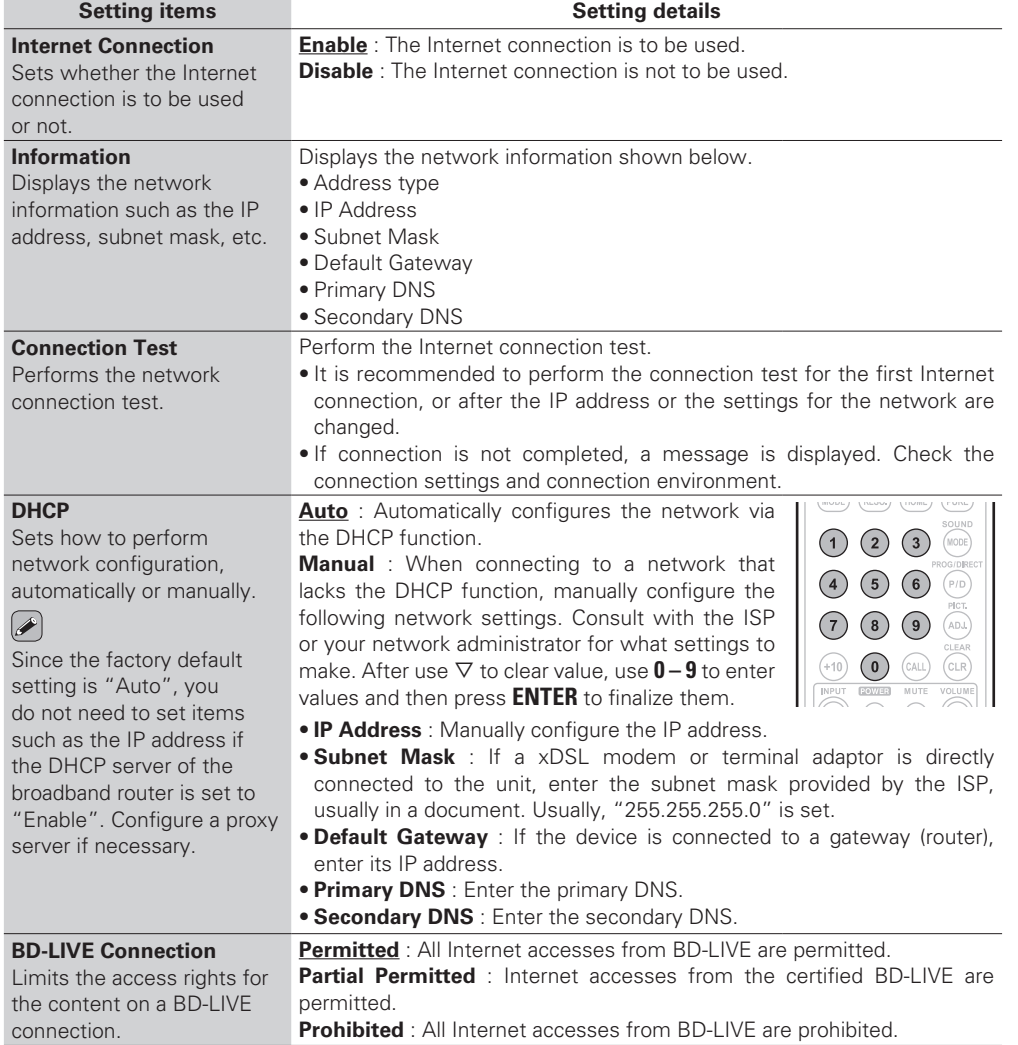

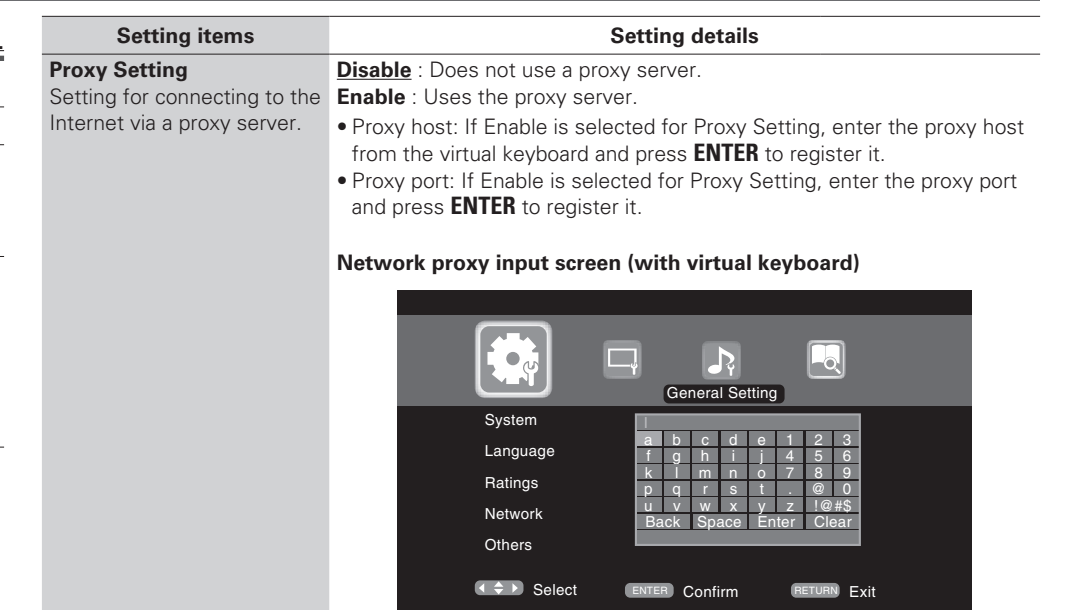

**buttons**

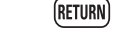

**General Setting**

## **Other Setup Default settings are underlined.**

Set other functions.

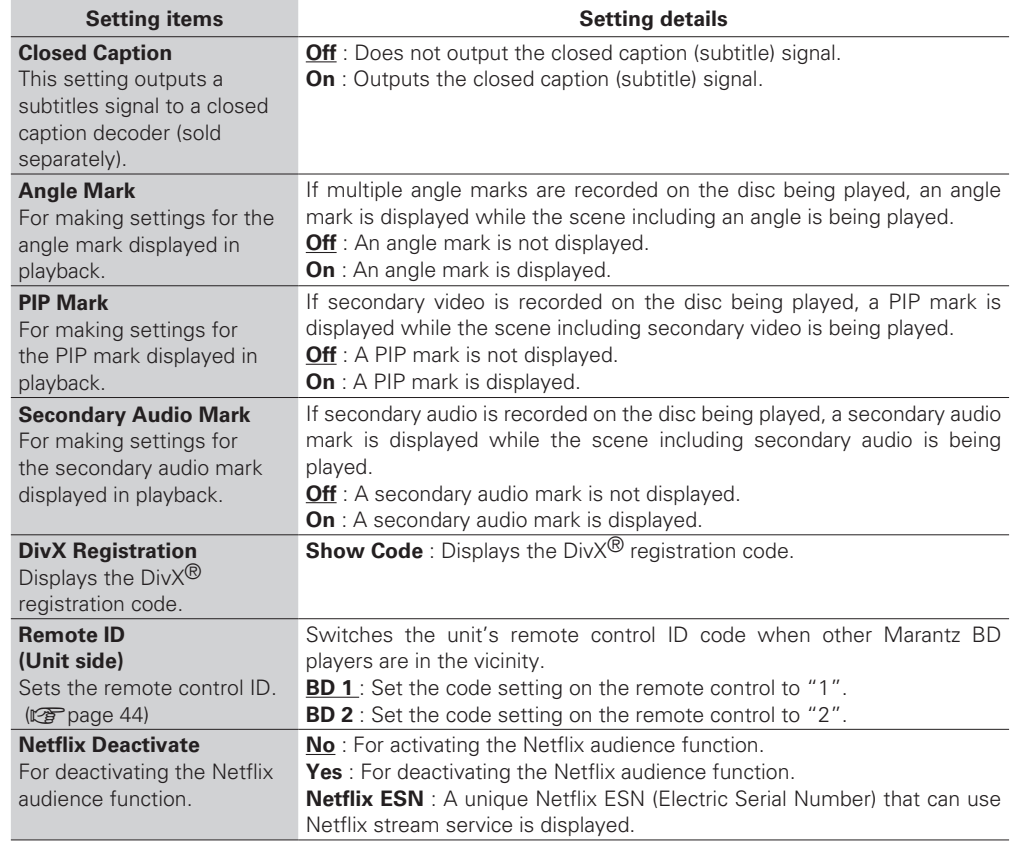

## **Video Setting**

Set the video output signal according to the connected TV.

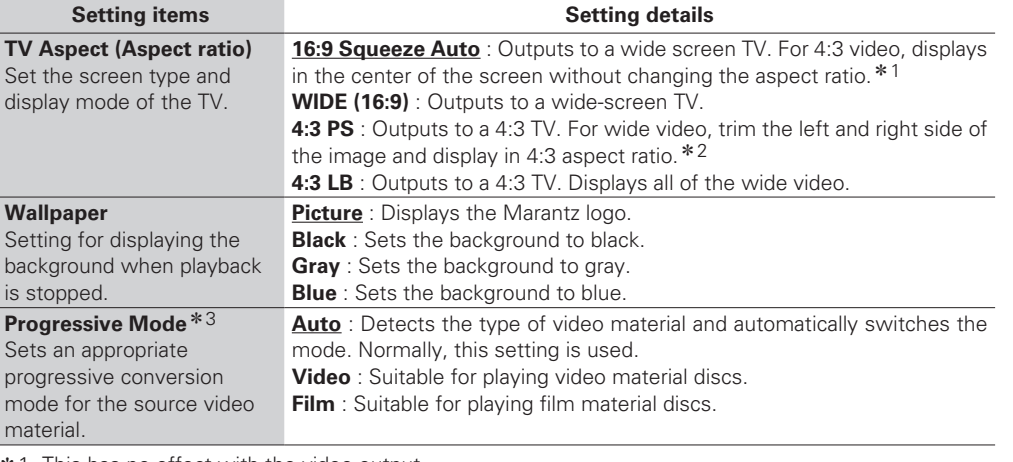

\*1 This has no effect with the video output.

z2 Depending on the video content, even though you set it to 4:3 PS (Pan Scan), the content may be output in 4:3 LB (Letter Box).

\*3 This mode is activated for the video source of 480i/576i.

**HDMI Default settings are underlined.**

Set the HDMI output signal.

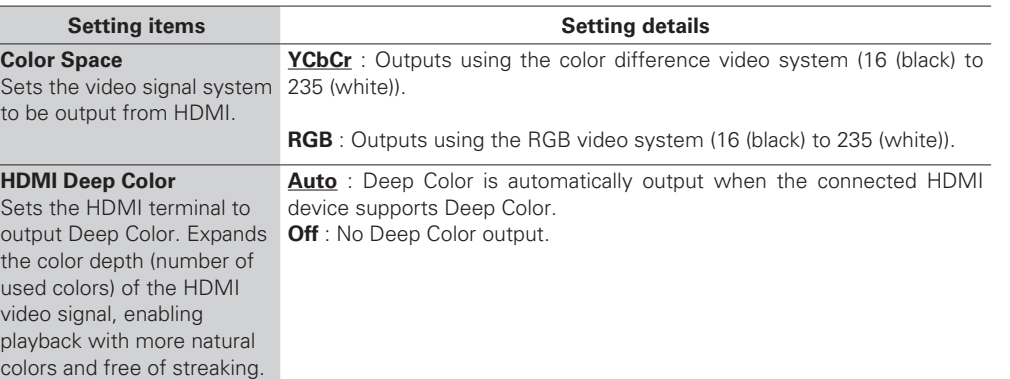

Information **Information**

(SETUP)

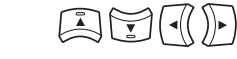

**TV** Default settings are underlined.

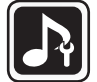

## **Audio Setting**

Settings for audio output are made.

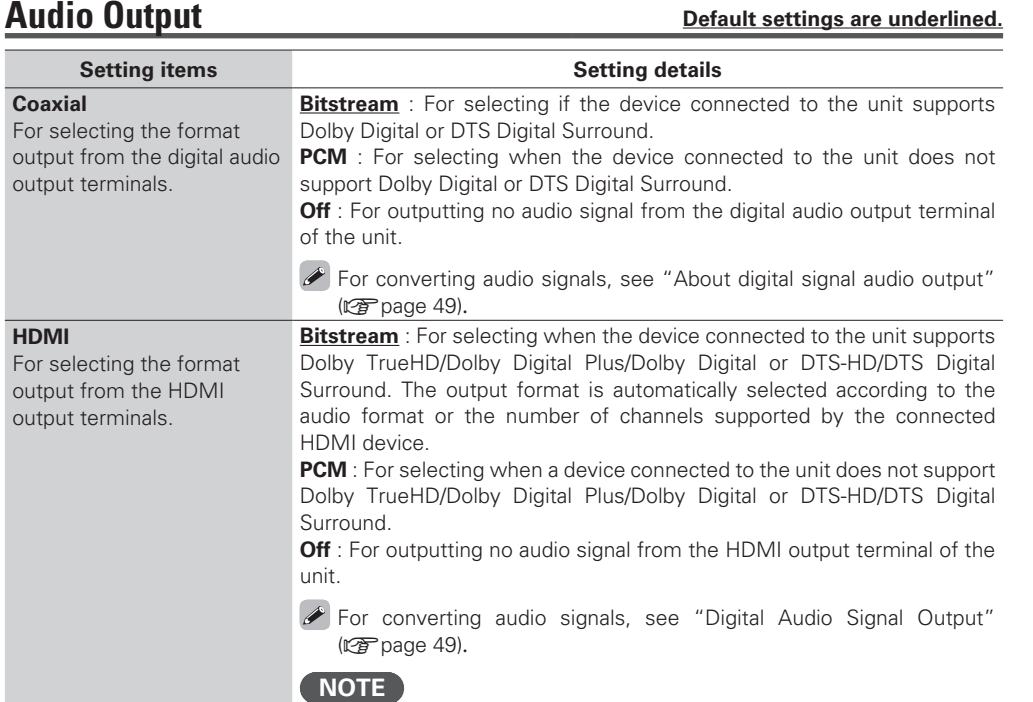

If "BD audio mode" is set to "HD Audio Output" with **MODE** on the remote control, BD secondary audio and interactive audio are not output.

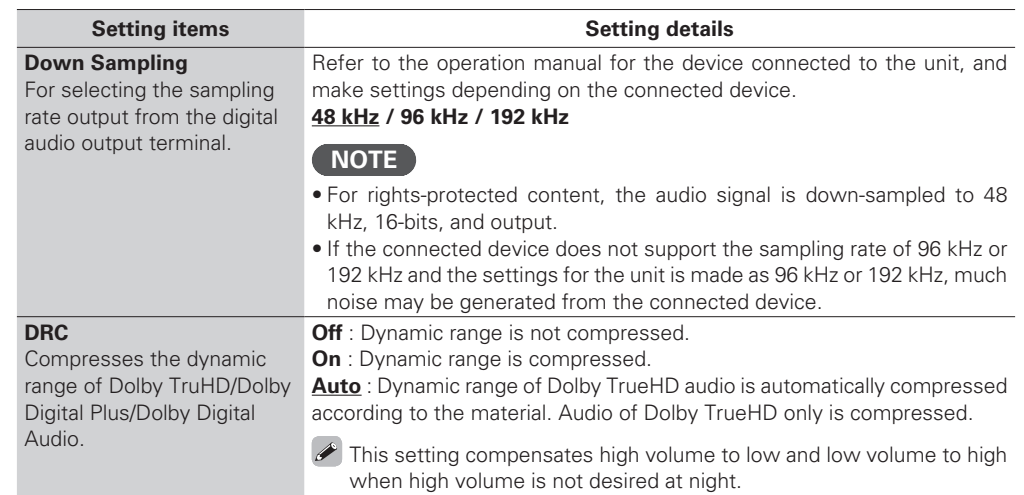

**buttons**

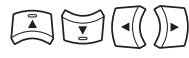

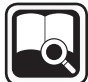

## **System Information**

MAC address is displayed.

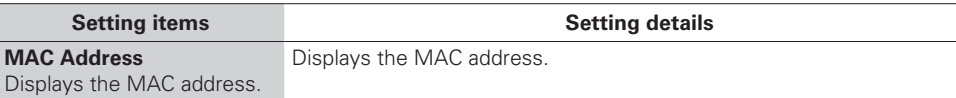

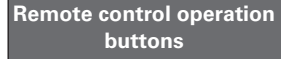

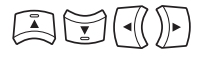

Move the cursor (**ENTER**) Decision the setting (RETURN) Return to previous menu<br>(Up/Down/Left/Right)

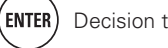

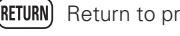

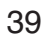

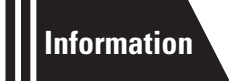

# **Information**

**This section list various information related to this unit. Please refer to this information as needed.**

- **Part names and functions**  $\mathbb{Z}$  page 41
- **C** About media  $\mathbb{F}$  page 45
- **O** Other information  $\mathbb{F}_{p}$  page 49
- **Troubleshooting**  $\mathbb{Z}$  **page 53**
- **Specifications**  $\mathbb{Q}$  **page 56**
- **Index** *v***<sub>***s***</sub> page 57**

# **Part names and functions**

## **Front panel**

For buttons not explained here, see the page indicated in parentheses ( ).

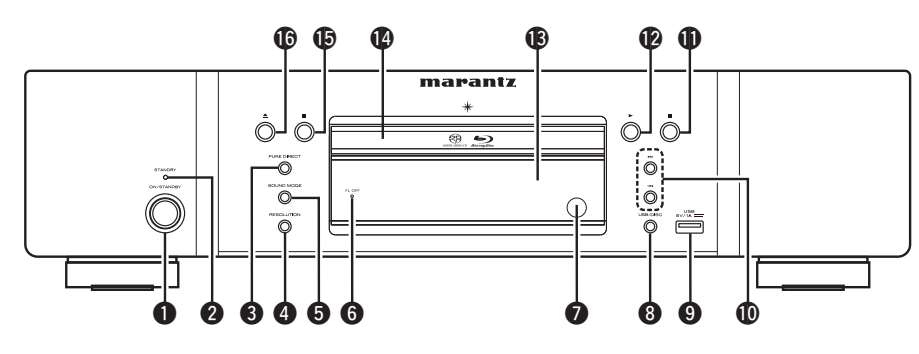

 $\overline{\bullet}$ 

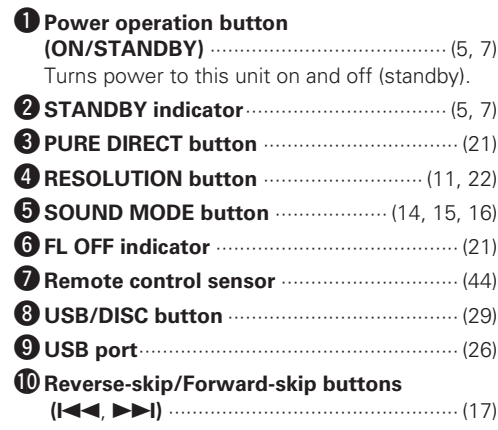

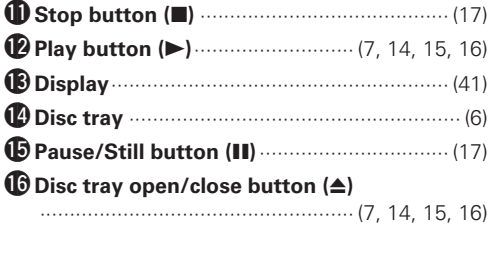

If  $\Phi$  or  $\Phi$  is pressed when the power is in standby, the power is turned on.

## **Display**

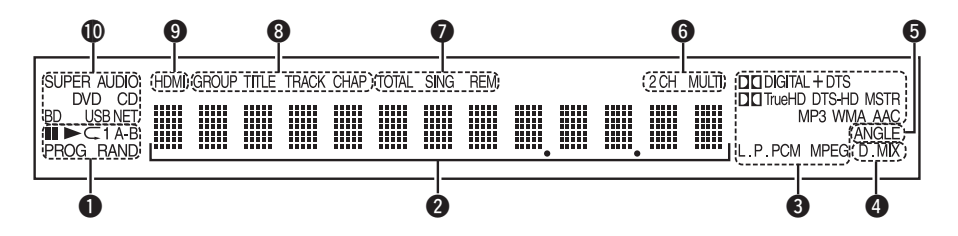

#### $\bullet$  **Playback mode indicators**

▶ : During Playback **II**: During pause and step-by-step playback **PROG** : During program playback **RAND** : During random playback **1 A-B** : During repeat playback

#### **<sup>2</sup>** Information display

Displays various information or playback elapsed time and so on of the disc.

#### e**Playback format indicators**

#### *<u>O* Downmix indicator</u>

Displayed when playing back downmix permitted audio.

#### $\Theta$  Angle information indicator

Displayed when a scene on the currently playing disc has been shot at various angles.

#### $\bigcirc$  Audio channel indicators

Displays the number of audio signal channels during playback. **2CH** : 2-channel playback **MULTI** : Multi-channel playback

#### $\bullet$  Time mode indicators

**TOTAL** : Total time of Super Audio CD and CD **SING** : Elapsed time of title/chapter/track/file

being played

**REM** : Remaining time of title/chapter/track/file being played

#### $\Theta$  Group/Title/Track/Chapter indicators

#### o**HDMI output indicator**

Display when HDMI video or audio signals are being output.

## $\frac{1}{\sqrt{2}}$

Does not display when the HDMI cable is not correctly connected or when the HDMI connection is not verified.

#### Q0**Media indicators**

**BD** : BD **DVD** : DVD-Video, DVD-R/+R/-RW/+RW **DVD AUDIO** : DVD-Audio **SUPER AUDIO CD** : Super Audio CD **CD** : CD **USB** : USB memory device **NET** : NETWORK Displays the inserted media and contents via Network.

Advanced version

## **Rear panel**

For buttons not explained here, see the page indicated in parentheses ( ).

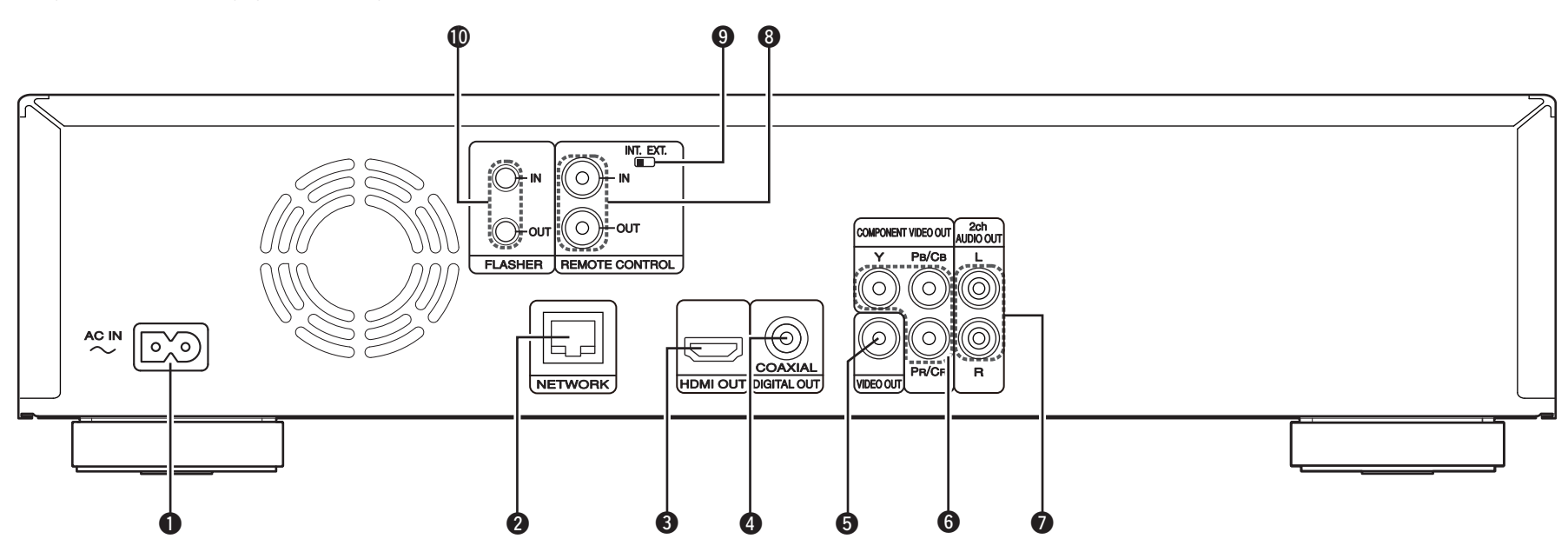

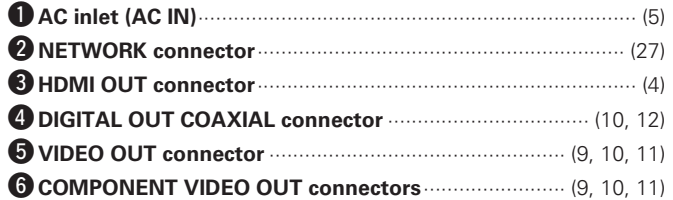

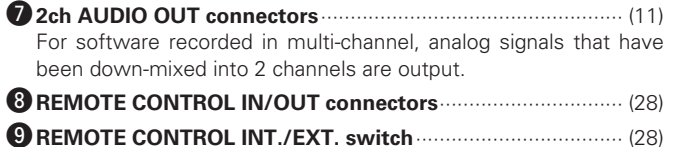

Q0**FLASHER IN/OUT connectors** ················································ (28) Connect an external control device or other device for servicing. (Use a straight cable for the connection.)

#### **NOTE**

- Do not touch the inner pins of the connectors on the rear panel. Electrostatic discharge may cause permanent damage to the unit.
- Do not put your finger or foreign object in the fan opening. Doing so could cause injury or unit failure.

## **Remote control**

For buttons not explained here, see the page indicated in parentheses ( ).

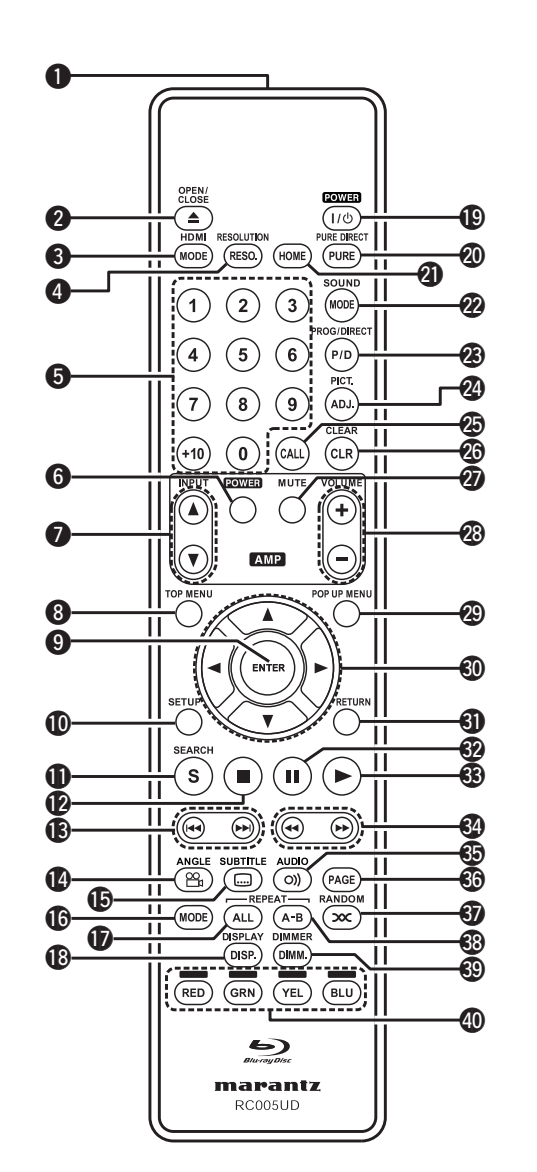

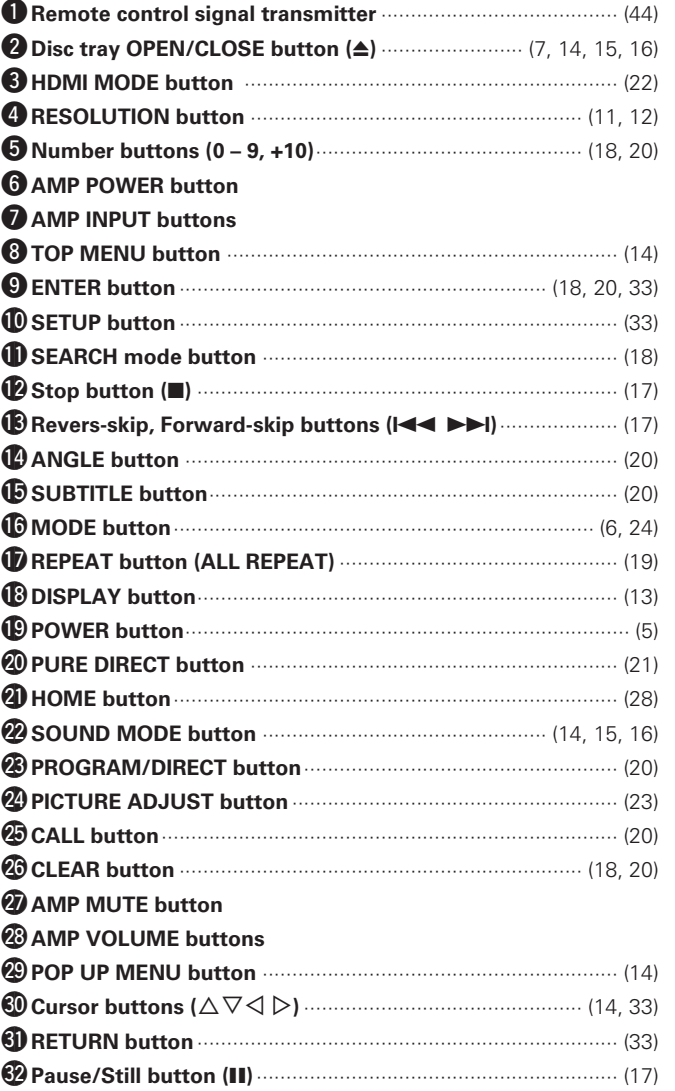

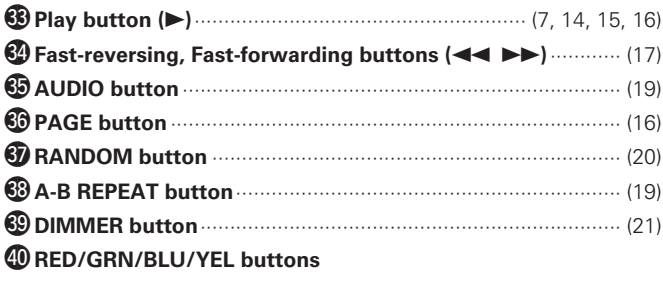

## **NOTE**

- When power is in standby, press **@** and **B** to turn the power on.
- You can use  $\bullet$  when operating the BD pop up menu screen, etc.
- $\mathbf{0}, \mathbf{0}, \mathbf{0}, \mathbf{\Phi}$  : These are used to operate the corresponding functions of a Marantz integrated amplifier. For each function, refer to User Guide supplied with the Integrated Amplifier.

**Basic version**

**Basic version** 

Simple version

## **Inserting the batteries**

- $\Omega$  Slide the rear lid in the direction of the arrow and remove it.
- (2) Load the two batteries properly as indicated by the marks in the battery compartment.

**A** RO3/AAA

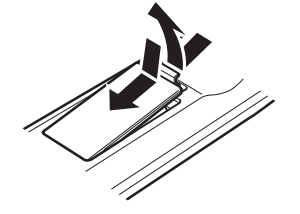

e Put the rear cover back on.

## $\rightarrow$

If the battery level is low, the remote control signal transmission/ status display flashes 5 times when a button is pressed. In this case, replace the batteries soon.

• If the batteries are completely exhausted, the remote control signal transmission/status indicator goes dark.

## **NOTE**

- Insert the specified batteries in the remote control.
- Replace the batteries with new ones if the set does not operate even when the remote control is operated close to the unit. (The supplied batteries are only for verifying operation.)
- When inserting the batteries, be sure to do so in the proper direction, following the  $\oplus$  and  $\ominus$  marks in the battery compartment.
- To prevent damage or leakage of battery fluid:
- Do not use a new battery together with an old one.
- Do not use two different types of batteries.
- Do not attempt to charge dry batteries.
- • Do not short-circuit, disassemble, heat or dispose of batteries in flames.
- Do not keep the battery in a place exposed to direct sunlight or in places with extremely high temperatures, such as near a heater.
- If the battery fluid should leak, carefully wipe the fluid off the inside of the battery compartment and insert new batteries.
- Remove the batteries from the remote control if it will not be in use for long periods.
- • Used batteries should be disposed of in accordance with the local regulations regarding battery disposal.

## **Operating range of the remote control**

Point the remote control at the remote sensor when operating it.

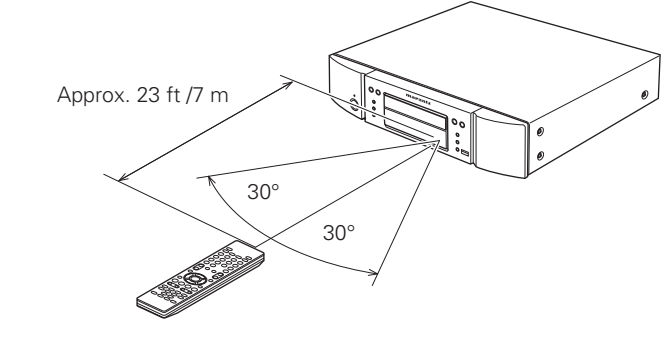

## **NOTE**

The set may function improperly or the remote control may not operate if the remote control sensor is exposed to direct sunlight, strong artificial light from an inverter type fluorescent lamp or infrared light.

## **Remote control settings (remote control side)**

#### **Switches when this unit remote control operates another MARANTZ BD players in the vicinity.**

Set the remote control code simultaneously on the unit, too ( $\sqrt{p}$  page 37 "Remote ID").

#### **[Remote control code setting]**

- The supplied remote control has two remote control code settings: BD 1 and BD 2.
- The code is set to "BD 1" at the factory.
- To set the code to "BD 2", hold the  $\blacksquare$  and the Number button (2) pressed for more than five seconds.
- To set (return) the code to "BD 1", hold the 2 and the Number button (**1**) pressed for more than five seconds.

## $\rightarrow$

If the signal code of the remote control does not match the signal code of the unit, the remote control code set on the unit is shown on the display.

#### G**Example**H

If the code setting on the unit is "BD1", and the setting on the remote control is "BD2", "BD1" is shown on the display.

#### **NOTE**

• Match the signal code of the remote control with the signal code of the unit. If the remote control code is different, you cannot operate the this unit with the remote control.

# **About media**

## **Playable Media**

## **Discs**

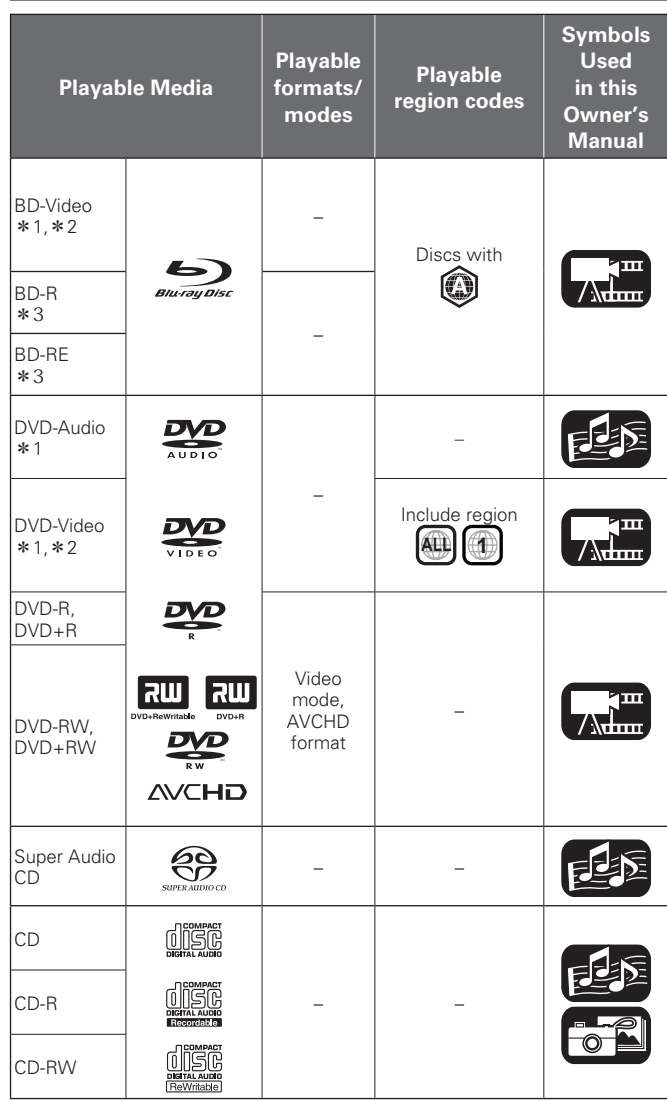

## **NOTE**

- A disc may not be accessible or may play incorrectly due to audio and video interruptions, etc., depending on the recording conditions when recorded with a BD recorder or DVD recorder.
- Unfinalised DVD-R/-RW/+R/+RW, and CD-R/-RW discs may not play back. Finalize discs before playing.

 $\rightarrow$ 

- The following discs will not play back on this unit.
- BD-RE Ver1.0 (BD disc with cartridge)
- BD-ROM/BD-R/BD-RE discs containing recorded movie, still image, audio, and/or other, files
- • BDXL
- • HD DVD
- • DVD-RAM
- CDV (Only the audio part can be played)
- CD-G (Only the audio signals can be output)
- Non-standard CD (CD with copy protection, etc.)
- • Unauthorised disc (Pirated disc)
- Disc with recording area less than 55 mm in diameter
- • Video Single Disc (VSD) / CVD/ Video CD / Super Video CD / CompactDisc-Interactive (CD-I) / Photo CD
- \*1 : BD-Video/DVD-Audio/DVD-Video discs may not operate as described in this manual due to menu structure.
- $*2 \cdot BD$  players and BD-Video discs, and BD/DVD players and DVD-Video discs each have their region codes (codes assigned for each region). Playback is not possible if the codes do not match.
- \*3 : Compatibility of a Blu-ray Disc as the specifications for Blu-ray Discs are new and advance day by day, discs of some types or versions may not be played with the unit.

The firmware of this unit is updated periodically. Be sure to update the firmware to the latest version before using the unit.

## **USB memory device**

display becomes scrollable.

the Media player display screen.

- The unit supports the FAT16 and FAT 32 file system. It does not support the NTFS file system.
- The limit of folders and files that can be displayed on the unit is as shown below. (The limit shown includes the root folder.)

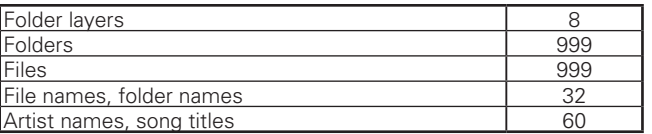

ENGLISH

## **NOTE**

- Insert and remove a USB memory device with the power set to standby. If it is inserted or removed with the power on, the recorded files cannot be loaded or may be damaged.
- It is not compatible with an MP3 player, digital camera, a USB device for a mobile phone, etc.
- The unit cannot charge a USB device.
- The unit supports high-speed USB file transfer (conforming to USB 2.0).
- The unit does not support a card reader, USB extension cable, or USB hub.
- AVCHD content stored on the USB memory device connected to the unit can also be played.

**Advanced version** 

#### **Files**

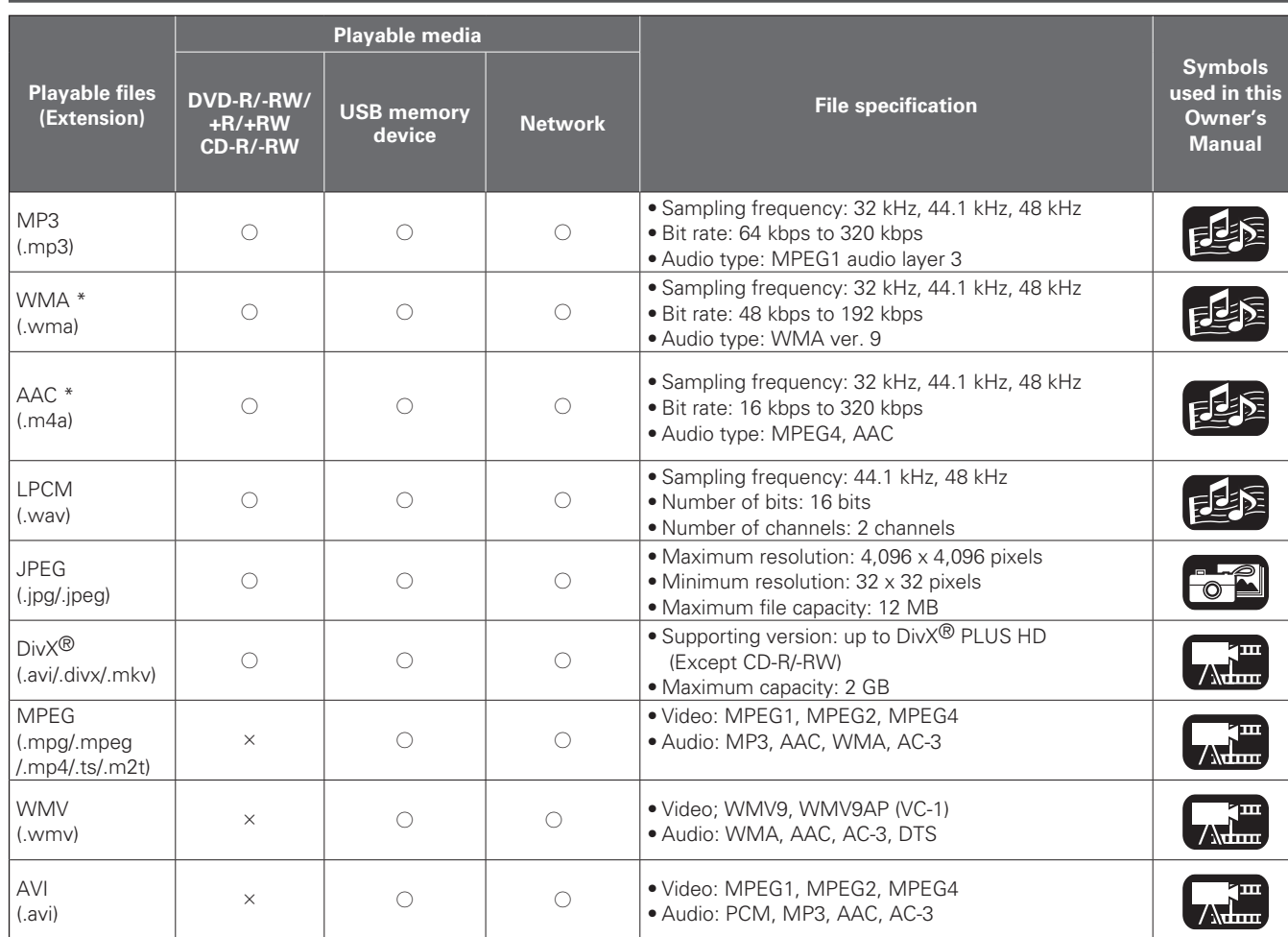

zFiles with digital rights management (DRM) other than those protected by DivX® and WMDRM of devices on the network cannot be played.

## $\rightarrow$

- Depending on recording conditions, these files may not be playable.
- If a file name/title name/artist name/album name includes characters that are not supported for the Media player display, it may not be displayed correctly.
- JPEG pictures recorded in the progressive system cannot be displayed.

• Variable Bit Rate (VBR) is not supported (when playback is possible, the time display in the display window will speed up and slow down).

## □ About DivX<sup>®</sup> Video-on-Demand (VOD)

- When you purchase or rent a DivX<sup>®</sup> file through the official site of DivX<sup>®</sup> Video-On-Demand (VOD) services, the unit registration code is required. For details, see "DivX Registration" ( $\sqrt{2}$  page 37).
- A DivX<sup>®</sup> VOD file recorded with a different code from the unit registration code cannot be played back.
- Some DivX<sup>®</sup> VOD files are restricted to a certain number of playable times. If your DivX<sup>®</sup> VOD file has such a limit, the number of playable times is displayed on the DivX<sup>®</sup> VOD display screen.
- Use  $\triangleleft$   $\triangleright$  to select "Yes" if you want to play a file, or to select "No" if you do not want to play it. Then, press **ENTER** to confirm the selection.

## **NOTE**

- ABOUT DIVX PLUS ™ HD: DivX<sup>®</sup> is a digital video format created by DivX, Inc. This is an official DivX Certified<sup>®</sup> device that plays DivX video, including DivX Plus™ HD video (H.264/.MKV) up to 1080p and premium content. Visit www.divx.com for more information and software tools to convert your files into DivX video.
- ABOUT DIVX VIDEO-ON-DEMAND: This DivX Certified<sup>®</sup> device must be registered in order to play DivX Video-on-Demand (VOD) content. To generate the registration code, locate the DivX VOD section in the device setup menu. Go to vod.divx.com with this code to complete the registration process and learn more about DivX VOD.

**Playable Media**

## n **About Discs and Files**

## **BD-Video, DVD-Video**

BD/DVD-Video discs are divided into several large sections (titles) and small sections (chapters). These sections are all allotted numbers, called title numbers and chapter numbers.

## [Example]

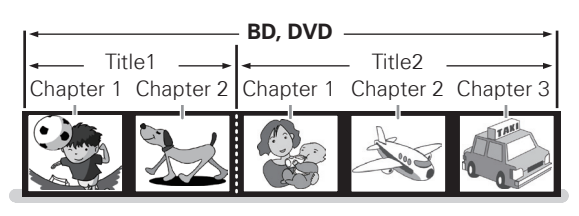

## **Hybrid BD**

#### • **Hybrid disc**

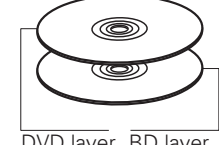

Two-layer Hybrid BD with an BD layer and a DVD layer. The signals on the DVD layer can be played on a regular BD player**.**

DVD layer BD laver

## **Super Audio CD**

## **[Type of Super Audio CD]**

• **Single layer disc**

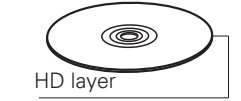

#### • **Dual layer disc**

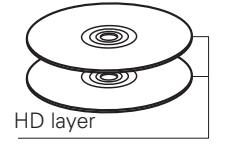

Super Audio CD with a double HD layer \*, offering extended playing time and high sound quality.

Single layer Super Audio CD with

only an HD layer \*.

## • **Hybrid disc**

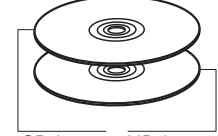

Two-layer Super Audio CD with an HD layer \* and a CD layer. The signals on the CD layer can be played on a regular CD player**.**

CD layer HD layer

\* All Super Audio CD contain an HD (High Density) layer with high density Super Audio CD signals. This layer can contain a stereo channel area, a multi-channel area, or both a stereo channel and multi-channel area.

## **DVD-Audio**

DVD-Audio discs are divided into several large sections (groups) and small sections (tracks). These sections are all allotted numbers, called group numbers and track numbers.

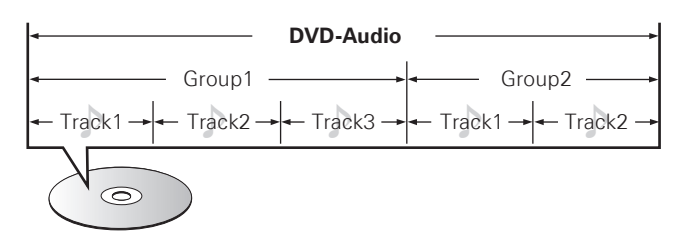

## **CD**

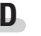

CD is divided into several sections (tracks). These sections are all allotted numbers called track numbers.

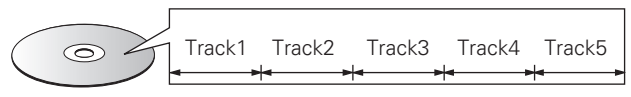

## **File**

Files, such as MP3/WMA/AAC/LPCM/JPEG/DivX®, recorded on DVD-R/-RW/+R/+RW, CD-R/-RW and USB memory device are divided into large segments (folders) and small segments (files). Files are stored in folders, and folders can be placed for storage in a hierarchy. The unit can recognize up to 8 levels of folders.

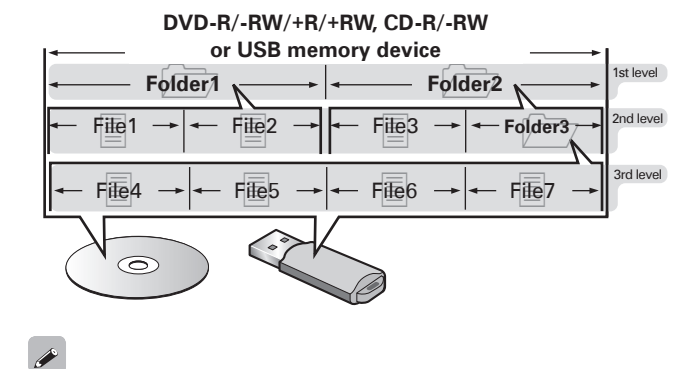

# **Advanced version Simple version Advanced version**

When writing MP3/WMA/AAC/JPEG/DivX<sup>®</sup> files on a CD-R/-RW disc. set the writing software's format to "ISO9660". The files may not play properly if they are recorded in other formats. For details, refer to the instructions of your writing software.

**Basic version**

**Basic version** 

## **Cautions on using media**

## **Inserting a disc**

- Set the disc in the tray label side up.
- Make sure the disc tray is fully open when inserting the disc.
- Place the disc horizontally in the tray, aligned with the tray quide.

## $\overline{r}$

If a disc that cannot be played is loaded or the disc is loaded up-sidedown, "NO DISC" is displayed on the player's display.

#### **NOTE**

- Only load one disc at a time. Loading two or more discs can damage the unit or scratch the discs.
- Do not use cracked or warped discs or discs that have been repaired with adhesive, etc.
- Do not use discs on which the sticky part of cellophane tape or labels is exposed or on which there are traces of where labels have been removed. Such discs can get caught inside the player and damage it.
- Do not use discs in special shapes, as they may damage the player.

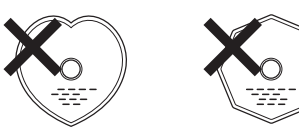

• Do not push the disc tray in by hand when the power is off. Doing so could damage the set.

## **How to handle media**

- Do not get fingerprints, oil or dirt on discs.
- Take special care not to scratch discs when removing them from their cases.
- • Do not bend or heat discs.
- • Do not enlarge the hole in the center.
- Do not write on the labeled (printed) surface with ball-point pens, pencils, etc., or stick new labels on discs.
- Condensation may form on discs if they are moved suddenly from a cold place (outdoors for example) to a warm place, but do not try to dry discs with a hairdryer, etc.
- Do not eject a USB memory device or turn off the unit while a USB memory device is being played. This may result in malfunction or loss of the USB memory device's data.
- Do not attempt to open or modify USB memory device.
- USB memory device and files can be damaged by static electricity. Do not touch the metal contacts of an USB memory device with your fingers.
- Do not use warped USB memory device.
- After use, be sure to remove any disc or USB memory device, and store it in its proper case, to avoid dust, scratches and deformation.
- Do not store discs in the following places:
- 1. Places exposed to direct sunlight for long periods of time
- 2. Dusty or humid places
- 3. Places exposed to heat from heaters, etc.

## **Cleaning discs**

- If there are fingerprints or dirt on a disc, wipe them off before using the disc.
- Use a commercially available disc cleaning set or a soft cloth to clean discs.

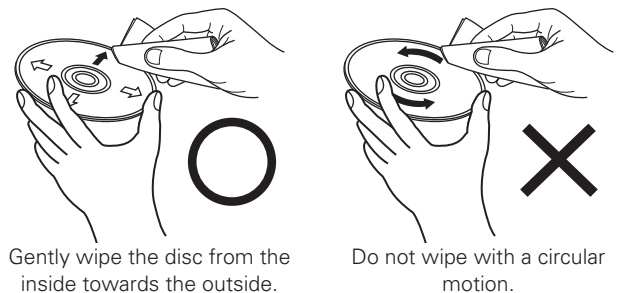

## **NOTE**

Do not use record spray, antistatic agents, benzene, thinner or other solvents.

## **About copyrights**

- Unauthorised copying, broadcasting, public performance and lending of discs are prohibited.
- This item incorporates copy protection technology that is protected by U.S. patents and other intellectual property rights of Rovi Corporation. Reverse engineering and disassembly are prohibited.
- Portions of this product are protected under copyright law and provided under license by ARIS/SOLANA/4C.

## **Cinavia notice**

- This product uses Cinavia technology to limit the use of unauthorized copies of some commercially-produced film and videos and their soundtracks.
- • When a prohibited use of an unauthorized copy is detected, a message will be displayed and playback or copying will be interrupted.
- More information about Cinavia technology is provided at the Cinavia Online Consumer Information Center at http://www.cinavia.com.
- • To request additional information about Cinavia by mail, send a postcard with your mailing address to: Cinavia Consumer Information Center, P.O. Box 86851, San Diego, CA, 92138, USA."

## **About digital signal audio output**

The unit can convert the format of digital audio signals recorded on media and output them. Make settings for a digital audio signal depending on the specifications of the connected device.

• Audio signal input may not be supported depending on the HDMI compatible monitor (projector, etc.) being used.

When the unit is connected to this kind of device, audio signals are not output from the HDMI terminal.

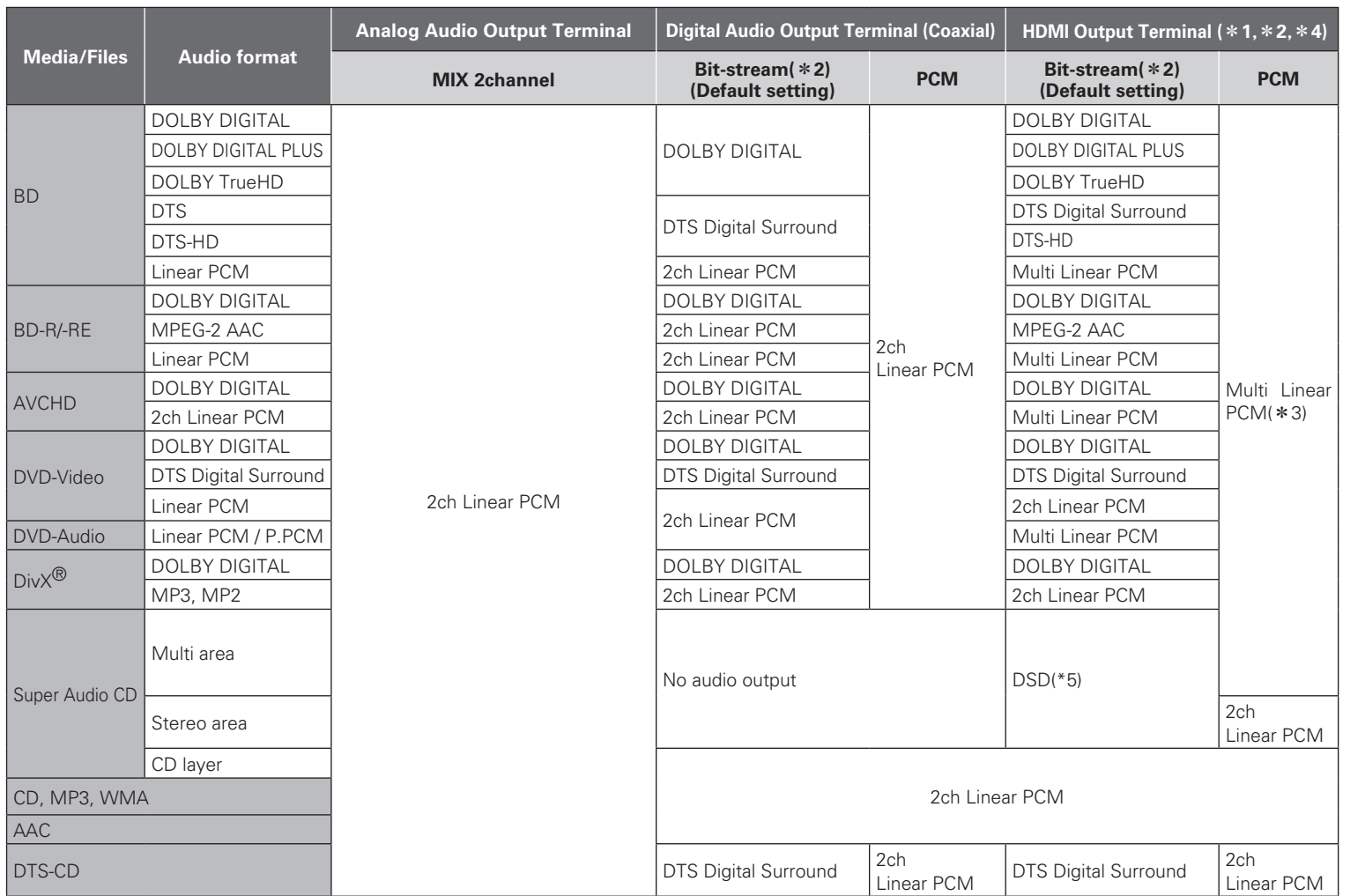

**Basic version**

Advanced version

Simple version

- supports. \*2 If "BD audio mode" is set to "MIX Audio" Output", second audio and interactive audio are mixed and output.  $(\sqrt{p})$  page 6, 24)
- \*3 Contents of DTS-HD MA 5.1ch/192 kHz are output as 5.1ch/96 kHz.
- \*4 If the connected HDMI device does not support Dolby Digital Plus, Dolby TrueHD, or DTS-HD, the signal is output as Dolby digital or DTS Digital Surround bit stream. If it does not support the Dolby Digital or DTS Digital Surround bit stream, it is output as multilinear PCM or 2-channel linear PCM.
- \*5 If the connected HDMI device does not support DSD, the signal is output as Linear PCM.

If a DSD signal is output from the HDMI output terminal, the signal output from the analog audio output terminals is muted.

## **Copyright protection system (HDCP)**

In order to play back digital video and audio such as BD-Video or DVD-Video via HDMI connection, both the player and TV or the AV receiver need to support the copyright protection system known as HDCP (High-bandwidth Digital Content Protection System). HDCP is copyright protection technology comprising data encryption and authentication of the connected AV device. Our this unit supports HDCP.

**About digital signal audio output**

## **NOTE**

• If a device that does not support HDCP is connected, video and audio are not output correctly. Read the owner's manual of your television or AV receiver for more information.

## **Trademark information**

H

 $\mathbf{R}$ 

This product uses the following technologies:

Sony Corporation.

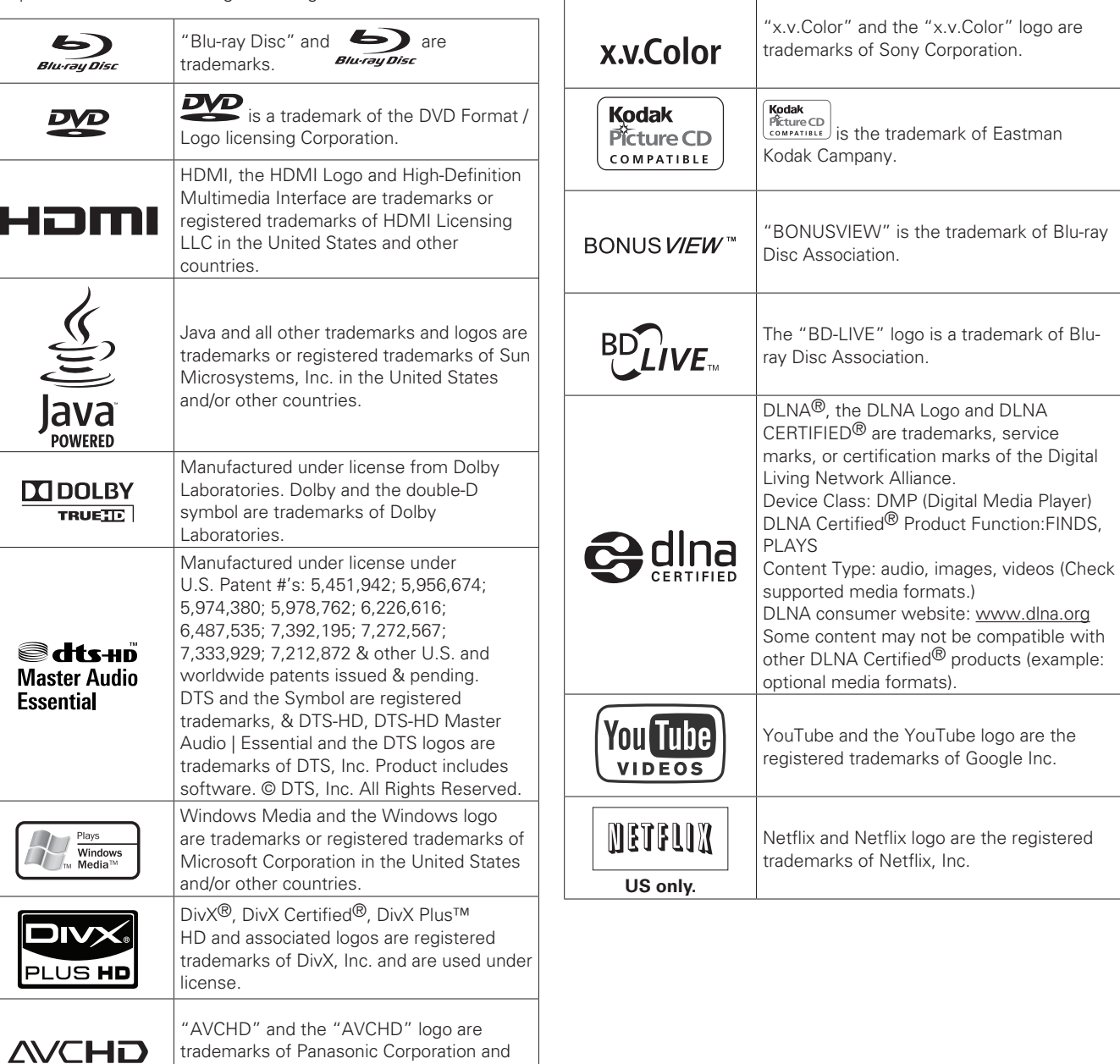

## **Explanation of Terms**

#### **Numerics**

#### **4:3 letterbox**

When a wide (16:9) disc is played on the unit while connected to a 4:3 TV, this function displays the image with a black area at the top and bottom.

#### **4:3 pan-and-scan**

When a wide (16 : 9) disc is played on the unit while connected to a 4:3 TV, this function cuts the left and right of the displayed image to the 4 : 3 size according to the disc's control information.

#### **A**

#### **AAC (Advanced Audio Coding)**

This is an internationally standardized audio data compression scheme. It has a compression ratio 1.4 times higher than the "MP3 audio compression scheme adopted for "MPEG-1.

#### **Aspect ratio**

This is the length and width ratio of the TV screen. The conventional TV screen's ratio is 4:3 and a wide screen TV's screen ratio is 16:9.

#### **Audio commentary**

This is an audio program included as a bonus feature in a DVD-Video or BD-Video. It uses a multi-audio function to provide an audio explanation or commentary by members of the crew or director, etc. to accompany the video.

#### **B**

#### **BD-J (Java)**

BD-Video offer fun software with more interactive functions (games) that use Java applications.

#### **BD-LIVE**

The unit can be connected to the Internet to enjoy a number of features, including additional contents such as special video or subtitles, network games, etc.

#### **Bit rate**

This is the amount of video or audio data recorded on a disc that is read in one second.

#### **Blu-ray disc**

This is a one-sided, one-layer disc with 25 GB capacity for recording high vision video movie and games.

#### **Bonus View**

Special images for BD-Video. It includes comments from the movie director, simultaneously developing sub-stories, and images from different angles.

#### **C**

#### **Chapter**

This is a break intended by the producer, who organizes the titles of BD or DVD-Video. The chapter search function searches for the beginning of this break.

## **D**

#### **Deep Color**

This technology allows expression of more colors than the conventional 8-bit and can reproduce more natural colors without any color streaking.

#### **Default Gateway**

This device is the entry and exit point between an internal network and an external network (Internet, etc.).

#### **DHCP (Dynamic Host Configuration Protocol)**

This function assigns IP addresses automatically to network devices. **DivX**

This is a video codec (video compression/decompression software) developed by DivX, Inc.

The compression technology is based on "MPEG-4 Part 2" (known as "MPEG-4 ASP"). It allows along video to be compressed into a small file whilemaintaining a high-quality image.

It is available inthe free "DivX" version or the paid "DivX PRO"version. **DLNA**

An abbreviation of Digital Living Network Alliance.

An industry group that was established to decide specifications for the mutual connection of audio visual devices and computers in a home network and the mutual utilization of music, photo and video data. This unit is based on DLNA Home Networked Device Interoperability

#### Guidelines v1.0.

#### **DNS (Domain Name System)**

A system that matches host names on the Internet to IP addresses. **Dolby Digital (5.1-ch Surround)**

This is a stereophonic effect developed by Dolby Laboratories. This is a maximum of 5.1 channels, independent multi-channel audio system.

#### **Dolby Digital Plus**

This is an extended version of Dolby Digital and is a high sound quality. digital audio technology adopted as an optional audio for Blu-ray discs. **Dolby TrueHD**

This lossless coding technology is adopted as an optional audio for Blu-ray disc and supports 7.1 channels.

#### **Downmix**

This function converts the number of channels of surround audio to less channels for playback.

#### **DTS**

This is an abbreviation of Digital Theater System, which is a digital audio system developed by DTS. When playing audio on this system while connected to a device such as a DTS amplifier, accurate sound field position and realistic sound effects can be obtained, making you feel like you are in a movie theater.

#### **DTS-HD**

This audio technology provides an enhanced functionality and a higher quality of sound than conventional DTS and is adopted as an optional audio for Blu-ray disc. This technology supports multi-channel, high data transfer speed, high sampling-frequency, and lossless audio playback. A maximum of 7.1 channels are supported on Blu-ray discs.

#### **Dynamic range**

The difference between the maximum, undistorted sound level and the minimum sound level that is discernible above the noise emitted by the device.

#### **Finalizing**

**F**

This process enables BD/DVD/CD discs recorded with a recorder to be played by other players.

#### **H**

#### **HDCP**

When transmitting digital signals between devices, this copyright protection technology encrypts the signals to prevent content from being copied without authorization.

#### **HDMI**

This is an abbreviation of High-Definition Multimedia Interface, which is an AV digital interface that can be connected to a TV or amplifier. Video signal and audio signal can be connected with 1 cable.

#### **Interlacing (interlaced scanning)**

This conventional method used to project images on a TV displays 1 frame of image in half and half, respectively as 2 fields.

#### **Interactive audio**

**I**

This is audio recorded in the titles of BD-Video, such as clicking sounds made during operations.

#### **IP Address**

An identifi cation number that is assigned to each network device.

**J**

#### **JPEG (Joint Photo graphic Experts Group)**

This is a still picture data compression standard. Its ability to reduce the size of a file with relatively little deterioration in image quality means that it is widely used for storing images in video cameras, etc.

#### **L LAN (Local Area Network)**

A wired or wireless network that connects devices together. **LFE**

This is an abbreviation of Low Frequency Effect, which is an output channel that emphasizes low-frequency effect sounds. Surround audio is intensified by outputting 20 Hz to 120 Hz deep bass.

#### **Linear PCM**

This is an uncompressed PCM (Pulse Code Modulation) signal. This is the same system as the CD audio but uses 192 kHz, 96 kHz, and 48 kHz sampling frequencies on BD or DVD and provides higher sound quality than CD.

**Information**

Information

#### **MAC Address**

A unique identifi cation number for network devices such as LAN cards.

#### **MP3 (MPEG AudioPlayer 3)**

**M**

This is an internationally standardized audio data compression scheme, using the "MPEG-1" video compression standard. It compresses the data volume to about one eleventh its original size while maintaining sound quality equivalent to a music CD.

#### **MPEG**

This is an abbreviation of Moving Picture Experts Group, which is an international standard of the moving picture audio compression method. Images on BD and DVD are recorded using this method.

#### **Netflix**

This is a video streaming distribution service offered by Netflix Inc. in the United States.

## **P**

**N**

#### **Picture-in-picture**

This BD-Video function allows you to view scenes, such as the making of or commentary on the movie, in the secondary video while viewing the main story in the primary video.

#### **Pop up menu**

This type of menu is recorded with BD software. While playing back a BD, this menu can be displayed on the front of the screen and can be operated.

#### **Primary audio**

This audio signal is recorded in the main story in BD-Video. **Primary subtitle**

This subtitle is recorded in the main story in BD -Video.

#### **Primary video**

This video signal is recorded in the main story in BD-Video.

#### **Progressive (sequential scanning)**

This is a system for scanning the video signal that displays 1 frame of video as one image. Compared to the interlace system, this system provides images with less flickering and bleeding.

#### **Proxy**

This is a hookup to secure high-speed access and safe transmission for connecting to the Internet from the internal network.

#### **Rating**

**R**

Depending on the age of the viewer, this function restricts the playing of BD-Video or DVD-Video. The unit can be set to restrict viewing in 0 to 254 levels for BD-Video, and 1 to 8 levels for DVD-Video.

#### **Region code**

This code indicates the country or region where the BD or DVD-Video can be played back.

#### **S Sampling frequency**

Sampling involves taking a reading of a sound wave (analog signal) at regular intervals and expressing the height of the wave at each reading in digitized format (producing a digital signal).

The number of readings taken in one second is called the "sampling frequency". The larger the value, the closer the reproduced sound is to the original.

#### **Secondary audio**

This is audio content, such as the director's comments, and other data recorded in the bonus view of BD-Video.

#### **Secondary subtitle**

**T**

**Y**

This subtitle, such as the director's comments and other data recorded in the bonus view of BD -Video.

#### **Subnet Mask**

A 32-bit value that defi nes which bits in an IP address are reserved for a network address for identifying the network.

#### **Title**

This is the unit of content that consists of chapters of BD or DVD -Video. Some BD or DVD-Video may include multiple titles.

#### **YouTube**

This is the video-content sharing site managed by YouTube Inc.

#### **W**

#### **WMA (Windows Media Audio)**

This is audio compression technology developed by Microsoft **Corporation** 

WMA data can be encoded using Windows Media® Player Ver.7, 7.1, Windows Media® Player for Windows® XP and Windows Media® Player 9 Series.

To encode WMA files, only use applications authorized by Microsoft Corporation. If you use an unauthorized application, the file may not work properly.

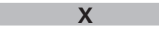

#### **x.v.Color**

This function lets HDTVs display colors more accurately. It enables display with natural, vivid colors. "x.v.Color" is a Sony registered trademark.

# **Troubleshooting**

#### **If a problem occurs, firstly check the following:**

**1. Are the connections correct?**

- **2. Is the set being operated as described in the owner's manual?**
- **3. Are other components operating properly?**

If this unit does not operate properly, check the items listed in the table below. If the problem continues there may be a malfunction.

In this case, disconnect the power immediately and contact your retail outlet.

#### [General]

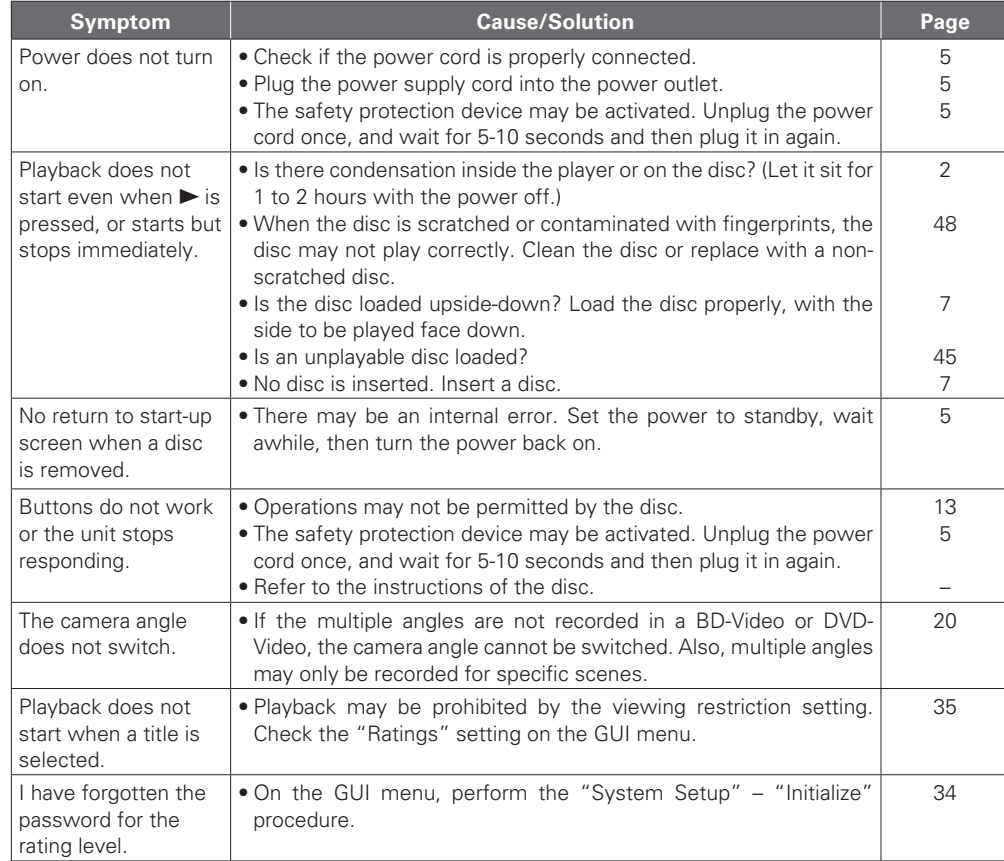

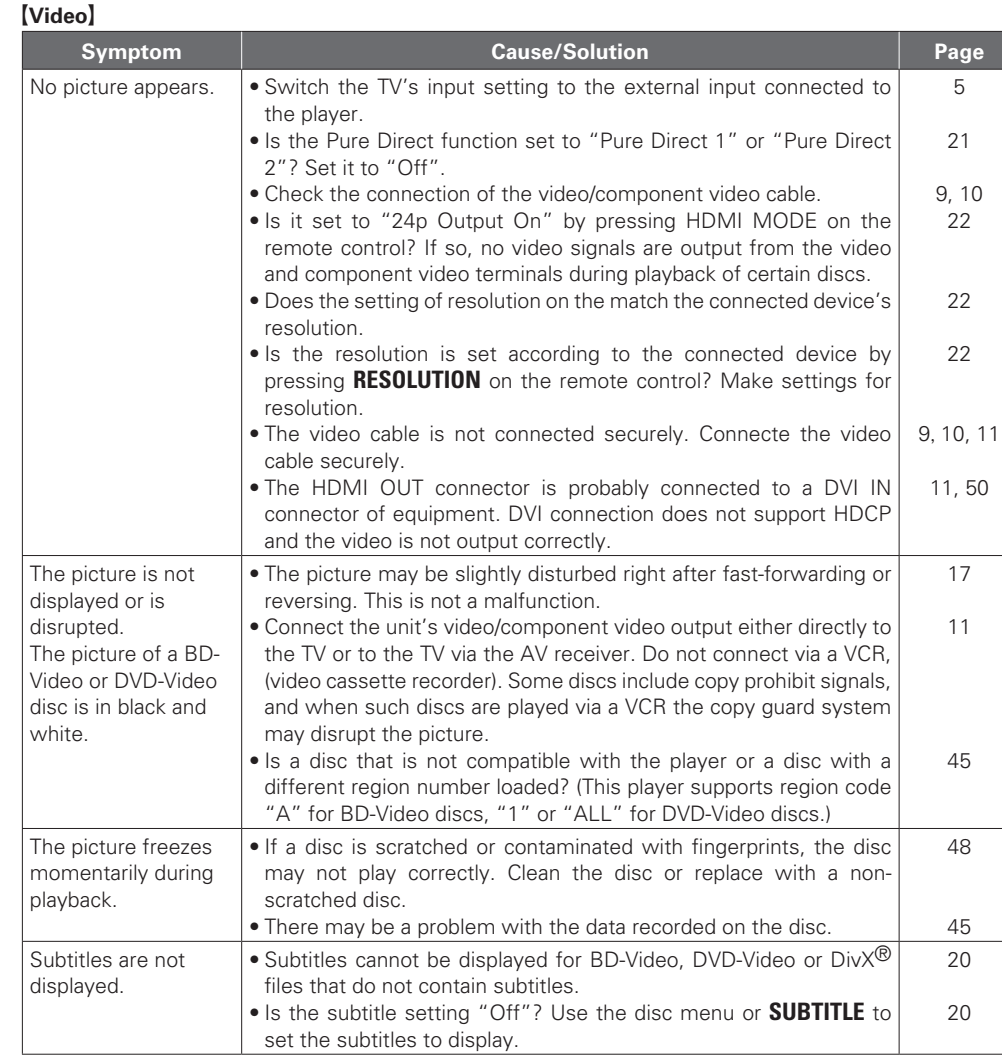

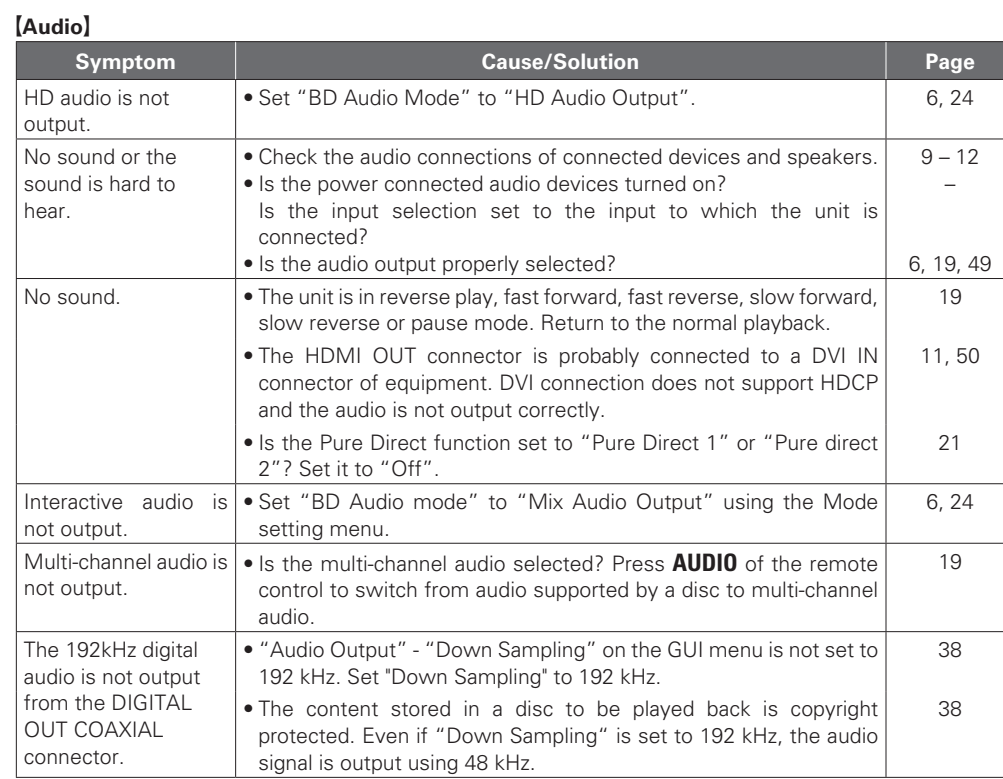

## G**HDMI**H

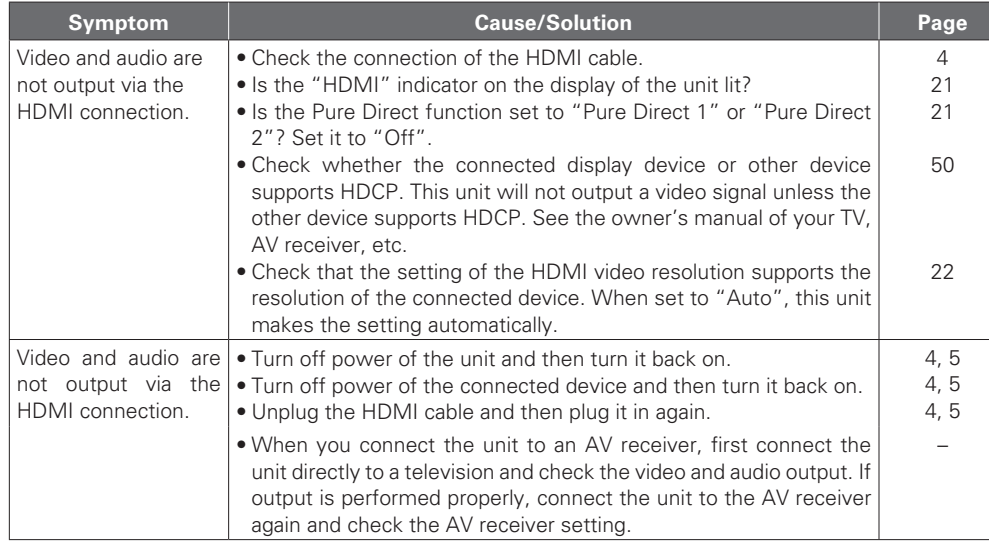

#### [USB memory device]

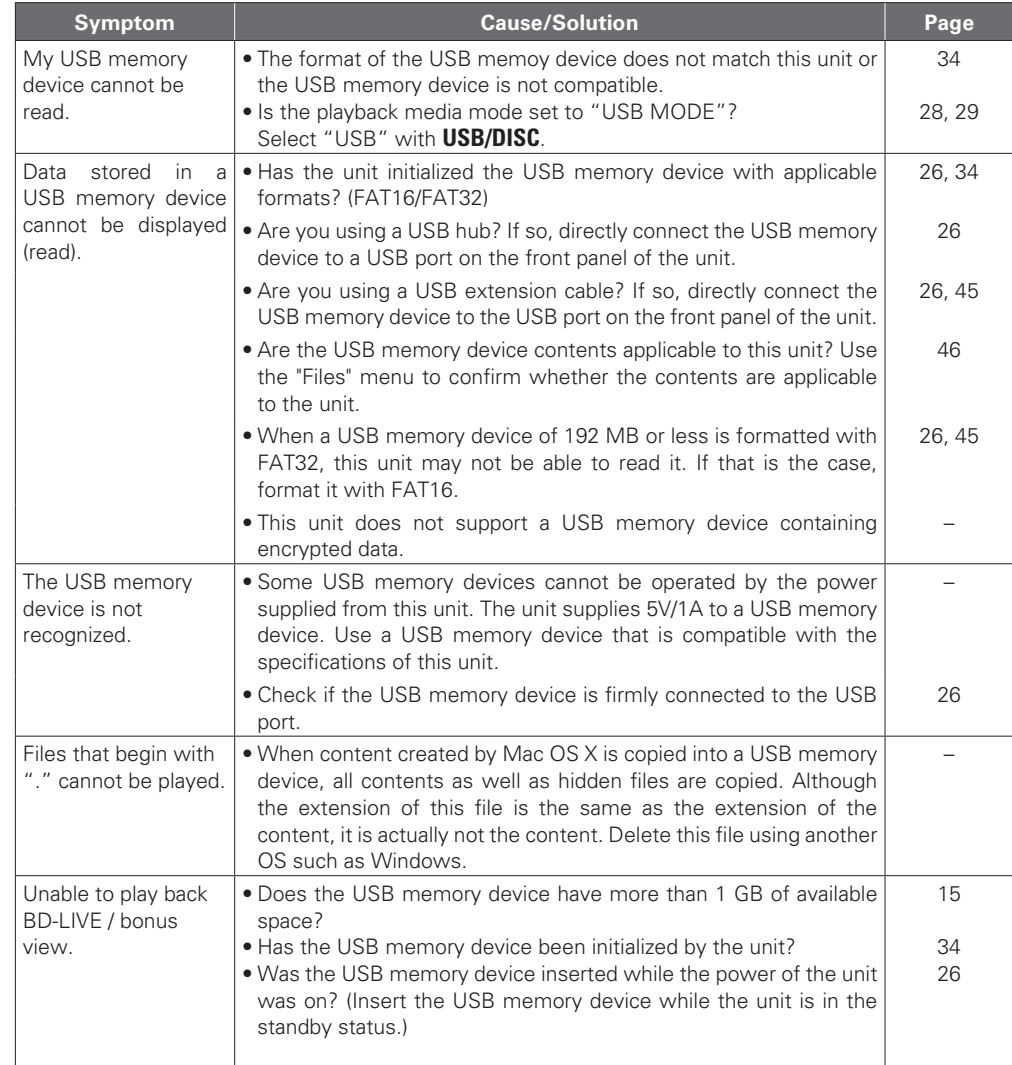

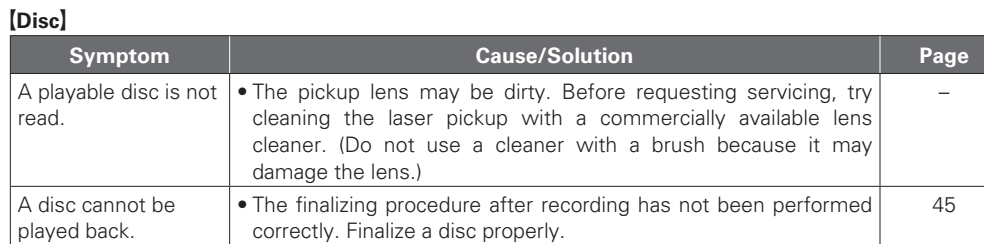

## $[Network]$

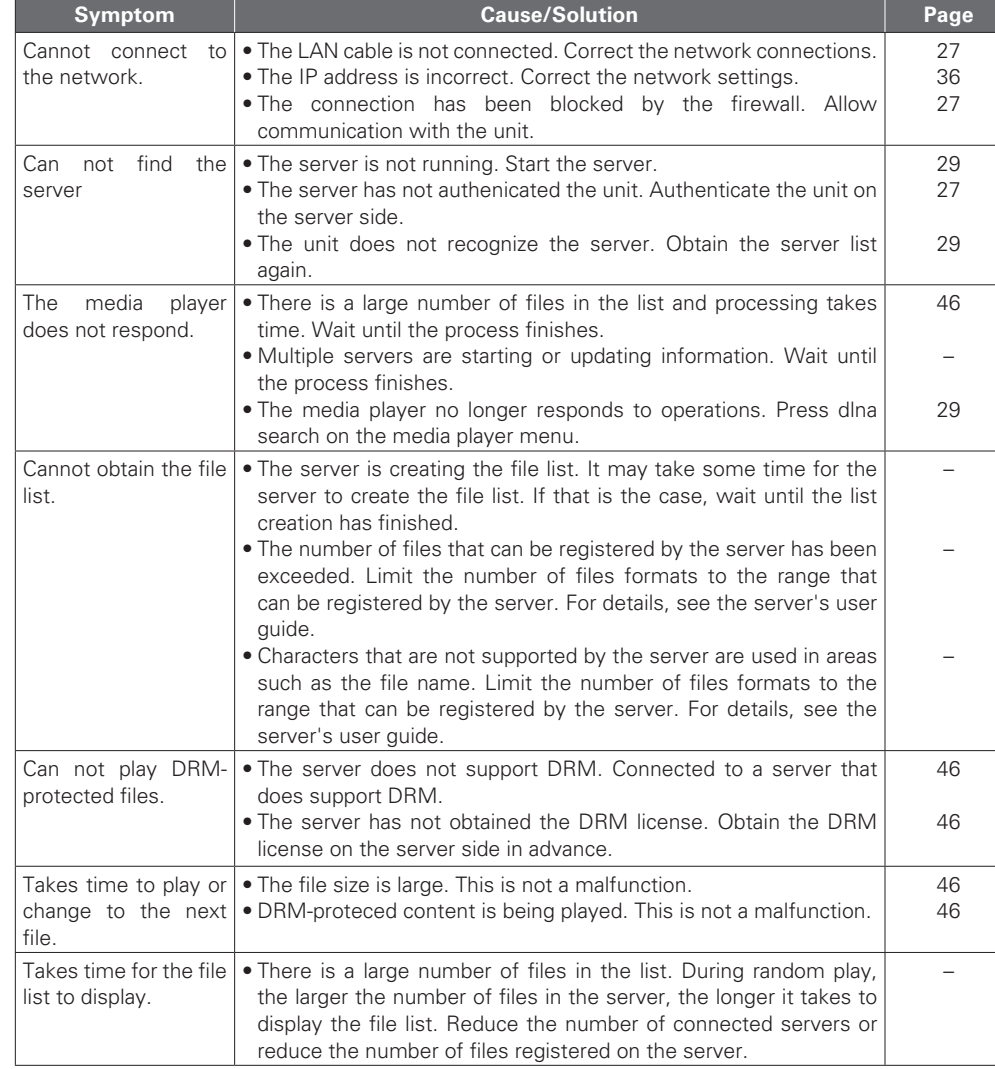

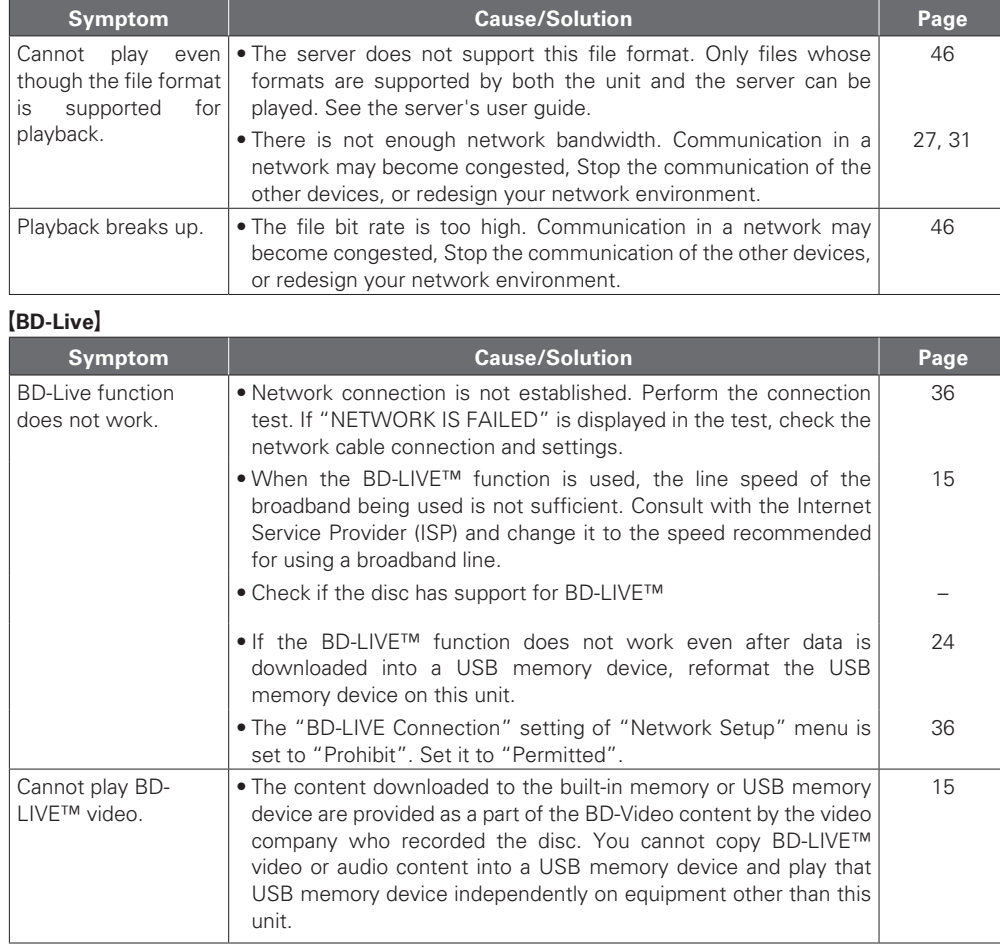

Simple version **Advanced version Simple version**

**Basic version Basic version**

**Advanced version** 

55

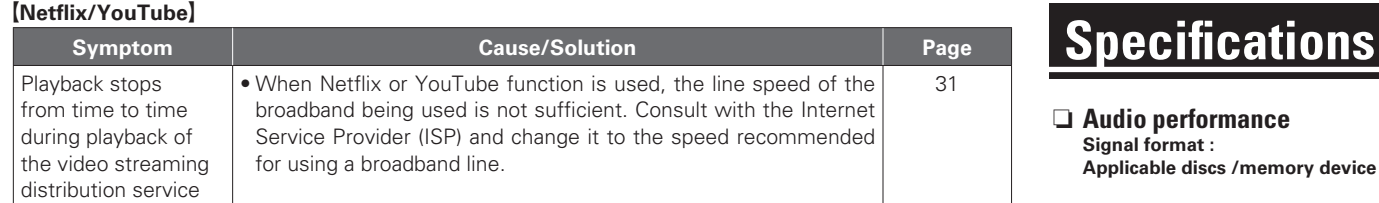

#### [Remote control]

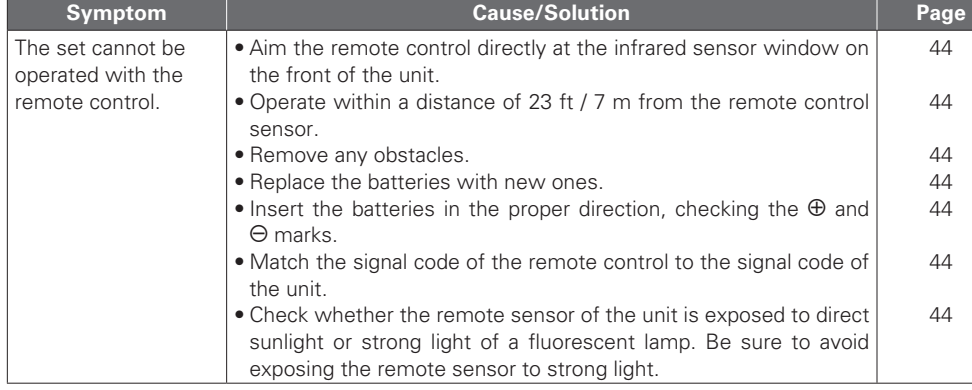

## $\overline{\mathscr{E}}$

- Some functions may not be used under certain operating conditions, but this is not failure of the unit. Read the description in this User Guide for details on correct operations.
- The volume may differ from disc to disc. This is due to the differences in how the signals are recorded on the disc and is not a malfunction.
- • During programmed playback, it is not possible to perform random playback or to start playback from a desired track or file.
- Some functions are prohibited on some discs.

#### n **Audio performance**

Applicable discs /memory device :

**Signal format :** NTSC, PAL **NTSC, PAL**<br>**Applicable discs /memory device :** (1) BD-Video disc : 12 cm, 1 side, 1 layer; 12 cm, 1 side, 2 layers (2) DVD-Video / DVD-Audio disc : 12 cm, 1 side, 1 layer; 12 cm, 1 side, 2 layers / 12 cm, 2 sides, 2 layers (1 side, 1 layer) 8 cm, 1 side, 1 layer; 8 cm, 1 side, 2 layers / 8 cm, 2 sides, 2 layers (1 side, 1 layer) (3) Super Audio CD : 12 cm, 1 layer / 12 cm, 2 layer / 12 cm, Hybrid (4) Compact Disc (CD-DA) : 12 cm / 8 cm disc (5) Memory device : USB memory device **Video output :**  $\qquad \qquad \text{Output} \text{ level : } 1 \text{ Vp-p (75 } \Omega)$ Output terminal : Pin-jack, 1 set **Component video output :** Y output level : 1 Vp-p (75 Ω) Pb/Cb output level / Pr/Cr output level : 0.648 Vp-p (75 Ω) Output terminal : Pin-jack, 1 set **HDMI output :** Cutput terminal : 19-pin HDMI terminals, 1 set HDMI ver. 1.4a (Deep Colour, Dolby Digital Plus, Dolby TrueHD, DTS-HD, 3D Ready) **Analog audio output :** Output level : 2 Vrms (10 kΩ) 2 channels output terminal : Pin-jack, 1 set **Audio output characteristics :** (1) Frequency response  $(D)$  BD (Linear PCM) (2) DVD (Linear PCM) 3) Super Audio CD  $\overline{4}$  CD : 2 Hz - 22 kHz (48 kHz sampling) : 2 Hz - 44 kHz (96 kHz sampling) : 2 Hz - 88 kHz (192 kHz sampling) : 2 Hz - 22 kHz (48 kHz sampling) : 2 Hz - 44 kHz (96 kHz sampling) : 2 Hz - 88 kHz (192 kHz sampling) : 2 Hz - 40 kHz : 2 Hz - 20 kHz (2) S/N ratio : 115dB (3) Total harmonic distortion : 1kHz 0.0025%(BD) (4) Dynamic range : 100dB(BD) **Digital audio output :** Coaxial digital output: Pin-jack, 1 set **Power supply :** AC 120 V, 60 Hz **Power consumption :** ("Power Saving" ( $\sqrt{p}$  page 34)) 25 W • When in Power Saving Standby : 0.3 W • When in Normal Standby : 0.5 W

**Maximum external dimensions :** 440 (W) x 109 (H) x 330 (D) mm (17-3/8" x 4-5/16" x 13")<br>**Weight :** 4.3kg (9.5 lbs)

n **General**

**Weight :** 4.3kg (9.5 lbs)

\* For purposes of improvement, specifications and design are subject to change without notice.

## **Index**

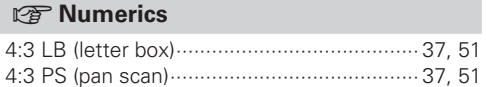

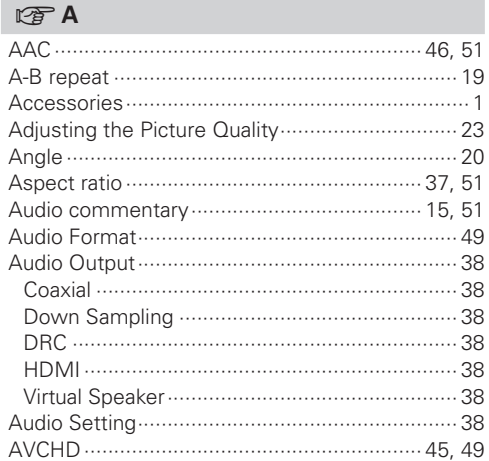

## $CPB$

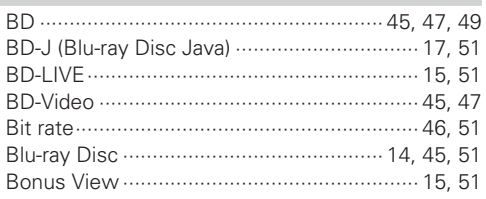

## $CPC$

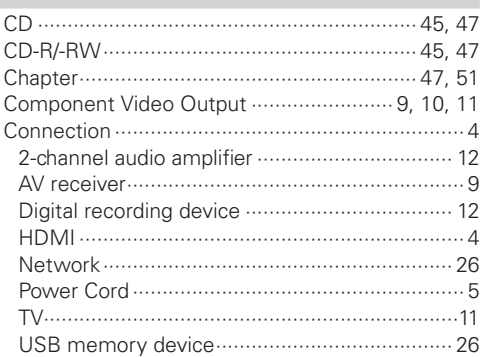

#### $P^2$  D

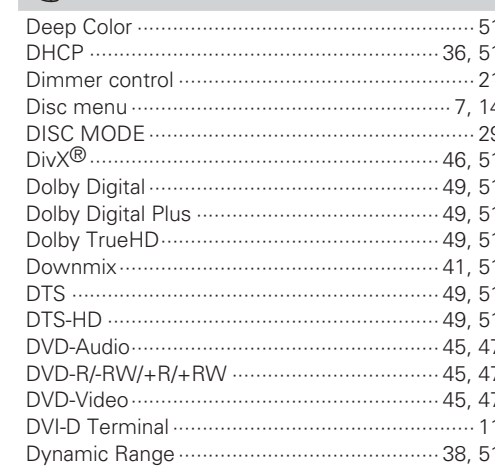

#### $CP F$

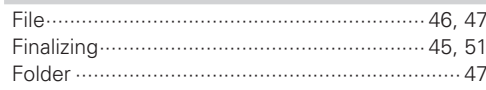

## $R$

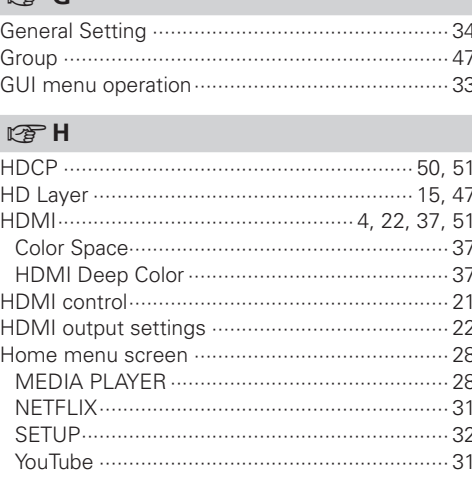

#### $\mathbb{F}$

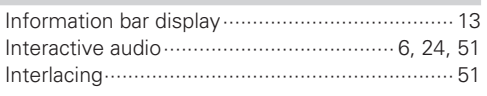

## $\mathbb{F}$ J

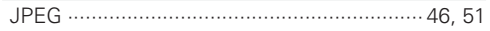

 $\circledcirc$  L 

#### $CPM$

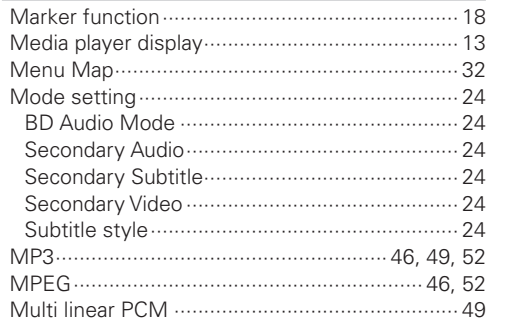

## $\circledcirc$  N

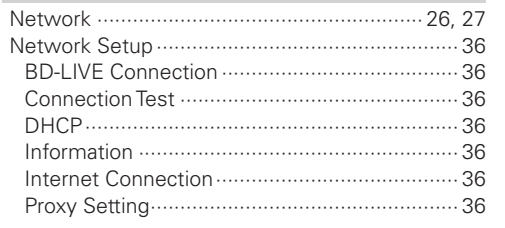

## $CP$  0

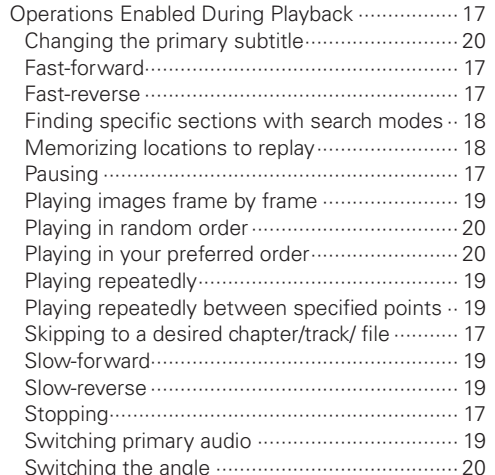

## **ENGLISH**

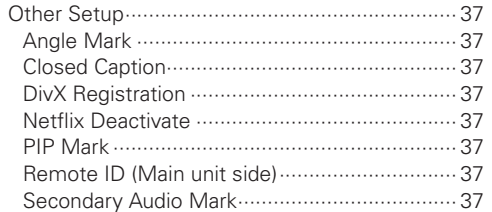

#### $\mathbb{C}$   $\mathbb{P}$

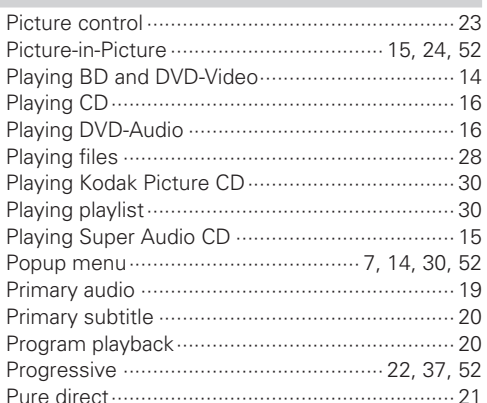

## $\mathbb{Z}^n$  R

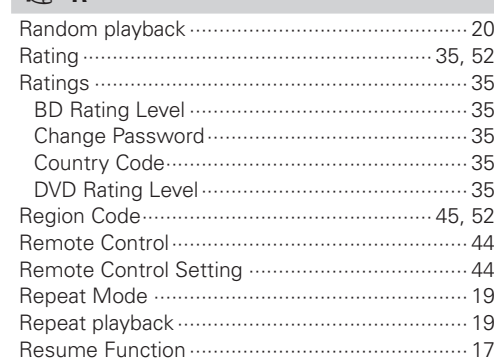

Simple version

**Basic version** 

#### $CPS$

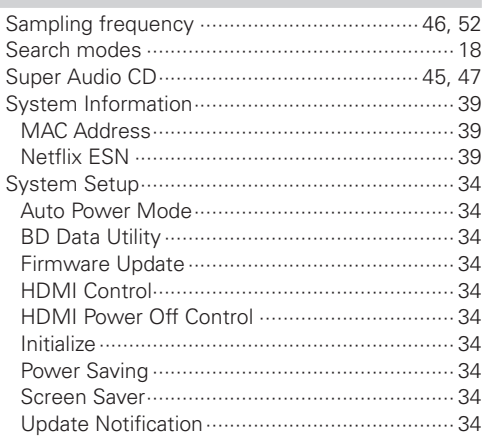

#### $CPT$

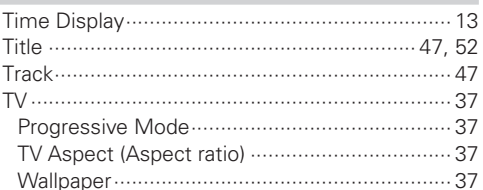

## $\n *Q* = *U*$

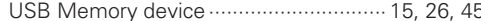

## $\mathbb{Z}$  V

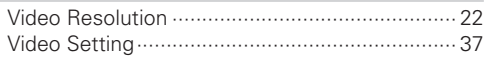

## $\mathbb{F}$  W

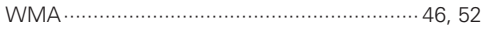

## $\mathbb{F}$  X

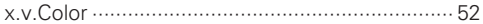

## **License**

#### **This section describes software license used for UD5005. To maintain the correct content, the original (English) is used.**

#### □ **Exhibit-A**

#### **GNU GENERAL PUBLIC LICENSE**

Version 2, June 1991 Copyright (C) 1989, 1991

Free Software Foundation, Inc., 51 Franklin Street, Fifth Floor, Boston, MA 02110-1301 USA

Everyone is permitted to copy and distribute verbatim copies of this license document, but changing it is not allowed.

#### **Preamble**

The licenses for most software are designed to take away your freedom to share and change it. By contrast, the GNU General Public License is intended to guarantee your freedom to share and change free software--to make sure the software is free for all its users. This General Public License applies to most of the Free Software Foundation's software and to any other program whose authors commit to using it. (Some other Free Software Foundation software is covered by the GNU Library General Public License instead.) You can apply it to your programs, too.

When we speak of free software, we are referring to freedom, not price. Our General Public Licenses are designed to make sure that you have the freedom to distribute copies of free software (and charge for this service if you wish), that you receive source code or can get it if you want it, that you can change the software or use pieces of it in new free programs; and that you know you can do these things.

To protect your rights, we need to make restrictions that forbid anyone to deny you these rights or to ask you to surrender the rights. These restrictions translate to certain responsibilities for you if you distribute copies of the software, or if you modify it.

For example, if you distribute copies of such a program, whether gratis or for a fee, you must give the recipients all the rights that you have. You must make sure that they, too, receive or can get the source code. And you must show them these terms so they know their rights.

We protect your rights with two steps: (1) copyright the software, and (2) offer you this license which gives you legal permission to copy, distribute and/or modify the software.

Also, for each author's protection and ours, we want to make certain that everyone understands that there is no warranty for this free software. If the software is modified by someone else and passed on, we want its recipients to know that what they have is not the original, so that any problems introduced by others will not reflect on the original authors' reputations.

Finally, any free program is threatened constantly by software patents. We wish to avoid the danger that redistributors of a free program will individually obtain patent licenses, in effect making the program proprietary. To prevent this, we have made it clear that any patent must be licensed for everyone's free use or not licensed at all. The precise terms and conditions for copying, distribution and modification follow.

#### **GNU GENERAL PUBLIC LICENSE TERMS AND CONDITIONS FOR COPYING, DISTRIBUTION AND MODIFICATION**

0. This License applies to any program or other work which contains a notice placed by the copyright holder saying it may be distributed under the terms of this General Public License. The "Program", below, refers to any such program or work, and a "work based on the Program" means either the Program or any derivative work under copyright law: that is to say, a work containing the Program or a portion of it, either verbatim or with modifications and/or translated into another language. (Hereinafter, translation is included without limitation in the term "modification".) Each licensee is addressed as "you".

Activities other than copying, distribution and modification are not covered by this License; they are outside its scope. The act of running the Program is not restricted, and the output from the Program is covered only if its contents constitute a work based on the Program (independent of having been made by running the Program). Whether that is true depends on what the Program does.

1. You may copy and distribute verbatim copies of the Program's source code as you receive it, in any medium, provided that you conspicuously and appropriately publish on each copy an appropriate copyright notice and disclaimer of warranty; keep intact all the notices that refer to this License and to the absence of any warranty; and give any other recipients of the Program a copy of this License along with the Program.

You may charge a fee for the physical act of transferring a copy, and you may at your option offer warranty protection in exchange for a fee.

- 2. You may modify your copy or copies of the Program or any portion of it, thus forming a work based on the Program, and copy and distribute such modifications or work under the terms of Section 1 above, provided that you also meet all of these conditions:
	- a) You must cause the modified files to carry prominent notices stating that you changed the files and the date of any change.
	- b) You must cause any work that you distribute or publish, that in whole or in part contains or is derived from the Program or any part thereof, to be licensed as a whole at no charge to all third parties under the terms of this License.
	- c) If the modified program normally reads commands interactively when run, you must cause it, when started running for such interactive use in the most ordinary way, to print or display an announcement including an appropriate copyright notice and a notice that there is no warranty (or else, saying that you provide a warranty) and that users may redistribute the program under these conditions, and telling the user how to view a copy of this License.

(Exception: if the Program itself is interactive but does not normally print such an announcement your work based on the Program is not required to print an announcement.

These requirements apply to the modified work as a whole. If identifiable sections of that work are not derived from the Program, and can be reasonably considered independent and separate works in themselves, then this License, and its terms, do not apply to those sections when you distribute them as separate works. But when you distribute the same sections as part of a whole which is a work based on the Program, the distribution of the whole must be on the terms of this License, whose permissions for other licensees extend to the entire whole, and thus to each and every part regardless of who wrote it.

Thus, it is not the intent of this section to claim rights or contest your rights to work written entirely by you; rather, the intent is to exercise the right to control the distribution of derivative or collective works based on the Program.

In addition, mere aggregation of another work not based on the Program with the Program (or with a work based on the Program) on a volume of a storage or distribution medium does not bring the other work under the scope of this License.

- 3. You may copy and distribute the Program (or a work based on it, under Section 2) in object code or executable form under the terms of Sections 1 and 2 above provided that you also do one of the following:
	- a) Accompany it with the complete corresponding machine-readable source code, which must be distributed under the terms of Sections 1 and 2 above on a medium customarily used for software interchange; or,
	- b) Accompany it with a written offer, valid for at least three years, to give any third party, for a charge no more than your cost of physically performing source distribution, a complete machine-readable copy of the corresponding source code, to be distributed under the terms of Sections 1 and 2 above on a medium customarily used for software interchange; or,
	- c) Accompany it with the information you received as to the offer to distribute corresponding source code. (This alternative is allowed only for noncommercial distribution and only if you received the program in object code or executable form with such an offer, in accord with Subsection b above.)

The source code for a work means the preferred form of the work for making modifications to it. For an executable work, complete source code means all the source code for all modules it contains, plus any associated interface definition files, plus the scripts used to control compilation and installation of the executable.

However, as a special exception, the source code distributed need not include anything that is normally distributed (in either source or binary form) with the major components (compiler, kernel, and so on) of the operating system on which the executable runs, unless that component itself accompanies the executable.

If distribution of executable or object code is made by offering access to copy from a designated place, then offering equivalent access to copy the source code from the same place counts as distribution of the source code, even though third parties are not compelled to copy the source along with the object code.

- 4. You may not copy, modify, sublicense, or distribute the Program except as expressly provided under this License. Any attempt otherwise to copy, modify, sublicense or distribute the Program is void, and will automatically terminate your rights under this License. However, parties who have received copies, or rights, from you under this License will not have their licenses terminated so long as such parties remain in full compliance.
- 5. You are not required to accept this License, since you have not signed it. However, nothing else grants you permission to modify or distribute the Program or its derivative works. These actions are prohibited by law if you do not accept this License. Therefore, by modifying or distributing the Program (or any work based on the Program), you indicate your acceptance of this License to do so, and all its terms and conditions for copying, distributing or modifying the Program or works based on it.
- 6. Each time you redistribute the Program (or any work based on the Program), the recipient automatically receives a license from the original licensor to copy, distribute or modify the Program subject to these terms and conditions. You may not impose any further restrictions on the recipients' exercise of the rights granted herein.

You are not responsible for enforcing compliance by third parties to this License.

7. If, as a consequence of a court judgment or allegation of patent infringement or for any other reason (not limited to patent issues), conditions are imposed on you (whether by court order, agreement or otherwise) that contradict the conditions of this License, they do not excuse you from the conditions of this License. If you cannot distribute so as to satisfy simultaneously your obligations under this License and any other pertinent obligations, then as a consequence you may not distribute the Program at all. For example, if a patent license would not permit royalty-free redistribution of the Program by all those who receive copies directly or indirectly through you, then the only way you could satisfy both it and this License would be to refrain entirely from distribution of the Program. If any portion of this section is held invalid or unenforceable under any particular circumstance, the balance of the section is intended to apply and the section as a whole is intended to apply in other circumstances.

It is not the purpose of this section to induce you to infringe any patents or other property right claims or to contest validity of any such claims; this section has the sole purpose of protecting the integrity of the free software distribution system, which is implemented by public license practices. Many people have made generous contributions to the wide range of software distributed through that system in reliance on consistent application of that system; it is up to the author/donor to decide if he or she is willing to distribute software through any other system and a licensee cannot impose that choice.

This section is intended to make thoroughly clear what is believed to be a consequence of the rest of this License.

- 8. If the distribution and/or use of the Program is restricted in certain countries either by patents or by copyrighted interfaces, the original copyright holder who places the Program under this License may add an explicit geographical distribution limitation excluding those countries, so that distribution is permitted only in or among countries not thus excluded. In such case, this License incorporates the limitation as if written in the body of this License.
- 9. The Free Software Foundation may publish revised and/or new versions of the General Public License from time to time. Such new versions will be similar in spirit to the present version, but may differ in detail to address new problems or concerns.

Each version is given a distinguishing version number. If the Program specifies a version number of this License which applies to it and "any later version", you have the option of following the terms and conditions either of that version or of any later version published by the Free Software Foundation. If the Program does not specify a version number of this License, you may choose any version ever published by the Free Software Foundation.

10. If you wish to incorporate parts of the Program into other free programs whose distribution conditions are different, write to the author to ask for permission. For software which is copyrighted by the Free Software Foundation, write to the Free Software Foundation; we sometimes make exceptions for this. Our decision will be guided by the two goals of preserving the free status of all derivatives of our free software and of promoting the sharing and reuse of software generally.

#### **NO WARRANTY**

11. BECAUSE THE PROGRAM IS LICENSED FREE OF CHARGE, THERE IS NO WARRANTY FOR THE PROGRAM, TO THE EXTENT PERMITTED BY APPLICABLE LAW. EXCEPT WHEN OTHERWISE STATED IN WRITING THE COPYRIGHT HOLDERS AND/OR OTHER PARTIES PROVIDE THE PROGRAM "AS IS" WITHOUT WARRANTY OF ANY KIND, EITHER EXPRESSED OR IMPLIED, INCLUDING, BUT NOT LIMITED TO, THE IMPLIED WARRANTIES OF MERCHANTABILITY AND FITNESS FOR A PARTICULAR PURPOSE. THE ENTIRE RISK AS TO THE QUALITY AND PERFORMANCE OF THE PROGRAM IS WITH YOU. SHOULD THE PROGRAM PROVE DEFECTIVE, YOU ASSUME THE COST OF ALL NECESSARY SERVICING, REPAIR OR CORRECTION.

12. IN NO EVENT UNLESS REQUIRED BY APPLICABLE LAW OR AGREED TO IN WRITING WILL ANY COPYRIGHT HOLDER, OR ANY OTHER PARTY WHO MAY MODIFY AND/OR REDISTRIBUTE THE PROGRAM AS PERMITTED ABOVE, BE LIABLE TO YOU FOR DAMAGES, INCLUDING ANY GENERAL, SPECIAL, INCIDENTAL OR CONSEQUENTIAL DAMAGES ARISING OUT OF THE USE OR INABILITY TO USE THE PROGRAM (INCLUDING BUT NOT LIMITED TO LOSS OF DATA OR DATA BEING RENDERED INACCURATE OR LOSSES SUSTAINED BY YOU OR THIRD PARTIES OR A FAILURE OF THE PROGRAM TO OPERATE WITH ANY OTHER PROGRAMS), EVEN IF SUCH HOLDER OR OTHER PARTY HAS BEEN ADVISED OF THE POSSIBILITY OF SUCH DAMAGES.

#### **END OF TERMS AND CONDITIONS How to Apply These Terms to Your New Programs**

If you develop a new program, and you want it to be of the greatest possible use to the public, the best way to achieve this is to make it free software which everyone can redistribute and change under these terms.

To do so, attach the following notices to the program. It is safest to attach them to the start of each source file to most effectively convey the exclusion of warranty; and each file should have at least the "copyright" line and a pointer to where the full notice is found.

<one line to give the program's name and a brief idea of what it does.>

Convright  $(C)$  <year> <name of author>

This program is free software; you can redistribute it and/or modify it under the terms of the GNU General Public License as published by the Free Software Foundation; either version 2 of the License, or (at your option) any later version.

This program is distributed in the hope that it will be useful, but WITHOUT ANY WARRANTY; without even the implied warranty of MERCHANTABILITY or FITNESS FOR A PARTICULAR PURPOSE. See the GNU General Public License for more details.

You should have received a copy of the GNU General Public License along with this program; if not, write to the Free Software Foundation, Inc., 51 Franklin Street, Fifth Floor, Boston, MA 02110-1301 USA

Also add information on how to contact you by electronic and paper mail.

If the program is interactive, make it output a short notice like this when it starts in an interactive mode:

Gnomovision version 69, Copyright (C) year name of author

Gnomovision comes with ABSOLUTELY NO WARRANTY; for details type 'show w'. This is free software, and you are welcome to redistribute it under certain conditions; type 'show c' for details.

The hypothetical commands 'show w' and 'show c' should show the appropriate parts of the General Public License. Of course, the commands you use may be called something other than 'show w' and 'show c'; they could even be mouse-clicks or menu items--whatever suits your program.

You should also get your employer (if you work as a programmer) or your school, if any, to sign a "copyright disclaimer" for the program, if necessary. Here is a sample; alter the names:

Yoyodyne, Inc., hereby disclaims all copyright interest in the program 'Gnomovision' (which makes passes at compilers) written by James Hacker.

<signature of Ty Coon>, 1 April 1989

Ty Coon, President of Vice

This General Public License does not permit incorporating your program into proprietary programs. If your program is a subroutine library, you may consider it more useful to permit linking proprietary applications with the library. If this is what you want to do, use the GNU Library General Public License instead of this License.

#### n **Exhibit-B GNU LESSER GENERAL PUBLIC LICENSE** Version 2.1, February 1999

Copyright (C) 1991, 1999 Free Software Foundation, Inc. 51 Franklin Street, Fifth Floor, Boston, MA 02110-1301  $IISA$ 

Everyone is permitted to copy and distribute verbatim copies of this license document, but changing it is not allowed.

[This is the first released version of the Lesser GPL. It also counts as the successor of the GNU Library Public License, version 2, hence, the version number 2.1.1

#### **Preamble**

The licenses for most software are designed to take away your freedom to share and change it. By contrast, the GNU General Public Licenses are intended to guarantee your freedom to share and change free software--to make sure the software is free for all its users.

This license, the Lesser General Public License, applies to some specially designated software packages-typically libraries--of the Free Software Foundation and other authors who decide to use it. You can use it too, but we suggest you first think carefully about whether this license or the ordinary General Public License is the better strategy to use in any particular case, based on the explanations below.

When we speak of free software, we are referring to freedom of use, not price. Our General Public Licenses are designed to make sure that you have the freedom to distribute copies of free software (and charge for this service if you wish); that you receive source code or can get it if you want it; that you can change the software and use pieces of it in new free programs; and that you are informed that you can do these things.

To protect your rights, we need to make restrictions that forbid distributors to deny you these rights or to ask you to surrender these rights. These restrictions translate to certain responsibilities for you if you distribute copies of the library or if you modify it.

For example, if you distribute copies of the library, whether gratis or for a fee, you must give the recipients all the rights that we gave you. You must make sure that they, too, receive or can get the source code. If you link other code with the library, you must provide complete object files to the recipients, so that they can relink them with the library after making changes to the library and recompiling it. And you must show them these terms so they know their rights. We protect your rights with a twostep method: (1) we copyright the library, and (2) we offer you this license, which gives you legal permission to copy, distribute and/or modify the library.

To protect each distributor, we want to make it very clear that there is no warranty for the free library. Also, if the library is modified by someone else and passed on, the recipients should know that what they have is not the original version, so that the original author's reputation will not be affected by problems that might be introduced by others.

Finally, software patents pose a constant threat to the existence of any free program. We wish to make sure that a company cannot effectively restrict the users of a free program by obtaining a restrictive license from a patent holder. Therefore, we insist that any patent license obtained for a version of the library must be consistent with the full freedom of use specified in this license.

Most GNU software, including some libraries, is covered by the ordinary GNU General Public License. This license, the GNU Lesser General Public License, applies to certain designated libraries, and is quite different from the ordinary General Public License. We use this license for certain libraries in order to permit linking those libraries into non-free programs.

When a program is linked with a library, whether statically or using a shared library, the combination of the two is legally speaking a combined work, a derivative of the original library. The ordinary General Public License therefore permits such linking only if the entire combination fits its criteria of freedom. The Lesser General Public License permits more lax criteria for linking other code with the library.

We call this license the "Lesser" General Public License because it does Less to protect the user's freedom than the ordinary General Public License. It also provides other free software developers Less of an advantage over competing non-free programs. These disadvantages are the reason we use the ordinary General Public License for many libraries. However, the Lesser license provides advantages in certain special circumstances.

For example, on rare occasions, there may be a special need to encourage the widest possible use of a certain library, so that it becomes a de-facto standard. To achieve this, non-free programs must be allowed to use the library. A more frequent case is that a free library does the same job as widely used non-free libraries. In this case, there is little to gain by limiting the free library to free software only, so we use the Lesser General Public License.

In other cases, permission to use a particular library in nonfree programs enables a greater number of people to use a large body of free software. For example, permission to use the GNU C Library in non-free programs enables many more people to use the whole GNU operating system, as well as its variant, the GNU/Linux operating system.

Although the Lesser General Public License is Less protective of the users' freedom, it does ensure that the user of a program that is linked with the Library has the freedom and the wherewithal to run that program using a modified version of the Library.

The precise terms and conditions for copying, distribution and modification follow. Pay close attention to the difference between a "work based on the library" and a "work that uses the library".

The former contains code derived from the library, whereas the latter must be combined with the library in order to run.

#### **GNU LESSER GENERAL PUBLIC LICENSE TERMS AND CONDITIONS FOR COPYING, DISTRIBUTION AND MODIFICATION**

0. This License Agreement applies to any software library or other program which contains a notice placed by the copyright holder or other authorized party saying it may be distributed under the terms of this Lesser General Public License (also called "this License"). Each licensee is addressed as "you".

A "library" means a collection of software functions and/or data prepared so as to be conveniently linked with application programs (which use some of those functions and data) to form executables.

The "Library", below, refers to any such software library or work which has been distributed under these terms. A "work based on the Library" means either the Library or any derivative work under copyright law: that is to say, a work containing the Library or a portion of it, either verbatim or with modifications and/ or translated straightforwardly into another language. (Hereinafter, translation is included without limitation in the term "modification".)

"Source code" for a work means the preferred form of the work for making modifications to it. For a library, complete source code means all the source code for all modules it contains, plus any associated interface definition files, plus the scripts used to control compilation and installation of the library.

Activities other than copying, distribution and modification are not covered by this License; they are outside its scope. The act of running a program using the Library is not restricted, and output from such a program is covered only if its contents constitute a work based on the Library (independent of the use of the Library in a tool for writing it). Whether that is true depends on what the Library does and what the program that uses the Library does.

1. You may copy and distribute verbatim copies of the Library's complete source code as you receive it, in any medium, provided that you conspicuously and appropriately publish on each copy an appropriate copyright notice and disclaimer of warranty; keep intact all the notices that refer to this License and to the absence of any warranty; and distribute a copy of this License along with the Library.

You may charge a fee for the physical act of transferring a copy, and you may at your option offer warranty protection in exchange for a fee.

- 2. You may modify your copy or copies of the Library or any portion of it, thus forming a work based on the Library, and copy and distribute such modifications or work under the terms of Section 1 above, provided that you also meet all of these conditions:
	- a) The modified work must itself be a software library. b) You must cause the files modified to carry prominent
	- notices stating that you changed the files and the date of any change.
	- c) You must cause the whole of the work to be licensed at no charge to all third parties under the terms of this License.
	- d) If a facility in the modified Library refers to a function or a table of data to be supplied by an application program that uses the facility, other than as an argument passed when the facility is invoked, then you must make a good faith effort to ensure that,

in the event an application does not supply such function or table, the facility still operates, and performs whatever part of its purpose remains meaningful.

(For example, a function in a library to compute square roots has a purpose that is entirely welldefined independent of the application. Therefore, Subsection 2d requires that any applicationsupplied function or table used by this function must be optional: if the application does not supply it, the square root function must still compute square roots.)

These requirements apply to the modified work as a whole. If identifiable sections of that work are not derived from the Library, and can be reasonably considered independent and separate works in themselves, then this License, and its terms, do not apply to those sections when you distribute them as separate works. But when you distribute the same sections as part of a whole which is a work based on the Library, the distribution of the whole must be on the terms of this License, whose permissions for other licensees extend to the entire whole, and thus to each and every part regardless of who wrote it.

Thus, it is not the intent of this section to claim rights or contest your rights to work written entirely by you; rather, the intent is to exercise the right to control the distribution of derivative or collective works based on the Library.

In addition, mere aggregation of another work not based on the Library with the Library (or with a work based on the Library) on a volume of a storage or distribution medium does not bring the other work under the scope of this License.

3. You may opt to apply the terms of the ordinary GNU General Public License instead of this License to a given copy of the Library. To do this, you must alter all the notices that refer to this License, so that they refer to the ordinary GNU General Public License, version 2, instead of to this License. (If a newer version than version 2 of the ordinary GNU General Public License has appeared, then you can specify that version instead if you wish.) Do not make any other change in these notices.

Once this change is made in a given copy, it is irreversible for that copy, so the ordinary GNU General Public License applies to all subsequent copies and derivative works made from that copy.

This option is useful when you wish to copy part of the code of the Library into a program that is not a library.

4. You may copy and distribute the Library (or a portion or derivative of it, under Section 2) in object code or executable form under the terms of Sections 1 and 2 above provided that you accompany it with the complete corresponding machine-readable source code, which must be distributed under the terms of Sections 1 and 2 above on a medium customarily used for software interchange.

If distribution of object code is made by offering access to copy from a designated place, then offering equivalent access to copy the source code from the same place satisfies the requirement to distribute the source code, even though third parties are not compelled to copy the source along with the object code.

5. A program that contains no derivative of any portion of the Library, but is designed to work with the Library by being compiled or linked with it, is called a "work that uses the Library". Such a work, in isolation, is not a derivative work of the Library, and therefore falls outside the scope of this License.

However, linking a "work that uses the Library" with the Library creates an executable that is a derivative of the Library (because it contains portions of the Library), rather than a "work that uses the library". The executable is therefore covered by this License.

Section 6 states terms for distribution of such executables.

When a "work that uses the Library" uses material from a header file that is part of the Library, the object code for the work may be a derivative work of the Library even though the source code is not.

Whether this is true is especially significant if the work can be linked without the Library, or if the work is itself a library. The threshold for this to be true is not precisely defined by law.

If such an object file uses only numerical parameters, data structure layouts and accessors and small macros and small inline functions (ten lines or less in length), then the use of the object file is unrestricted, regardless of whether it is legally a derivative work. (Executables containing this object code plus portions of the Library will still fall under Section 6.)

Otherwise, if the work is a derivative of the Library, you may distribute the object code for the work under the terms of Section 6. Any executables containing that work also fall under Section 6, whether or not they are linked directly with the Library itself.

6. As an exception to the Sections above, you may also combine or link a "work that uses the Library" with the Library to produce a work containing portions of the Library, and distribute that work under terms of your choice, provided that the terms permit modification of the work for the customer's own use and reverse engineering for debugging such modifications.

You must give prominent notice with each copy of the work that the Library is used in it and that the Library and its use are covered by this License. You must supply a copy of this License. If the work during execution displays copyright notices, you must include the copyright notice for the Library among them, as well as a reference directing the user to the copy of this License. Also, you must do one of these things:

a) Accompany the work with the complete corresponding machine-readable source code for the Library including whatever changes were used in the work (which must be distributed under Sections 1 and 2 above); and, if the work is an executable linked with the Library, with the complete machine-readable "work that uses the Library", as object code and/or source code, so that the user can modify the Library and then relink to produce a modified executable containing the modified Library. (It is understood that the user who changes the contents of definitions files in the Library will not necessarily be able to recompile the application to use the modified definitions.)

- b) Use a suitable shared library mechanism for linking with the Library. A suitable mechanism is one that (1) uses at run time a copy of the library already present on the user's computer system, rather than copying library functions into the executable, and (2) will operate properly with a modified version of the library, if the user installs one, as long as the modified version is interface-compatible with the version that the work was made with.
- c) Accompany the work with a written offer, valid for at least three years, to give the same user the materials specified in Subsection 6a, above, for a charge no more than the cost of performing this distribution.
- d) If distribution of the work is made by offering access to copy from a designated place, offer equivalent access to copy the above specified materials from the same place.
- e) Verify that the user has already received a copy of these materials or that you have already sent this user a copy.

For an executable, the required form of the "work that uses the Library" must include any data and utility programs needed for reproducing the executable from it. However, as a special exception, the materials to be distributed need not include anything that is normally distributed (in either source or binary form) with the major components (compiler, kernel, and so on) of the operating system on which the executable runs, unless that component itself accompanies the executable.

It may happen that this requirement contradicts the license restrictions of other proprietary libraries that do not normally accompany the operating system. Such a contradiction means you cannot use both them and the Library together in an executable that you distribute.

7. You may place library facilities that are a work based on the Library side-by-side in a single library together with other library facilities not covered by this License. and distribute such a combined library, provided that the separate distribution of the work based on the Library and of the other library facilities is otherwise permitted, and provided that you do these two things: a) Accompany the combined library with a copy of the same work based on the Library, uncombined with

any other library facilities. This must be distributed under the terms of the Sections above.

- b) Give prominent notice with the combined library of the fact that part of it is a work based on the Library, and explaining where to find the accompanying uncombined form of the same work.
- 8. You may not copy, modify, sublicense, link with, or distribute the Library except as expressly provided under this License. Any attempt otherwise to copy, modify, sublicense, link with, or distribute the Library is void, and will automatically terminate your rights under this License. However, parties who have received copies, or rights, from you under this License will not have their licenses terminated so long as such parties remain in full compliance.
- 9. You are not required to accept this License, since you have not signed it. However, nothing else grants you permission to modify or distribute the Library or its derivative works. These actions are prohibited by law if you do not accept this License. Therefore, by modifying or distributing the Library (or any work based on the Library), you indicate your acceptance of this License to do so, and all its terms and conditions for copying, distributing or modifying the Library or works based on it.
- 10. Each time you redistribute the Library (or any work based on the Library), the recipient automatically receives a license from the original licensor to copy, distribute, link with or modify the Library subject to these terms and conditions. You may not impose any further restrictions on the recipients' exercise of the rights granted herein. You are not responsible for enforcing compliance by third parties with this License.
- 11. If, as a consequence of a court judgment or allegation of patent infringement or for any other reason (not limited to patent issues), conditions are imposed on you (whether by court order, agreement or otherwise) that contradict the conditions of this License, they do not excuse you from the conditions of this License. If you cannot distribute so as to satisfy simultaneously your obligations under this License and any other pertinent obligations, then as a consequence you may not distribute the Library at all. For example, if a patent license would not permit royalty-free redistribution of the Library by all those who receive copies directly or indirectly through you, then the only way you could satisfy both it and this License would be to refrain entirely from distribution of the Library. If any portion of this section is held invalid or unenforceable under any particular circumstance, the balance of the section is intended to apply, and the section as a whole is intended to apply in other circumstances.

It is not the purpose of this section to induce you to infringe any patents or other property right claims or to contest validity of any such claims; this section has the sole purpose of protecting the integrity of the free software distribution system which is implemented by public license practices. Many people have made generous contributions to the wide range of software distributed through that system in reliance on consistent application of that system; it is up to the author/donor to decide if he or she is willing to distribute software through any other system and a licensee cannot impose that choice.

This section is intended to make thoroughly clear what is believed to be a consequence of the rest of this License.

12. If the distribution and/or use of the Library is restricted in certain countries either by patents or by copyrighted interfaces, the original copyright holder who places the Library under this License may add an explicit geographical distribution limitation excluding those countries, so that distribution is permitted only in or among countries not thus excluded. In such case, this License incorporates the limitation as if written in the body of this License.

13. The Free Software Foundation may publish revised and/or new versions of the Lesser General Public License from time to time. Such new versions will be similar in spirit to the present version, but may differ in detail to address new problems or concerns.

Each version is given a distinguishing version number. If the Library specifies a version number of this License which applies to it and "any later version", you have the option of following the terms and conditions either of that version or of any later version published by the Free Software Foundation. If the Library does not specify a license version number, you may choose any version ever published by the Free Software Foundation.

14. If you wish to incorporate parts of the Library into other free programs whose distribution conditions are incompatible with these, write to the author to ask for permission. For software which is copyrighted by the Free Software Foundation, write to the Free Software Foundation; we sometimes make exceptions for this. Our decision will be guided by the two goals of preserving the free status of all derivatives of our free software and of promoting the sharing and reuse of software generally.

#### **NO WARRANTY**

- 15. BECAUSE THE LIBRARY IS LICENSED FREE OF CHARGE, THERE IS NO WARRANTY FOR THE LIBRARY, TO THE EXTENT PERMITTED BY APPLICABLE LAW. EXCEPT WHEN OTHERWISE STATED IN WRITING THE COPYRIGHT HOLDERS AND/OR OTHER PARTIES PROVIDE THE LIBRARY "AS IS" WITHOUT WARRANTY OF ANY KIND, EITHER EXPRESSED OR IMPLIED, INCLUDING, BUT NOT LIMITED TO, THE IMPLIED WARRANTIES OF MERCHANTABILITY AND FITNESS FOR A PARTICULAR PURPOSE. THE ENTIRE RISK AS TO THE QUALITY AND PERFORMANCE OF THE LIBRARY IS WITH YOU. SHOULD THE LIBRARY PROVE DEFECTIVE, YOU ASSUME THE COST OF ALL NECESSARY SERVICING, REPAIR OR CORRECTION.
- 16. IN NO EVENT UNLESS REQUIRED BY APPLICABLE LAW OR AGREED TO IN WRITING WILL ANY COPYRIGHT HOLDER, OR ANY OTHER PARTY WHO MAY MODIFY AND/OR REDISTRIBUTE THE LIBRARY AS PERMITTED ABOVE, BE LIABLE TO YOU FOR DAMAGES, INCLUDING ANY GENERAL, SPECIAL, INCIDENTAL OR CONSEQUENTIAL DAMAGES ARISING OUT OF THE USE OR INABILITY TO USE THE LIBRARY (INCLUDING BUT NOT LIMITED TO LOSS OF DATA OR DATA BEING RENDERED INACCURATE OR LOSSES SUSTAINED BY YOU OR THIRD PARTIES OR A FAILURE OF THE LIBRARY TO OPERATE WITH ANY OTHER SOFTWARE), EVEN IF SUCH HOLDER OR OTHER PARTY HAS BEEN ADVISED OF THE POSSIBILITY OF SUCH DAMAGES.

#### **END OF TERMS AND CONDITIONS**

#### **How to Apply These Terms to Your New Libraries**

If you develop a new library, and you want it to be of the greatest possible use to the public, we recommend making it free software that everyone can redistribute and change. You can do so by permitting redistribution under these terms (or, alternatively, under the terms of the ordinary General Public License).

To apply these terms, attach the following notices to the library. It is safest to attach them to the start of each source file to most effectively convey the exclusion of warranty; and each file should have at least the "copyright" line and a pointer to where the full notice is found.

<one line to give the library's name and a brief idea of what it does

Copyright  $(C)$  <year> <name of author>

This library is free software; you can redistribute it and/ or modify it under the terms of the GNU Lesser General Public License as published by the Free Software Foundation; either version 2.1 of the License, or (at your option) any later version.

This library is distributed in the hope that it will be useful, but WITHOUT ANY WARRANTY; without even the implied warranty of MERCHANTABILITY or FITNESS FOR A PARTICULAR PURPOSE. See the GNU Lesser General Public License for more details.

You should have received a copy of the GNU Lesser General Public License along with this library; if not, write to the Free Software Foundation, Inc., 51 Franklin Street, Fifth Floor, Boston, MA 02110-1301 USA

Also add information on how to contact you by electronic and paper mail.

You should also get your employer (if you work as a programmer) or your school, if any, to sign a "copyright disclaimer" for the library, if necessary. Here is a sample; alter the names:

Yoyodyne, Inc., hereby disclaims all copyright interest in the library 'Frob' (a library for tweaking knobs) written by James Random Hacker.

<signature of Ty Coon>, 1 April 1990 Ty Coon, President of Vice

That's all there is to it!

#### n **Exhibit-C**

\*/

 $/*$  zlib.h -- interface of the 'zlib' general purpose compression library version 1.2.3, July 18th, 2005

Copyright (C) 1995-2005 Jean-loup Gailly and Mark Adler

This software is provided 'as-is', without any express or implied warranty. In no event will the authors be held liable for any damages arising from the use of this software. Permission is granted to anyone to use this software for any purpose, including commercial applications, and to alter it and redistribute it freely, subject to the following restrictions:

- 1. The origin of this software must not be misrepresented; you must not claim that you wrote the original software. If you use this software in a product, an acknowledgment in the product documentation would be appreciated but is not required.
- 2. Altered source versions must be plainly marked as such, and must not be misrepresented as being the original software.
- 3. This notice may not be removed or altered from any source distribution.

Jean-loup Gailly jloup@gzip.org Mark Adler madler@alumni.caltech.edu

#### n **Exhibit-D** Copyright (c) 1998, 1999, 2000 Thai Open Source Software

Center Ltd and Clark Cooper

Copyright (c) 2001, 2002, 2003, 2004, 2005, 2006 Expat maintainers.

Permission is hereby granted, free of charge, to any person obtaining a copy of this software and associated documentation files (the Software), to deal in the Software without restriction, including without limitation the rights to use, copy, modify, merge, publish, distribute, sublicense, and/or sell copies of the Software, and to permit persons to whom the Software is furnished to do so, subject to the following conditions:

The above copyright notice and this permission notice shall be included in all copies or substantial portions of the Software.

THE SOFTWARE IS PROVIDED "AS IS", WITHOUT WARRANTY OF ANY KIND, EXPRESS OR IMPLIED, INCLUDING BUT NOT LIMITED TO THE WARRANTIES OF MERCHANTABILITY FITNESS FOR A PARTICULAR PURPOSE AND NONINFRINGEMENT.

IN NO EVENT SHALL THE AUTHORS OR COPYRIGHT HOLDERS BE LIABLE FOR ANY CLAIM, DAMAGES OR OTHER LIABILITY, WHETHER IN AN ACTION OF CONTRACT, TORT OR OTHERWISE, ARISING FROM, OUT OF OR IN CONNECTION WITH THE SOFTWARE OR THE USE OR OTHER DEALINGS IN THE SOFTWARE.

#### n **Exhibit-E The FreeType Project LICENSE**

2006-Jan-27 Copyright 1996-2002, 2006 by David Turner, Robert Wilhelm, and Werner Lemberg

#### Introduction

The FreeType Project is distributed in several archive packages; some of them may contain, in addition to the FreeType font engine, various tools and contributions which rely on, or relate to, the FreeType Project.

This license applies to all files found in such packages, and which do not fall under their own explicit license. The license affects thus the FreeType font engine, the test programs, documentation and makefiles, at the very least. This license was inspired by the BSD, Artistic, and IJG (Independent JPEG Group) licenses, which all encourage inclusion and use of free software in commercial and freeware products alike. As a consequence, its main points are that:

- We don't promise that this software works. However, we will be interested in any kind of bug reports. ('as is' distribution)
- You can use this software for whatever you want, in parts or full form, without having to pay us. ('royaltyfree'usage)
- You may not pretend that you wrote this software. If you use it, or only parts of it, in a program, you must acknowledge somewhere in your documentation that you have used the FreeType code. ('credits')

We specifically permit and encourage the inclusion of this software, with or without modifications, in commercial products.

We disclaim all warranties covering The FreeType Project and assume no liability related to The FreeType Project. Finally, many people asked us for a preferred form for a credit/disclaimer to use in compliance with this license. We thus encourage you to use the following text: " " "

Portions of this software are copyright c <year> The FreeType Project (www.freetype.org). All rights reserved. " " "

Please replace <year> with the value from the FreeType version you actually use.

#### Legal Terms

#### 0. Definitions

Throughout this license, the terms 'package', 'FreeType Project', and 'FreeType archive' refer to the set of files originally distributed by the authors (David Turner, Robert Wilhelm, and Werner Lemberg) as the 'FreeType Project', be they named as alpha, beta or final release.

'You' refers to the licensee, or person using the project, where 'using' is a generic term including compiling the project's source code as well as linking it to form a 'program' or 'executable'.

This program is referred to as 'a program using the FreeType engine'.

This license applies to all files distributed in the original FreeType Project, including all source code, binaries and documentation, unless otherwise stated inthe file in its original, unmodified form a distributed in the original archive.

If you are unsure whether or not a particular file is covered by this license, you must contact us to verify this.

The FreeType Project is copyright (C) 1996-2000 by David Turner,

Robert Wilhelm, and Werner Lemberg. All rights reserved except as specified below.

#### 1. No Warranty

THE FREETYPE PROJECT IS PROVIDED 'AS IS' WITHOUT WARRANTY OF ANY KIND, EITHER EXPRESS OR IMPLIED, INCLUDING, BUT NOT LIMITED TO, WARRANTIES OF MERCHANTABILITY AND FITNESS FOR A PARTICULAR PURPOSE. IN NO EVENT WILL ANY OF THE AUTHORS OR COPYRIGHT HOLDERS BE LIABLE FOR ANY DAMAGES CAUSED BY THE USE OR THE INABILITY TO USE, OF THE FREETYPE PROJECT.

#### 2. Redistribution

This license grants a worldwide, royalty-free, perpetual and irrevocable right and license to use, execute, perform, compile, display, copy, create derivative works of, distribute and sublicense the FreeType Project (in both source and object code forms) and derivative works thereof for any purpose; and to authorize others to exercise some or all of the rights granted herein, subject to the following conditions:

• Redistribution of source code must retain this license file ('FTL.TXT') unaltered; any additions, deletions or changes to the original files must be clearly indicated in accompanying documentation. The copyright notices of the unaltered, original files must be preserved in all copies of source files.

• Redistribution in binary form must provide a disclaimer that states that the software is based in part of the work of the FreeType Team, in the distribution documentation. We also encourage you to put an URL to the FreeType web page in your documentation, though this isn't mandatory.

These conditions apply to any software derived from or based on the FreeType Project, not just the unmodified files. If you use our work, you must acknowledge us. However, no fee need be paid to us.

#### 3. Advertising

Neither the FreeType authors and contributors nor you shall use the name of the other for commercial, advertising, or promotional purposes without specific prior written permission.

We suggest, but do not require, that you use one or more of the following phrases to refer to this software in your documentation or advertising materials: 'FreeType Project', 'FreeType Engine', 'FreeType library', or 'FreeType Distribution'.

As you have not signed this license, you are not required to accept it. However, as the FreeType Project is copyrighted material, only this license, or another one contracted with the authors, grants you the right to use, distribute, and modify it.

Therefore, by using, distributing, or modifying the FreeType Project, you indicate that you understand and accept all the terms of this license.

#### 4. Contacts

There are two mailing lists related to FreeType: • freetype@freetype.org

Discusses general use and applications of FreeType, as well as future and wanted additions to the library and distribution.

If you are looking for support, start in this list if you haven't found anything to help you in the documentation.

• freetype-devel@nongnu.org Discusses bugs, as well as engine internals, design issues, specific licenses, porting, etc.

Our home page can be found at

http://www.freetype.org

--- end of FTLTXT ---

#### n **Exhibit-F LICENSE ISSUES**

The OpenSSL toolkit stays under a dual license, i.e. both the conditions of the OpenSSL License and the original SSLeay license apply to the toolkit.

See below for the actual license texts. Actually both licenses are BSD-style Open Source licenses. In case of any license issues related to OpenSSL please contact openssl-core@openssl.org.

#### **OpenSSL License**

/\*============================================= Copyright (c) 1998-2008 The OpenSSL Project. All rights reserved.

Redistribution and use in source and binary forms, with or without modification, are permitted provided that the following conditions are met:

- 1. Redistributions of source code must retain the above copyright notice, this list of conditions and the following disclaimer.
- 2. Redistributions in binary form must reproduce the above copyright notice, this list of conditions and the following disclaimer in the documentation and/or other materials provided with the distribution.
- 3. All advertising materials mentioning features or use of this software must display the following acknowledgment:

"This product includes software developed by the OpenSSL Project for use in the OpenSSL Toolkit. (http://www.openssl.org/)"

- 4. The names "OpenSSL Toolkit" and "OpenSSL Project" must not be used to endorse or promote products derived from this software without prior written permission. For written permission, please contact openssl-core@openssl.org.
- 5. Products derived from this software may not be called "OpenSSL" nor may "OpenSSL" appear in their names without prior written permission of the OpenSSL Project.
- 6. Redistributions of any form whatsoever must retain the following acknowledgment:

"This product includes software developed by the OpenSSL Project for use in the OpenSSL Toolkit (http://www.openssl.org/)"

THIS SOFTWARE IS PROVIDED BY THE OpenSSL PROJECT "AS IS" AND ANY EXPRESSED OR IMPLIED WARRANTIES, INCLUDING, BUT NOT LIMITED TO. THE IMPLIED WARRANTIES OF MERCHANTABILITY AND FITNESS FOR A PARTICULAR PURPOSE ARE DISCLAIMED.

IN NO EVENT SHALL THE OpenSSL PROJECT OR ITS CONTRIBUTORS BE LIABLE FOR ANY DIRECT, INDIRECT, INCIDENTAL, SPECIAL, EXEMPLARY, OR CONSEQUENTIAL DAMAGES (INCLUDING, BUT NOT LIMITED TO, PROCUREMENT OF SUBSTITUTE GOODS OR SERVICES; LOSS OF USE, DATA, OR PROFITS; OR BUSINESS INTERRUPTION) HOWEVER CAUSED AND ON ANY THEORY OF LIABILITY, WHETHER IN CONTRACT, STRICT LIABILITY, OR TORT (INCLUDING NEGLIGENCE OR OTHERWISE) ARISING IN ANY WAY OUT OF THE USE OF THIS SOFTWARE, EVEN IF ADVISED OF THE POSSIBILITY OF SUCH DAMAGE

============================================== This product includes cryptographic software written by Eric Young (eay@cryptsoft.com). This product includes software written by Tim Hudson (tjh@cryptsoft.com). \*/

#### **Original SSLeay License**

/\*

Copyright (C) 1995-1998 Eric Young (eay@cryptsoft.com) All rights reserved.

This package is an SSL implementation written by Eric Young (eay@cryptsoft.com).

The implementation was written so as to conform with Netscapes SSL.

This library is free for commercial and non-commercial use as long as the following conditions are aheared to. The following conditions apply to all code found in this distribution, be it the RC4, RSA, lhash, DES, etc., code; not just the SSL code. The SSL documentation included with this distribution is covered by the same copyright terms except that the holder is Tim Hudson (tjh@cryptsoft.com). Copyright remains Fric Young's and as such any Copyright notices in the code are not to be removed.

If this package is used in a product, Eric Young should be given attribution as the author of the parts of the library used.

This can be in the form of a textual message at program startup or in documentation (online or textual) provided with the package.

Redistribution and use in source and binary forms, with or without modification, are permitted provided that the following conditions are met:

- 1. Redistributions of source code must retain the copyright notice, this list of conditions and the following disclaimer.
- 2. Redistributions in binary form must reproduce the above copyright notice, this list of conditions and the following disclaimer in the documentation and/or other materials provided with the distribution.
- 3. All advertising materials mentioning features or use of this software must display the following acknowledgement:

"This product includes cryptographic software written by Eric Young (eay@cryptsoft.com)"

The word 'cryptographic' can be left out if the rouines from the library being used are not cryptographic related :-).

4. If you include any Windows specific code (or a derivative thereof) from the apps directory (application code) you must include an acknowledgement:

"This product includes software written by Tim Hudson (tjh@cryptsoft.com)

THIS SOFTWARE IS PROVIDED BY ERIC YOUNG "AS IS" AND ANY EXPRESS OR IMPLIED WARRANTIES, INCLUDING, BUT NOT LIMITED TO, THE IMPLIED WARRANTIES OF MERCHANTABILITY AND FITNESS FOR A PARTICULAR PURPOSE ARE DISCLAIMED. IN NO EVENT SHALL THE AUTHOR OR CONTRIBUTORS BE LIABLE FOR ANY DIRECT, INDIRECT, INCIDENTAL, SPECIAL, EXEMPLARY, OR CONSEQUENTIAL DAMAGES (INCLUDING, BUT NOT LIMITED TO, PROCUREMENT OF SUBSTITUTE GOODS OR SERVICES; LOSS OF USE DATA, OR PROFITS; OR BUSINESS INTERRUPTION) HOWEVER CAUSED AND ON ANY THEORY OF LIABILITY, WHETHER IN CONTRACT, STRICT LIABILITY, OR TORT (INCLUDING NEGLIGENCE OR OTHERWISE) ARISING IN ANY WAY OUT OF THE USE OF THIS SOFTWARE, EVEN IF ADVISED OF THE POSSIBILITY OF SUCH DAMAGE.

"The licence and distribution terms for any publically available version or derivative of this code cannot be changed. i.e. this code cannot simply be copied and put under another distribution licence [including the GNU Public Licence.]

#### n **Exhibit-G LibJPEG**

#### In plain English:

- 1. We don't promise that this software works. (But if you fi nd any bugs, please let us know!)
- 2. You can use this software for whatever you want. You don't have to pay us.
- 3. You may not pretend that you wrote this software. If you use it in a program, you must acknowledge somewhere in your documentation that you've used the IJG code.

#### In legalese:

The authors make NO WARRANTY or representation. either express or implied, with respect to this software, its quality, accuracy, merchantability, or fitness for a particular purpose.

This software is provided "AS IS", and you, its user, assume the entire risk as to its quality and accuracy. This software is copyright (C) 1991-1998, Thomas G. Lane. All Rights Reserved except as specifi ed below.

Permission is hereby granted to use, copy, modify, and distribut this software (or portions thereof ) for any purpose, without fee, subject to these conditions:

(1) If any part of the source code for this software is distributed, then this README file must be included, with this copyright and no-warranty notice unaltered; and any additions, deletions, or changes to the original files must be clearly indicated in accompanying documentation.

(2) If only executable code is distributed, then the accompanying documentation must state that "this software is based in part on the work of the Independent JPEG Group".

(3) Permission for use of this software is granted only if the user accepts full responsibility for any undesirable consequences; the authors accept NO LIABILITY for damages of any kind.

These conditions apply to any software derived from or based onthe IJG code, not just to the unmodified library. If you use our work, you ought to acknowledge us. Permission is NOT granted for the use of any IJG author's name or company name in advertising or publicity relating to this software or products derived from it.

This software may be referred to only as "the Independent JPEG Group's software".

We specifically permit and encourage the use of this software as the basis of commercial products, provided that all warranty or liability claims are assumed by the product vendor.

ansi2knr.c is included in this distribution by permission of L. Peter Deutsch, sole proprietor of its copyright holder, Aladdin Enterprises of Menlo Park, CA.

ansi2knr.c is NOT covered by the above copyright and conditions, but instead by the usual distribution terms of the Free Software Foundation; principally, that you must include source code if you redistribute it. (See the file ansi2knr.c for full details.)

However, since ansi2knr.c is not needed as part of any program generated from the IJG code, this does not limit you more than the foregoing paragraphs do.

The Unix configuration script "configure" was produced with GNU Autoconf.

It is copyright by the Free Software Foundation but is freely distributable.

The same holds for its supporting scripts (config. guess, config.sub, ltconfig, ltmain.sh). Another support script, install-sh, is copyright by M.I.T. but is also freely distributable.

It appears that the arithmetic coding option of the JPEG spec is covered by patents owned by IBM, AT&T, and Mitsubishi.

Hence arithmetic coding cannot legally be used without obtaining one or more licenses.

For this reason, support for arithmetic coding has been removed from the free JPEG software.

(Since arithmetic coding provides only a marginal gain over the unpatented Huffman mode, it is unlikely that very many implementations will support it.)

So far as we are aware, there are no patent restrictions on the remaining code.

The IJG distribution formerly included code to read and write GIF files.

To avoid entanglement with the Unisys LZW patent, GIF reading support has been removed altogether, and the GIF writer has been simplified to produce uncompressed GIFs.

This technique does not use the LZW algorithm; the resulting GIF files are larger than usual, but are readable by all standard GIF decoders.

We are required to state that

"The Graphics Interchange Format(c) is the Copyright property of CompuServe Incorporated.

GIF(sm) is a Service Mark property of CompuServe Incorporated."

#### n **Exhibit-H COPYRIGHT AND PERMISSION NOTICE**

Copyright (c) 1996 - 2008, Daniel Stenberg, <daniel@haxx.  $\overline{S}$ 

#### All rights reserved.

Permission to use, copy, modify, and distribute this software for any purpose with or without fee is hereby granted, provided that the above copyright notice and this permission notice appear in all copies.

THE SOFTWARE IS PROVIDED "AS IS", WITHOUT WARRANTY OF ANY KIND, EXPRESS OR IMPLIED INCLUDING BUT NOT LIMITED TO THE WARRANTIES OF MERCHANTABILITY, FITNESS FOR A PARTICULAR PURPOSE AND NONINFRINGEMENT OF THIRD PARTY RIGHTS. IN NO EVENT SHALL THE AUTHORS OR COPYRIGHT HOLDERS BE LIABLE FOR ANY CLAIM, DAMAGES OR OTHER LIABILITY, WHETHER IN AN ACTION OF CONTRACT, TORT OR OTHERWISE, ARISING FROM, OUT OF OR IN CONNECTION WITH THE SOFTWARE OR THE USE OR OTHER DEALINGS IN THE **SOFTWARE** 

Except as contained in this notice, the name of a copyright holder shall not be used in advertising or otherwise to promote the sale, use or other dealings in this Software without prior written authorization of the copyright holder.

#### n **Exhibit-I ICU License - ICU 1.8.1 and later** COPYRIGHT AND PERMISSION NOTICE

Copyright (c) 1995-2010 International Business Machines Corporation and others All rights reserved.

Permission is hereby granted, free of charge, to any person obtaining a copy of this software and associated documentation files (the "Software"), to deal in the Software without restriction, including without limitation the rights to use, copy, modify, merge, publish, distribute, and/or sell copies of the Software, and to permit persons to whom the Software is furnished to do so, provided that the above copyright notice(s) and this permission notice appear in all copies of the Software and that both the above copyright notice(s) and this permission notice appear in supporting documentation.

THE SOFTWARE IS PROVIDED "AS IS", WITHOUT WARRANTY OF ANY KIND, EXPRESS OR IMPLIED, INCLUDING BUT NOT LIMITED TO THE WARRANTIES OF MERCHANTABILITY, FITNESS FOR A PARTICULAR PURPOSE AND NONINFRINGEMENT OF THIRD PARTY RIGHTS. IN NO EVENT SHALL THE COPYRIGHT HOLDER OR HOLDERS INCLUDED IN THIS NOTICE BE LIABLE FOR ANY CLAIM, OR ANY SPECIAL INDIRECT OR CONSEQUENTIAL DAMAGES, OR ANY DAMAGES WHATSOEVER RESULTING FROM LOSS OF USE, DATA OR PROFITS, WHETHER IN AN ACTION OF CONTRACT, NEGLIGENCE OR OTHER TORTIOUS ACTION, ARISING OUT OF OR IN CONNECTION WITH THE USE OR PERFORMANCE OF THIS SOFTWARE.

Except as contained in this notice, the name of a copyright holder shall not be used in advertising or otherwise to promote the sale, use or other dealings in this Software without prior written authorization of the copyright holder. All trademarks and registered trademarks mentioned herein are the property of their respective owners.

#### n **Exhibit-J**

Alternatively, this software may be distributed, used, and modified under the terms of BSD license:

Redistribution and use in source and binary forms, with or without modification, are permitted provided that the following conditions are met:

1. Redistributions of source code must retain the above copyright notice, this list of conditions and the following disclaimer.

2. Redistributions in binary form must reproduce the

above copyright notice, this list of conditions and the following disclaimer in the documentation and/or other materials provided with the distribution.

3. Neither the name(s) of the above-listed copyright holder(s) nor the names of its contributors may be used to endorse or promote products derived from this software without specific prior written permission

THIS SOFTWARE IS PROVIDED BY THE COPYRIGHT HOLDERS AND CONTRIBUTORS AS IS AND ANY EXPRESS OR IMPLIED WARRANTIES, INCLUDING BUT NOT LIMITED TO, THE IMPLIED WARRANTIES OF MERCHANTABILITY AND FITNESS FOR A PARTICULAR PURPOSE ARE DISCLAIMED. IN NO EVENT SHALL THE COPYRIGHT OWNER OR CONTRIBUTORS BE LIABLE FOR ANY DIRECT, INDIRECT, INCIDENTAL, SPECIAL, EXEMPLARY, OR CONSEQUENTIAL DAMAGES (INCLUDING, BUT NOT LIMITED TO, PROCUREMENT OF SUBSTITUTE GOODS OR SERVICES; LOSS OF USE, DATA, OR PROFITS; OR BUSINESS INTERRUPTION) HOWEVER CAUSED AND ON ANY THEORY OF LIABILITY, WHETHER IN CONTRACT, STRICT LIABILITY, OR TORT (INCLUDING NEGLIGENCE OR OTHERWISE) ARISING IN ANY WAY OUT OF THE USE OF THIS SOFTWARE, EVEN IF ADVISED OF THE POSSIBILITY OF SUCH DAMAGE.

## n **Exhibit-K**

#### **COPYRIGHT**

Copyright 1992, 1993, 1994, 1997 Henry Spencer. All rights reserved.

This software is not subject to any license of the American Telephone and Telegraph Company or of the Regents of the University of California.

Permission is granted to anyone to use this software for any purpose on any computer system, and to alter it and redistribute it, subject to the following restrictions:

1. The author is not responsible for the consequences of use of this software, no matter how awful, even if they arise from flaws in it.

2. The origin of this software must not be misrepresented. either by explicit claim or by omission. Since few users ever read sources, credits must appear in the documentation.

3. Altered versions must be plainly marked as such, and must not be misrepresented as being the original software. Since few users ever read sources, credits must appear in the documentation.

4. This notice may not be removed or altered

#### n **Exhibit-L**

#### /\*\*\*\*\*\*\*\*\*\*\*\*\*\*\*\*\*\*\*\*\*\*\*\*\*\*\*\*\*\*\*\*\*\*\*\*\*\*\*\*\*\*\*\*\*\*\*\*\*

The author of this software is David M. Gay.

Copyright (c) 1991, 2000, 2001 by Lucent Technologies. Permission to use, copy, modify, and distribute this software for any purpose without fee is hereby granted, provided that this entire notice is included in all copies of any software which is or includes a copy or modification of this software and in all copies of the supporting documentation for such software.

THIS SOFTWARE IS BEING PROVIDED "AS IS", WITHOUT ANY EXPRESS OR IMPLIED WARRANTY. IN PARTICULAR, NEITHER THE AUTHOR NOR LUCENT MAKES ANY REPRESENTATION OR WARRANTY OF ANY KIND CONCERNING THE MERCHANTABILITY OF THIS SOFTWARE OR ITS FITNESS FOR ANY PARTICULAR PURPOSE.

\*\*\*\*\*\*\*\*\*\*\*\*\*\*\*\*\*\*\*\*\*\*\*\*\*\*\*\*\*\*\*\*\*\*\*\*\*\*\*\*\*\*\*\*\*\*\*\*\*/

**License Information for the Software Used in the Unit**

#### **About GPL (GNU-General Public License), LGPL (GNU Lesser General Public License) License**

This product uses GPL/LGPL software and software made by other companies.

After you purchase this product, you may procure, modify or distribute the source code of the GPL/ LGPL software that is used in the product.

Marantz provides the source code based on the GPL and LPGL licenses at the actual cost upon your request to our customer service center. However, note that we make no guarantees concerning the source code. Please also understand that we do not offer support for the contents of the source code.

## **Dimensions**

**unit: inches (mm)**

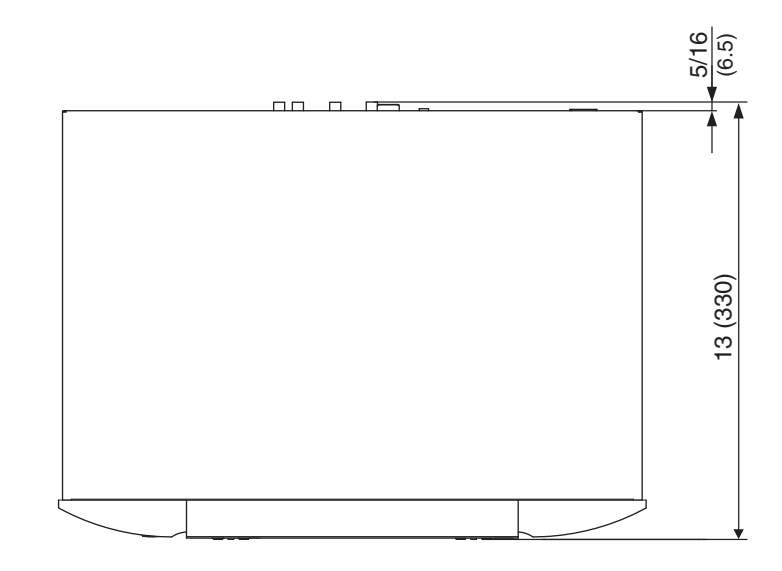

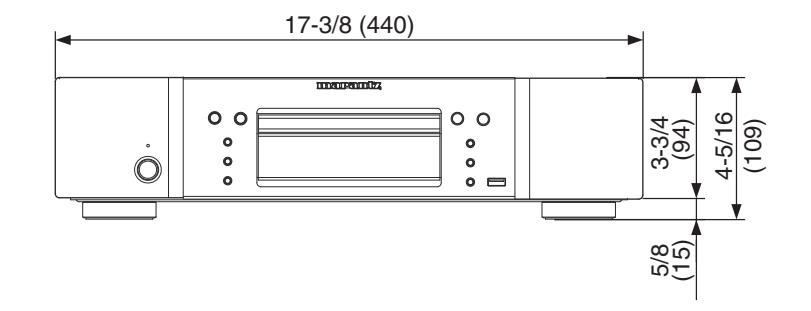

**Weight : 9.5 lbs (4.3kg)**

## www.marantz.com

You can find your nearest authorized distributor or dealer on our website.

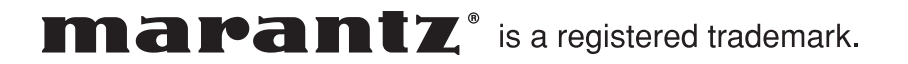

D&M Holdings Inc. Printed in China 5411 10470 007M